UNIVERSIDADE FEDERAL DO RIO GRANDE DO SUL PROGRAMA DE PÓS-GRADUAÇÃO EM CIÊNCIAS DO MOVIMENTO HUMANO ESCOLA DE EDUCAÇÃO FÍSICA

# DESENVOLVIMENTO DE UM *SOFTWARE* PARA PROCESSAMENTO E ANÁLISE DE SINAIS BIOLÓGICOS UTILIZADOS EM BIOMECÂNICA

Marcelo La Torre

Porto Alegre

Novembro de 2013

UNIVERSIDADE FEDERAL DO RIO GRANDE DO SUL PROGRAMA DE PÓS-GRADUAÇÃO EM CIÊNCIAS DO MOVIMENTO HUMANO ESCOLA DE EDUCAÇÃO FÍSICA

## **DESENVOLVIMENTO DE UM** *SOFTWARE* **PARA PROCESSAMENTO E ANÁLISE DE SINAIS BIOLÓGICOS UTILIZADOS EM BIOMECÂNICA**

# **MARCELO LA TORRE**

Tese de doutorado apresentada como requisito parcial para a obtenção do título de doutor em Ciências do Movimento Humano.

# **Orientador: Prof. Dr. JEFFERSON FAGUNDES LOSS**

Porto Alegre

Novembro de 2013

#### **RESUMO**

O corpo humano durante o seu funcionamento tanto em situações estáticas quanto dinâmicas gera variações das quantidades de energia química, elétrica, mecânica e térmica. Essas variações temporais nas diferentes formas de energia são denominadas sinais biológicos. Esses sinais biológicos devido ao atual estágio da tecnologia, podem ser coletados por diferentes tipos de sensores. Os avanços tecnológicos dos sensores e diferentes equipamentos de aquisição de dados a Biomecânica por meio das suas técnicas de pesquisa como: a dinamometria, a cinemetria, a eletromiografia, a antropometria e a termografia, possui instrumental o adequado para a aquisição, processamento e análise desses sinais biológicos. Entretanto, o caminho percorrido da aquisição do sinal biológico até a obtenção de um valor significativo para utilização na avaliação do movimento humano engloba diversas etapas. Uma dessas etapas diz respeito ao processamento e análise do sinal biológico coletado, o qual, dependendo da necessidade de processamento e do *software* utilizado demanda conhecimentos específicos. Dessa forma o objetivo do presente estudo foi desenvolver um *software* para análise de sinais biológicos, que possua uma interface gráfica amigável ao usuário da área da saúde e que seja compatível com a plataforma *Windows*. Inicialmente foram verificadas as necessidades demandadas pelos possíveis usuários do *software*. Após esta etapa, teve início a atividade de desenvolvimento do *software*, o qual foi denominado BIOMEC-SAS. O BIOMEC-SAS foi desenvolvido na linguagem IDL 8.1. A atividade de integração e teste para da avaliação das codificações implementados no BIOMEC-SAS foram realizados de duas formas: (1) através da comparação de processamentos de sinais gerados matematicamente, com valores analíticos conhecidos e (2) através da comparação de processamentos e análises de sinais coletados a partir das técnicas de pesquisa em biomecânica realizados com o *software* desenvolvido e com os mesmos processamentos e análises realizadas com SAD32 e MATLAB®. Na atividade de instalação o BIOMEC-SAS foi distribuído e avaliado por alunos do Programa de Pós-Graduação da Escola de Educação Física da Universidade Federal do Rio Grande do Sul com relação a sua interface gráfica. Os resultados obtidos nas atividades de integração e testes demonstraram que as funções implementadas no BIOMEC-SAS estão adequadas. Já os resultados da atividade de instalação demonstraram a necessidade de correções no BIOMEC-SAS, principalmente no que se relaciona as informações de tela e de ajuda ao usuário. Como considerações finais o BIOMEC-SAS se encontra na atividade de distribuição e implementação de novas funcionalidades.

Palavras Chaves: Sinais biológicos, Software; Biomecânica; Processamento; Análise.

## **ABSTRACT**

The human body during its operation both in static and dynamic situations generates variations in the quantity of chemical, electrical, mechanical and thermic energies. The temporal variations in the different forms of energy are called biological signals. These biological signals due to the current stage of technology may be collected by different kinds of sensors. Technological advances in sensors and different equipment for data acquisition in biomechanics by means of techniques like dynamometry, kinematics, electromyography, anthropometry and thermography, have adequate instrumentation for acquisition, processing and analysis of these biological signals. However, the path runs from the acquisition of the biological signal until obtaining a meaningful value to be used in human movement evaluation includes several steps. One of such steps is the processing and analysis of the biological signal collected, which, depending on the processing needs and software used demands specific knowledge. This way the present study aims to develop a software for analysis of biological signals that possess a friendly graphical interface for the user of the health area and is compatible with the Windows platform. Initially the needs required by the possible users of the software were verified. After this, happened the activity of development of the software, which was called BIOMEC-SAS. The BIOMEC-SAS was developed in IDL 8.1 language. Activities of integration and test for the evaluation of codifications implemented on BIOMEC-SAS were performed in two manners: (1) by comparing the processing of signals mathematically generated, with known analytical values; and (2) by comparing the processing and analysis of signals collected using techniques of biomechanics research performed with the developed software and with the same processing and analysis performed with SAD32 and MATLAB®. For the installation activity, the BIOMEC-SAS was distributed and evaluated by students from the Post-Graduation Program from the School of Physical Education of the Federal University of Rio Grande do Sul regarding its graphical interface. Results obtained in the integration and tests activities show that the functions implemented on BIOMEC-SAS are adequate. As for the results on the installation activity demonstrates the necessity of corrections on the BIOMEC-SAS, especially regarding screen informations and user's help. As final considerations, the BIOMEC-SAS is currently in distribution activity and implementing new functions.

Keywords: Biological signals; software; biomechanics; processing; analysis.

# **SUMÁRIO**

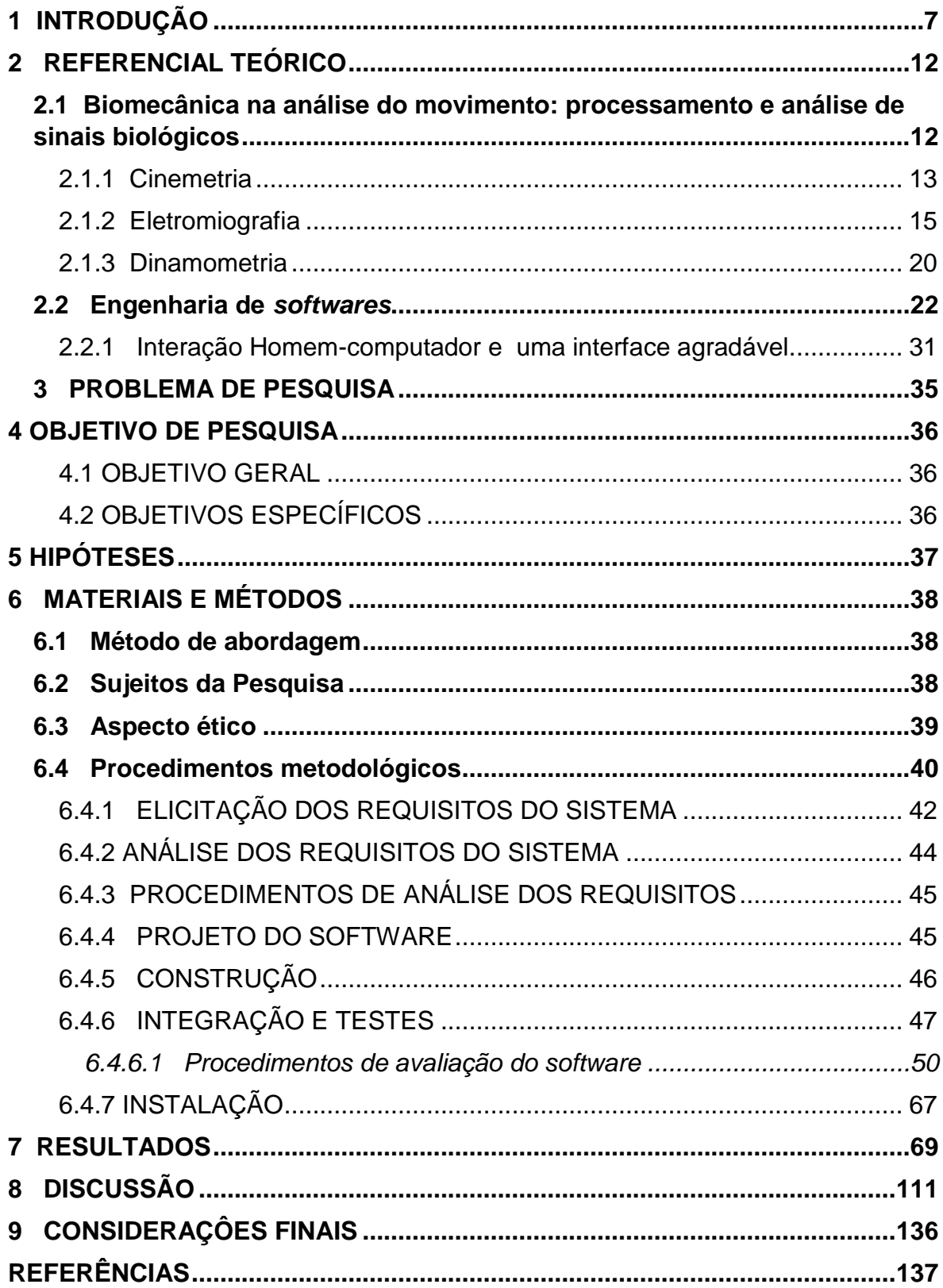

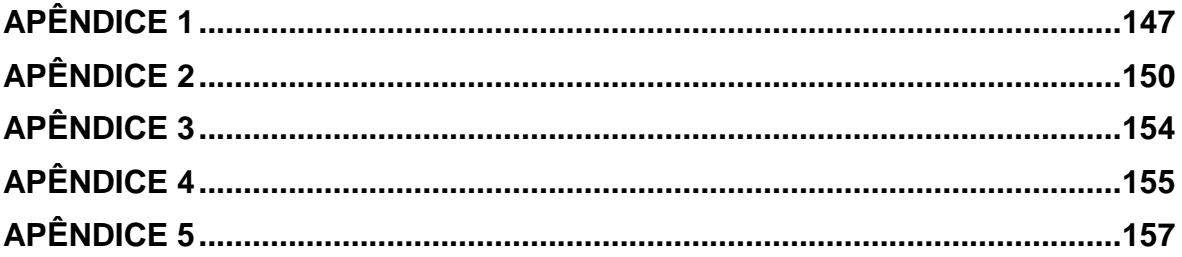

## <span id="page-6-0"></span>**1 INTRODUÇÃO**

O interesse pela análise física do movimento tem sido foco de diferentes áreas do conhecimento. Na história evolutiva das ciências naturais e da própria biomecânica são referidos diversos esforços de pesquisadores na tentativa de obter informações e desenvolver instrumentos de medida que forneçam resultados detalhados acerca do movimento humano (BARROS, 1997).

O grande interesse do ser humano pelo conhecimento e análise das questões físicas relacionadas ao movimento tem origem em torno do sec. III a.C (THURSTON, 1999; ACQUESTA *et al.*, 2007; ATESHIAN; FRIEDMAN, 2009). Exemplos desse interesse são encontrados em estudos clássicos, como os realizados por Aristóteles, nos quais foram apresentados pioneiramente o princípio físico das alavancas e a dedução da relação de proporcionalidade inversa entre as variáveis força e distância apresentadas na obra *"Quaestiones Mechanicae (300 aC)"* (THURSTON, 1999; ACQUESTA *et al.*, 2007). De acordo com Baker (2007), Aristóteles também foi um dos precursores no estudo da locomoção. Outro estudo clássico fortemente relacionado à análise física do movimento foi a obra de Borelli *"De Motu Animalium (334 aC)"*. Nessa obra, o autor, considerado pai da Biomecânica, foi o pioneiro do conhecimento relacionado aos sistemas de alavancas existentes no aparelho musculoesquelético (THURSTON, 1999; POPE, 2005; ETHIER; SIMMONS, 2007), bem como, um dos primeiros na realização de experimentos relacionados à análise de marcha (BAKER, 2007; ETHIER; SIMMONS, 2007). Esses exemplos, dentre outros inúmeros existentes na literatura demonstram a dedicação e a obstinação de pesquisadores na busca da compreensão e de novas descobertas relacionadas às questões físicas do movimento.

Nesse contexto, de evolução histórica e foco nas questões físicas do movimento dos seres vivos e em especial do ser humano surge, se desenvolve e se consolida a Biomecânica. A Biomecânica é caracterizada como uma disciplina científica, que tem como foco a mensuração, o modelamento, a explicação, a categorização e a catalogação dos movimentos das criaturas vivas, ou seja, de

todos os sistemas biológicos (ADRIAN; COOPER, 1989). Segundo Nigg e Herzog (2009) e Amadio e Baumann (2000) a Biomecânica com relação à análise do movimento humano ocupa-se da construção de princípios relacionados à estrutura e função do corpo humano, os quais são determinados por fatores genéticos e pela interação entre forças mecânicas (internas e externas) e o corpo humano.

Na sua evolução como ciência derivada das ciências naturais, a Biomecânica apresenta duas fases distintas, a *Biomecânica Pré-moderna* e a *Biomecânica moderna* (HUDSON, 1991). A *Biomecânica Pré-moderna* (1940-1965) é fortemente associada à Cinesiologia, sofrendo grande influência da Anatomia e da Fisiologia, estando essas relacionadas às questões da Física. Nesse período basicamente, a análise do movimento era realizada por meio da avaliação cinemática segmentar e por padrões motores, principalmente relacionados à anatomia funcional. Já a *Biomecânica moderna* (*pós* - 1965) é baseada, sobretudo na Mecânica e na evolução decorrente dos avanços tecnológicos. Esses avanços tecnológicos disponibilizam instrumentos de avaliação, os quais possibilitam e otimizam a investigação do movimento de forma específica com detalhamento sofisticado. A avaliação do movimento na *Biomecânica moderna* é estabelecida a partir de análises minuciosas das questões cinemáticas e cinéticas do movimento, estabelecendo conexões com a bioenergética e a termodinâmica, por meio de variáveis específicas como, por exemplo, trabalho e potência.

Apesar da existência de inúmeras contribuições históricas para a análise do movimento, a Biomecânica se configura como uma ciência recente e em pleno desenvolvimento (AMADIO; SERRÃO, 2004). Esse desenvolvimento está principalmente relacionado aos avanços nos métodos experimentais e de instrumentação, tais como o aumento do poder computacional, melhores recursos de imagem e maiores possibilidades de aquisição e armazenamento de informações decorrentes da microeletrônica, fatos esses sujeitos a um constante progresso advindo da grande evolução tecnológica que ocorre na atualidade (PETERSON; BRONZINO, 2007).

A evolução tecnológica atual possibilita o desenvolvimento de ferramentas facilitadoras para a aquisição, análise e interpretação do movimento humano, ou seja, permite a avaliação dos sinais de origem biológica gerados pelo ser humano durante a realização de qualquer movimento (PALANIAPPAN, 2010). Nesse contexto, um sinal é formalmente definido como uma função que representa uma quantidade ou variável física, a qual contém informações sobre a natureza e comportamento de um fenômeno (HSU, 1995; HAYKIN; VAN VEEN, 1999; BAHER, 2001). Já o termo sinal biológico é referente às variações temporais que ocorrem em alguma forma de energia no corpo humano, como resultado de seu funcionamento (BAHER, 2001; PALANIAPPAN, 2010). Os sinais biológicos são constituídos a partir de informações químicas, elétricas e mecânicas que o corpo humano emite, os quais, devido ao atual estágio da tecnologia, podem ser coletados por diferentes tipos de sensores (PALANIAPPAN, 2010).

Nesse contexto, a Biomecânica, por meio das suas técnicas de pesquisa como a dinamometria, a cinemetria, a eletromiografia, a antropometria e a termografia, possui instrumental adequado para a aquisição, processamento e análise desses sinais biológicos. Entretanto, o caminho percorrido da aquisição do sinal biológico até a obtenção de um valor significativo para utilização na avaliação do movimento humano engloba diversas etapas (PALANIAPPAN, 2010). Uma dessas etapas diz respeito ao processamento e análise do sinal biológico coletado, o qual, dependendo da necessidade de processamento e do *software* utilizado demanda conhecimentos específicos. Esses conhecimentos específicos estão relacionados a áreas como matemática, análise de sinais, linguagens de programação e lógica computacional, os quais normalmente estão ausentes do processo de formação dos profissionais da área da saúde.

Um dos *softwares* utilizados no processamento de sinais biológicos por diversos grupos de pesquisa no Brasil e no exterior é o *Matrix Laboratory* (MATLAB®) (LA TORRE *et al.*, 2008; TOLEDO *et al.*, 2008; FORTE *et al.*, 2009; LIDIERTH, 2009; RIBEIRO *et al.*, 2009; SJÖDAHL *et al.*, 2009; FORTUNA *et al.*, 2011). O MATLAB® é um *software* interativo de alto desempenho voltado para o cálculo numérico e que, segundo Lidierth (2009), oferece uma série de vantagens para o desenvolvimento de algoritmos utilizados em laboratórios de pesquisas, cujas funções de alto nível permitem a análise e visualização rápida de dados. No entanto, para a utilização do MATLAB® na análise de sinais biológicos e processamento de imagens são necessários conhecimentos relacionados à matemática e linguagem de programação, pois para cada processamento de sinal

desejado, um algoritmo específico necessita ser desenvolvido, o que demanda uma maior carga de trabalho em relação a outros *softwares* comerciais.

No Laboratório de Pesquisa do Exercício (LAPEX) da Universidade Federal do Rio Grande do Sul (UFRGS) a análise de sinais biológicos utilizados na Biomecânica vem sendo normalmente realizada no *software* MATLAB® e no Sistema de Aquisição de Dados (SAD32). O SAD32 é um *software* desenvolvido por Zaro *et al.* (1992) originalmente para área da engenharia, mais especificamente para avaliação da qualidade da fundição de ligas de alumínio-silício, por meio de análise térmica *on line*. Contudo, mesmo com o seu objetivo original voltado para a área da engenharia o *software* SAD32 possui funções que possibilitam sua utilização na análise e processamento de sinais biológicos utilizados em biomecânica como demonstram diversas pesquisas realizadas no LAPEX-UFRGS (RIBEIRO *et al.*, 2005; VAZ, FREITAS; BRENTANO, 2006; BRENTANO *et al.*, 2007; CANDOTTI, LOSS, BAGATINI *et al.*, 2009; LOSS *et al.*, 2010).

O *software* SAD32 é uma ferramenta utilizada para o processamento de sinais biológicos coletados pelas diversas técnicas de pesquisa em Biomecânica que possui uma interface gráfica amigável para o usuário, bem como funções que avaliam quantitativamente os sinais biológicos sem a necessidade do desenvolvimento de algoritmos pelo usuário para o processamento do sinal. No entanto, o SAD32 é um *software* que foi desenvolvido para funcionar no sistema operacional *MicroSoft Disk Operating System* (*MS-DOS*), o qual atualmente, em função do desenvolvimento das *Graphical User Interfaces (GUIs*), vem sendo substituído na grande maioria dos computadores pessoais por outros sistemas operacionais, como, por exemplo, o *Microsoft Windows*. Essa substituição do sistema operacional dos computadores pessoais conduz a necessidade da utilização de emuladores do ambiente *MS-DOS* para a plataforma *Windows,* o que, devido algumas incompatibilidades, dificulta a utilização plena do SAD32 para análise de sinais biológicos.

Assim, no contexto do LAPEX-UFRGS, no qual diversos grupos avaliam o movimento humano a partir da coleta de sinais biológicos, e, considerando ser importante a existência de ferramentas que dinamizem a análise e o tratamento dos sinais biológicos utilizados para avaliação do movimento, entende-se necessário o desenvolvimento de um *software* livre de análise de sinais biológicos, com uma *interface* amigável ao usuário da área da saúde e que possua compatibilidade com a plataforma *Windows*.

### <span id="page-11-0"></span>**2 REFERENCIAL TEÓRICO**

Este capítulo apresenta os principais pontos referentes ao desenvolvimento de ferramentas que possibilitem a avaliação do movimento a partir do processamento de sinais biológicos adquiridos por meio das técnicas da Biomecânica.

# <span id="page-11-1"></span>**2.1 Biomecânica na análise do movimento: processamento e análise de sinais biológicos**

O interesse do homem pela análise do movimento humano é um foco de estudo bastante antigo, sendo esse interesse demonstrado desde os tempos préhistóricos por meio de pinturas rupestres, estátuas e manuscritos (WINTER, 2009). Entretanto, a busca pela compreensão do movimento humano esbarra na sua própria complexidade.

O corpo humano, do ponto de vista mecânico, se configura como um complexo sistema de segmentos articulados em equilíbrio estático ou dinâmico, cujo movimento depende da integração dos diferentes sistemas corporais (MOCHIZUKI; AMADIO, 2003; AMADIO; SERRÃO, 2007). A integração desses sistemas para a geração dos movimentos decorre de processos fisiológicos internos do corpo, bem como da interação desse corpo com o meio externo. Essa integração de sistemas e as relações do corpo com o ambiente externo tornam o movimento humano um fenômeno complexo o qual, segundo Villas Boas (2001) e Winter (2009), necessita de uma visão multidisciplinar para a sua compreensão.

Nesse contexto, de interesse pela compreensão do movimento humano e, em especial, pelas questões mecânicas, surge como uma disciplina científica a Biomecânica (AMADIO; BAUMANN, 2000). A Biomecânica, de acordo com Hay (1993), é a ciência que estuda as forças internas e externas que atuam no corpo humano e também os efeitos produzidos por essas forças. Segundo Ethier e Simmons (2007), o estudo da Biomecânica desempenha um papel importante nas áreas de crescimento, desenvolvimento, remodelamento tecidual e homeostase. Outro papel central desempenhado pela Biomecânica está relacionado a patogênese de algumas doenças, e ao tratamento das mesmas (ETHIER; SIMMONS, 2007), bem como, a melhora do desempenho e a prevenção de lesões, tanto no esporte, quanto na realização de atividades da vida diária (MCGINNIS, 2005).

O estudo do movimento por meio da Biomecânica utiliza técnicas de pesquisa específicas para abordar as diversas formas de movimento, onde se destacam a cinemetria, dinamometria, antropometria e eletromiografia (AMADIO; BARBANTI, 2000; ROBERTSON *et al.*, 2004; MCGINNIS, 2005; NIGG; HERZOG, 2009; WINTER, 2009). Ainda, devido ao atual contexto da evolução tecnológica e ao surgimento de sistemas alternativos de medição, são adicionadas às tecnicas de pesquisa utilizadas na análise biomecânica do movimento a eletrofisiologia e termometria. A utilização desses instrumentos e técnicas específicas permite à Biomecânica descrever e modelar matematicamente o fenômeno complexo que é o movimento humano, possibilitando assim, uma maior compreensão dos mecanismos internos reguladores e executores do mesmo. Com relação as técnicas de pesquisa utilizadas em Biomecânica para análise do movimento humano, no âmbito do Laboratório de Pesquisa do Exercício da Universidade Federal do Rio Grande do Sul (LAPEX-UFRGS) as pesquisas desenvolvidas apresentam um predomínio das técnicas de Cinemetria, Dinamometria e Eletromiografia (BRENTANO *et al.*, 2007; FRASSON *et al.*, 2008; TOLEDO *et al.*, 2008; CANDOTTI, LOSS, BAGATINI *et al.*, 2009; FORTE *et al.*, 2009; RIBEIRO *et al.*, 2009; LOSS *et al.*, 2010).

#### <span id="page-12-0"></span>2.1.1 Cinemetria

A cinemetria é a técnica ou área de pesquisa utilizada em Biomecânica que objetiva a análise de parâmetros cinemáticos do movimento (ALLARD, STOKES; BLANCHI, 1995; WINTER, 2009). A análise cinemática do movimento, por meio dos métodos da cinemetria, possibilita a obtenção de informações espaço temporais do corpo humano como um todo ou de segmentos corporais específicos (ZATSIORSKY, 1998; WINTER, 2009). Essas informações espaço temporais adquiridas pelos instrumentos utilizados em cinemetria dizem respeito a variáveis lineares e angulares específicas como posição, velocidade e aceleração, as quais, após procedimentos de processamento e análise, fornecem informações importantes a respeito do movimento avaliado (VAUGHAN, DAVIS; JEREMY, 1992; ALLARD, STOKES; BLANCHI, 1995; ZATSIORSKY, 1998). Entretanto, segundo Cunha (1998) e Erer (2007), a coleta de dados cinemáticos por meio de instrumentos está sujeita à presença de ruídos ou flutuações inerentes ao equipamento de coleta, sendo que, separar as flutuações do instrumento das flutuações inerentes à complexidade do movimento humano, não é uma tarefa simples.

Winter, Sidwall e Hobson (1974), da mesma forma que Cunha (1998) e Erer (2007), afirmam que estudos cinemáticos, nos quais são utilizados dados obtidos a partir de algum tipo de sistema de coleta de informações cinemáticas, sofrem acréscimo de ruído ao sinal espacial adquirido. Contudo, esse ruído não é evidente nos dados adquiridos, mas pode gerar grandes imprecisões na determinação das velocidades e acelerações obtidas posteriormente por meio do procedimento de diferenciação (WINTER, SIDWALL; HOBSON, 1974; ALONSO, DEL CASTILLO; PINTADO, 2007; ERER, 2007). Sendo assim, torna-se necessária a realização de alguma forma de tratamento dos dados adquiridos, como por exemplo, procedimentos de filtragem para diminuição da interferência desse ruído no sinal espacial coletado possibilitando assim o cálculo das velocidades e acelerações por meio de procedimentos de diferenciação sem ocasionar a propagação ou aplificação do ruído.

Um ruído em um sinal coletado é qualquer pertubação indesejável no sinal original que ocorre fora da faixa de frequência ou na faixa de frequência de interesse (HAYKIN; VAN VEEN, 1999; NIGG; HERZOG, 2009). Entretanto, a eliminação de ruídos dos sinais coletados, exige o conhecimento do espectro de freqüência do sinal e do ruído, sendo que, em sinais cinemáticos normalmente, são utilizados filtros que eliminam ruídos de alta frequência, ou seja, podem ser utilizados filtros digitais passa-baixa ou passa-banda, os quais reduzem ou eliminam as componentes de alta frequência do sinal coletado (WOLTRING, 1985; WINTER, 2009). Na literatura diversos estudos demonstram a utilização e a necessidade de processamento dos sinais de cinemetria para obtenção de informações utéis para análise do movimento (WOLTRING, 1985; ALONSO, DEL CASTILLO; PINTADO, 2007; ERER, 2007; NARDELLO, ARDIGÒ; MINETTI, 2011). Um exemplo de procedimento realizado para identificar a melhor frequência de corte para os filtros utilizados em sinais de baixa frequência descrito na literatura é a técnica de análise de resíduos proposta por Winter (2009). Esta técnica consiste de um procedimento gráfico de análise dos resíduos oriundos da diferença entre o sinal não filtrado e o mesmo sinal filtrado em uma faixa de frequências de corte o qual fornece a melhor frequência de corte para realização do procedimento de filtro.

#### <span id="page-14-0"></span>2.1.2 Eletromiografia

A eletromiografia é uma técnica experimental utilizada pela Biomecânica que permite a aquisição o registro e a análise do sinal mioelétrico (CORREIA, SANTOS; VELOSO, 1993; DE LUCA, 1997; AMADIO; BARBANTI, 2000; CORREIA; MIL-HOMENS, 2004; MERLETTI; PARKER, 2004; KONRAD, 2005). Os sinais mioelétricos, segundo Basmajian e De Luca (1985), são formados por variações fisiológicas que alteram o estado da membrana das fibras musculares. Essas variações decorrentes da passagem dos potenciais de ação pela membrana da fibra muscular geram uma diferença de potencial elétrico, a qual se propaga pelos tecidos biológicos e pode ser detectada tanto por sensores colocados na superfície da pele quanto por sensores colocados no interior do próprio corpo (BASMAJIAN; DE LUCA, 1985; HERMENS *et al.*, 2000; CORREIA; MIL-HOMENS, 2004; MERLETTI; PARKER, 2004; MARCHETTI; DUARTE, 2006)

Nesse contexto, Winter (2009) afirma que a importância de monitoração do fenômeno consecutivo à passagem do potencial de ação reside no fato de poder relacioná-lo com informações da função muscular. Essas informações são referentes a coordenação intra e inter-muscular, ao nível de atividade muscular, a força muscular produzida (SOLOMONOW *et al.*, 1990; MARRAS; GRANATA, 1995; KONRAD, 2005) e ao estado de fadiga (MASUDA *et al.*, 1999; LINNAMO, BOTTAS; KOMI, 2000), os quais conseqüentemente, podem ser relacionadas ao metabolismo muscular (LUCÍA *et al.*, 1999) e ao nível de recrutamento de elementos contráteis (CORREIA, SANTOS; VELOSO, 1993; CORREIA; MIL-HOMENS, 2004; KONRAD, 2005).

O sinal mioelétrico, também denominado sinal eletromiográfico é um sinal interferencial que pode ser adquirido por meio de eletrodos de superfície ou eletrodos de profundidade (BASMAJIAN; DE LUCA, 1985; CORREIA, SANTOS; VELOSO, 1993; DE LUCA, 1997; HERMENS *et al.*, 2000; CORREIA; MIL-HOMENS, 2004; KONRAD, 2005; MARCHETTI; DUARTE, 2006). A opção pela aquisição do sinal eletromiográfico por meio de eletrodos de superfície ou profundidade está relacionada ao tipo de avaliação da atividade elétrica do músculo desejada. Em estudos cinesiológicos, normalmente são utilizados eletrodos de superfície devido ao objetivo ser a realização de uma avaliação global da atividade muscular (MERLETTI; PARKER, 2004; KONRAD, 2005). Já em estudos clínicos, nos quais o objetivo é avaliar unidades motoras específicas normalmente são utilizados eletrodos de profundidade, em forma de agulha ou arame fino (BASMAJIAN; DE LUCA, 1985; MARCHETTI; DUARTE, 2006). Ainda, existem também, eletrodos tipo "malha" (*array*), os quais tem por objetivo adquirir informações sobre a propagação dos potenciais de ação pela membrana plasmática dos fascículos musculares (MERLETTI; PARKER, 2004; MARCHETTI; DUARTE, 2006).

No entanto, independentemente da forma de coleta do sinal eletromiográfico, seja ela de superfície ou de profundidade, o processo de aquisição e de registro se constitui na transformação de um sinal analógico de tempo contínuo em um sinal digital de tempo discreto (MERLETTI; PARKER, 2004; MARCHETTI; DUARTE, 2006). A construção de um sinal digital a partir de um sinal analógico é constituída de três passos distintos: a transdução/captação, o condicionamento e a digitalização (HSU, 1995; HAYKIN; VAN VEEN, 1999). O processo de digitalização possibilita o armazenamento digital do sinal para posterior processamento, sendo dividido em duas etapas: a discretização temporal, a qual é denominada amostragem, e a discretização da amplitude, denominada quantização (HSU, 1995; BAHER, 2001; MARCHETTI; DUARTE, 2006).

Durante a aquisição de um sinal eletromiográfico, segundo Konrad (2005), Merletti e Parker (2004), a transformação do sinal analógico em sinal digital é uma etapa importante na qual deve-se ter especial atenção para a escolha adequada da taxa mínima de amostragem do sinal coletado. Essa atenção especial tem por objetivo evitar o fenômeno denominado superposição de espectros, ou *aliasing*, o qual pode gerar uma representação digital inadequada do sinal adquirido. O procedimento matemático que estabelece a taxa de amostragem mínima para aquisição de um sinal é o teorema de *Nyquist* desenvolvido em 1927 pelo engenheiro sueco *Harry Nyquist*. O teorema de *Nyquist* estabelece que a taxa de amostragem mínima deve ser o dobro da componente de frequência mais alta do sinal coletado (HERMENS *et al.*, 2000; MERLETTI; PARKER, 2004).

Segundo Correia e Mil-Homens (2004), quando são adquiridos sinais eletromiográficos de superfície para fins cinesiológicos, existem um grupo de interferências de diversas fontes que podem ser adquiridas e amplificadas em conjunto com o sinal mioelétrico. Essas interferências possuem caracteristicas próprias, as quais, a partir do seu conhecimento, são passíveis de eliminação na fase de aquisição ou no posterior processamento.

As principais fontes de interferência, ou seja, de ruído no sinal eletromiográfico, são os artefatos mecânicos, as sinusóides de 50 ou 60 ciclos, o eletrocardiograma e o *crosstalk* (CORREIA; MIL-HOMENS, 2004; MERLETTI; PARKER, 2004; MARCHETTI; DUARTE, 2006). Os artefatos mecânicos são alterações de baixas frequências da linha de base do sinal decorrentes de movimentos de eletrodos sobre a pele e dos cabos do equipamento de coleta (CORREIA, SANTOS; VELOSO, 1993; CORREIA; MIL-HOMENS, 2004; MARCHETTI; DUARTE, 2006). Já as sinusóides de 50 ou 60 ciclos são ruídos no sinal coletado decorrentes de campos eletromagnéticos provenientes da corrente elétrica ou de aparelhos elétricos na proximidade do setor de coleta (CORREIA, SANTOS; VELOSO, 1993; CORREIA; MIL-HOMENS, 2004; MARCHETTI; DUARTE, 2006). O ruído denominado eletrocardiograma ocorre quando há necessidade de avaliar músculos próximos do coração, como por exemplo, o peitoral maior. Esse ruído gera interferências da ordem de 15 Hz a 100 Hz (WINTER, 2009). O *crosstalk* é uma interferência oriunda da coleta dos sinais mioelétricos de músculos próximos ao que se pretende estudar, e essa aquisição ocorre devido a grande área de gravação que os eletrodos de superfície apresentam e a proximidade de vários músculos (BASMAJIAN; DE LUCA, 1985; WINTER, 2009)

O sinal eletromiográfico é um sinal classificado como não periódico (BAHER, 2001) o qual, por meio de processamentos matemáticos, como por exemplo a Tranformada de *Fourier,* torna-se possível descrever este sinal como a soma de diversos sinais senoidais ou cossenoidais (BROWN; CHURCHILL, 2008). A descrição dos sinais mioelétricos adquiridos como uma soma de um número infinito de componentes senoidais ou cossenoidais, introduz o conceito de espectro de frequência, o que possibilita a observação da amplitude dos componentes senoidais em função da frequência da componente. Essa descrição possibilita a avaliação do sinal adquirido e a observação das interferências ou ruídos, para posterior eliminação na fase de processamento do sinal, sendo essa etapa realizada por *softwares* utilizados para o processamento de sinais.

Segundo Oppenheim, Schafer (1999) e HSU (1995) uma importante aplicação no processamento de sinais para obtenção de informações úteis é a filtragem. Os filtros são basicamente alterações do sinal adquirido por meio de alguma regra matemática, sendo o processo no qual as amplitudes relativas das componentes de frequência de um sinal são alteradas ou suprimidas (HSU, 1995). A utilização de filtros digitais envolve normalmente duas aplicações: (1) a exclusão de alguma forma de ruído presente no sinal adquirido e (2) a atenuação ou enriquecimento de uma característica do sinal para facilitar sua análise (HSU, 1995; HAYKIN; VAN VEEN, 1999; OPPENHEIM, SCHAFER; BUCK, 1999).

Segundo Correia e Mil-Homens (2004), para uma interpretação objetiva do sinal eletromiográfico é necessária uma avaliação quantitativa, na qual devem ser observados três tipos de variáveis características do sinal que são a estrutura temporal, a amplitude e a frequência. A estrutura temporal corresponde a determinação dos tempos de ocorrência dos fenômenos mais importantes de interesse. A amplitude corresponde a quantidade que expressa o nível de atividade do sinal, sendo que a mesma em um sinal eletromiográfico apresenta uma distribuição gaussiana. Já a frequência do sinal eletromiográfico pode variar entre 1 Hz e 1000 Hz, sendo que a atividade muscular grosseira está concentrada próximo dos 200 Hz a 250 Hz (BASMAJIAN; DE LUCA, 1985; DE LUCA, 1997;

CORREIA; MIL-HOMENS, 2004). A distribuição das componentes de frequência do sinal eletromiográfico é resultante de um amplo conjunto de fatores como a composição do músculo, as caraterísticas do potencial de ação das fibras musculares ativas, os processos de coordenação intramuscular, as propriedades dos eletrodos, acamada adiposa subcutânea, assepsia da pele e a posição e distancia entre os eletrodos (BASMAJIAN; DE LUCA, 1985; DE LUCA, 1997; CORREIA; MIL-HOMENS, 2004; KONRAD, 2005).

A análise do sinal eletromiográfico para obtenção de informações a respeito do movimento humano pode ser realizada de duas formas: (1) o processamento no domínio do tempo para obtenção de informações relacionadas a amplitude e estrututra temporal do sinal e (2) o processamento no domínio da frequência o qual fornece informações relacionadas a taxa de disparos dos potenciais de ação da membrana muscular (BASMAJIAN; DE LUCA, 1985; MERLETTI; PARKER, 2004; ROBERTSON *et al.*, 2004; KONRAD, 2005).

O processamento no domínio temporal consiste da utilização de um conjunto de processos de transformação dos sinais adquiridos com objetivo de avaliar a partir da amplitude a magnitude do sinal durante o tempo de contração muscular (CORREIA, SANTOS; VELOSO, 1993; CORREIA; MIL-HOMENS, 2004; MERLETTI; PARKER, 2004; KONRAD, 2005). O envoltório linear, a retificação, o envelope Root Means Square (RMS) o Valor RMS e a integral eletromiográfica são formas de avaliar a amplitude do sinal e obter informações referentes ao nível de atividade mioelétrica (DE LUCA, 1997; CORREIA; MIL-HOMENS, 2004). O processamento do sinal eletromiográfico no domínio temporal é muito utilizado com o objetivo de avaliar a coordenação neuro-muscular, o controle motor, a relação entre a eletromiografia e força e na avaliação da participação de cada músculo na realização do movimento (ROBERTSON *et al.*, 2004).

Já o processamento do sinal eletromiográfico no domínio da frequência é representado pelo espectro de frequências do sinal, ou seja, o intervalo de frequências em que o sinal contêm valores significativos de energia (CORREIA, SANTOS; VELOSO, 1993; CORREIA; MIL-HOMENS, 2004). O espectro de frequências do sinal eletromiográfico é obtido por meio do procedimento denominado *Fast Fourier Transformations (FFT)* (KONRAD, 2005), esse procedimento possibilita a análise da densidade de potência ou seja, do *power spectrum density* (PSD).

A análise do sinal eletromiográfico no domínio da frequência tem sido extensamente utilizada na literatura para o estudo da fadiga muscular, uma vez que as alterações geradas no pH intramuscular acabam por induzir alterações na densidade do espectro de frequência levando a uma diminuição dos componentes de alta frequência do sinal eletromiográfico (ROY, DE LUCA; CASAVANT, 1989; VAZ *et al.*, 1996; CANDOTTI, LOSS, LA TORRE *et al.*, 2009). Na literatura são apresentados diversas pesquisas que demonstram a aplicação da eletromiografia e a necessidade de processamento do sinal obtido por essa técnica para obtenção de informações significativas para análise do movimento (DOLAN *et al.*, 2001; ANDERSEN *et al.*, 2008; CLANCY *et al.*, 2008; CIFREK *et al.*, 2009).

#### <span id="page-19-0"></span>2.1.3 Dinamometria

A avaliação do movimento humano de forma quantitativa é composta das etapas de medição, descrição, monitoramento, diagnóstico e interpretação dos dados (NABINGER, 2006). A etapa de medição, segundo Nabinger (2006), compreende um conjunto de operações para determinação do valor de uma grandeza. No contexto da análise Biomecânica do movimento tem sido demonstrado na literatura um grande foco de interesse relacionado a medições de grandezas envolvendo variavéis cinéticas como força, pressão e torque (DOLAN *et al.*, 1998; CHOLEWICKI, JULURU; MCGILL, 1999; LARIVIÈRE; GAGNON, 1999; SATO, KIKUCHI; YONEZAWA, 1999; WILKE *et al.*, 1999; WILKE *et al.*, 2001; POLGA *et al.*, 2004; LOSS *et al.*, 2006; ANDERSEN *et al.*, 2008; LA TORRE *et al.*, 2008). Essas variáveis cinéticas possibilitam a Biomecânica estimar, tanto de forma direta (SATO, KIKUCHI; YONEZAWA, 1999; WILKE *et al.*, 1999; WILKE *et al.*, 2001; POLGA *et al.*, 2004), quanto indireta (DOLAN *et al.*, 1998; DOLAN *et al.*, 2001; LOSS *et al.*, 2006; ANDERSEN *et al.*, 2008; LA TORRE *et al.*, 2008), as sobrecargas impostas ao sistema musculoesquelético durante situações estáticas

e dinâmicas, fornecendo assim informações para proteção e otimização do aparelho locomotor.

A técnica que possibilita a Biomecânica avaliar as variáveis cinéticas do movimento é a dinamometria. A dinamometria refere-se a todo o tipo de processos que tem por objetivo a mensuração de forças, torques, bem como a mensuração da distribuição de pressões (ADRIAN; COOPER, 1989; ZATSIORSKY, 2002; MCGINNIS, 2005; AMADIO; SERRÃO, 2007; NIGG; HERZOG, 2009; WINTER, 2009). Os principais sistemas de medida das variáveis cinéticas utilizados pela técnica da dinamometria são: plataformas de força, células de carga, dinamômetros isocinéticos, baropodômetros e transdutores de força e pressão (ROBERTSON *et al.*, 2004; WINTER, 2009).

A dinamometria, por meio da utilização de seus sistemas de medida, tem sido amplamente utilizada para a avaliação de forças e torques durante a realização dos mais diversos movimentos. Para realizar essas mensurações a dinamometria normalmente se utiliza de estruturas mecânicas instrumentadas com sensores mecânicos-elétricos (extensômetros), os quais são transdutores que medem a deformação mecânica convertendo esta em variação de tensão elétrica, a qual, a partir de um procedimento de calibração adequado pode ser relacionada à força aplicada (NIGG; HERZOG, 2009; WINTER, 2009). Exemplos desses sensores mecânicos e elétricos são os *strain gauges, os sensores piezoelétricos, piezoresistivos e capacitivos* (AMADIO; SERRÃO, 2007)*.*

A plataforma de força é o instrumento mais básico utilizado em dinamometria, o qual avalia por meio de mensuração direta, a força de reação do solo e possibilita a realização de diversos estudos relacionados a marcha e a postura (AMADIO; BARBANTI, 2000; AMADIO; BAUMANN, 2000; WINTER, 2009). Segundo Duarte e Freitas (2010), de uma maneira geral, uma plataforma de força consiste em uma placa sob a qual sensores de força do tipo *strain gauges* ou *piezoelétricos* estão arranjados para medir os seis componentes de carga, três forças (normal, tangencial e lateral) e seus respectivos momentos. As células de carga, também são sensores de força que funcionam por meio da relação entre deformação mecânica e variação elétrica (AMADIO, 2000).

Outro instrumento utilizado pela dinamometria é o dinamômetro isocinético, o qual permite a mensuração de torques máximos e submáximos em velocidades angulares constantes durante toda a amplitude angular (ROTHSTEIN, LAMB; MAYHEW, 1987; AMADIO; DUARTE, 1996). O dinamômetro isocinético é um equipamento que possui um sistema servo motor que possibilita a devolução da força aplicada em igual magnitude porém em sentido oposto de modo que, durante a execução do movimento, a velocidade de movimento permaneça constante. Já a baropodometria permite avaliar e mensurar a distribuição da pressão plantar em situações estáticas e dinâmicas (HAN; PAIK, 1999).

Na literatura é demonstrada a grande utilização da dinamometria para avaliação das variáveis cinéticas do movimento (BARONI *et al,* 2010; VAUGHAN, DAVIS; JEREMY, 1992; LARIVIÈRE; GAGNON, 1999; SATO, KIKUCHI; YONEZAWA, 1999; LINNAMO, BOTTAS; KOMI, 2000; LOSS *et al.*, 2006; FRASSON *et al.*, 2008; LA TORRE *et al.*, 2008; TOLEDO *et al.*, 2008; TOLEDO, RIBEIRO; LOSS, 2009). Entretanto, independente do sensor utilizado, o sinal oriundo da dinamometria, devido aos procedimentos de coleta, está sujeito a presença de ruídos e flutuações decorrentes do equipamento utilizado (WINTER, 2009). Nesse sentido, estudos focados na avaliação das variáveis cinéticas apresentam diferentes formas de processamento e análise desse sinal demonstrando essa necessidade e possibilitando a correta avaliação do movimento (KINGMA *et al.*, 1996; NETO *et al.*, 2001; CARPES *et al.*, 2005; LA TORRE *et al.*, 2008)

#### <span id="page-21-0"></span>**2.2 Engenharia de** *softwares*

A engenharia de *software* é uma disciplina que tem como foco todos os aspectos da produção e desenvolvimento de um *software* (PAULA FILHO, 2001; SOMMERVILLE, 2010). Esse aspectos envolvem desde os estágios iniciais de percepção do problema e necessidade de concepção do sistema de *software* até a sua manutenção ou quando o sistema de *software* criado deixa de ser operacional.

Segundo Paula Filho (2001) e Pressman (2001), a engenharia de *software* tem por objetivo gerar valor por meio da melhora dos recursos de processamento de informação, sendo uma disciplina que reúne metodologias, métodos e ferramentas a serem utilizadas no processo de desenvolvimento do produto de *software*. A engenharia de *software* tem como base a utilização de sólidos princípios da engenharia com a proposta de obter um sistema de *software* de maneira econômica, o qual seja confiável e que trabalhe de maneira eficiente em máquinas reais (BAUER, 1977).

Nesse sentido, um *software* pode ser definido como uma sentença escrita em uma linguagem de computador, ou seja, a parte programável de um sistema de informática. O *software* é elemento central desse sistema de informática o qual realiza estruturas complexas e flexíveis, as quais trazem funções, utilidades e valor ao sistema (PAULA FILHO, 2001). Um *software* é composto por um conjunto de comandos e declarações de dados, os quais, ao serem interpretados, direcionam para a realização de tarefas específicas. Um *software* não é apenas um programa, mas sim todas as informações associadas, materiais e dados de configuração necessários para dar apoio a sua instalação, operação, reparo e valorização (HUMPHREY, 1989). Entretanto, para que um *software* seja um produto de qualidade, de acordo com Pressman (2001), o mesmo deve ser composto de características importantes como: eficiência, facilidade de manutenção, facilidade de uso e nível de confiança.

Para atingir as características de qualidade necessárias a um produto de *software,* durante o seu desenvolvimento deve-se ter atenção a uma sequência de passos comuns ao desenvolvimento de qualquer tipo de *software*. Essa sequência recebe o nome de processo de *software,* o qual é composto de um conjunto coerente de políticas, estruturas organizacionais, tecnologias, procedimentos e artefatos necessários para a concepção, o desenvolvimento, a implantação e a manutenção de um produto de *software* de qualidade (FUGGETTA, 2000). O processo de *software* envolve uma série de etapas constituídas por uma sequência de atividades, métodos, práticas e tecnologias que devem ser utilizadas desde o desenvolvimento até a sua manutenção (PAULK, 1995; DA ROCHA,

MALDONADO; WEBER, 2001). Segundo Rezendo (2005), o ciclo de vida natural de um *software* é composto pelas fases de:

- (1) Concepção (nascimento do sistema ou *software*);
- (2) Construção (análise e programação);
- (3) Implantação (testes e disponibilização aos clientes e usuários);
- (4) Implementações (ajustes pós-implantação);
- (5) Maturidade e utilização plena (*software* sedimentado);
- (6) Declínio (dificuldade de continuidade);
- (7) Manutenção (tentativa de sobrevivência);
- (8) Morte (descontinuidade do *software*).

Segundo Sommervile (2010), os processos de *software* são complexos e, como todos os processos intelectuais dependem do julgamento humano, sendo que existem diferentes e diversos processos de *software*. Contudo, nesses diversos processos de *software* ocorrem quatro atividades que são comuns e fundamentais a todos:

- (1) Especificação do *software*: definição do funcionamento e restrições;
- (2) Desenvolvimento do *software*: construção baseada nas especificações;
- (3) Validação do *software*: testes que garantam a validade do produto;
- (4) Evolução do *software*: melhorias que visam atender novas demandas.

Na literatura, com relação ao processo de concepção de um *software,* é encontrada a norma ISO/IEC 12207 (1995), a qual foi criada pelo *Institute of Organization for Standardization* (ISO) e o *International Electrotechnical Commission* (IEC) com objetivo de estabelecer uma estrutura comum para os processos de ciclo de vida de *software*. Essa norma possui uma terminologia bem definida, a qual pode ser referenciada pela indústria de *software* facilitando assim a comunicação entre os desenvolvedores (ISO/IEC:12207, 1995).

A ISO/IEC 12207 teve seu desenvolvimento proposto em 1988 com uma primeira versão brasileira publicada em 1998 (NBR ISO/IEC 12207), sendo que em 2002 e 2004 foram feitas atualizações nessa norma. A norma estabelece uma arquitetura de alto nível para o ciclo de vida do *software,* a qual abrange desde a concepção do *software* até a descontinuidade do mesmo.

A NBR ISO/IEC 12207 (1998) contém processos, atividades e tarefas que servem como um roteiro durante a aquisição de um sistema que contém um *software*, um produto de *software* independente ou um serviço de *software*. Os processos da NBR ISO/IEC 12207 (1998) são agrupados de acordo com sua natureza, ou seja, com o seu objetivo principal no ciclo de vida de um *software*. Cada processo determinado pela norma NBR ISO/IEC 12207 (1998) é composto por sequências de atividades, as quais possuem um grupo de tarefas associadas. A NBR ISO/IEC 12207 apresenta 5 processos, os quais são (DA ROCHA, MALDONADO; WEBER, 2001):

- (1) Processos fundamentais
- (2) Processos de apoio;
- (3) Processos organizacionais;
- (4) Processos de reuso de *software*;
- (5) Processo de adaptação;

Os processos fundamentais compreendem os procedimentos envolvidos desde a execução da aquisição, do fornecimento, do desenvolvimento, da operação e da manutenção do produto de *software* durante o seu ciclo de vida (DA ROCHA, MALDONADO; WEBER, 2001). Já os processos de apoio tem o objetivo de colaborar com a qualidade e o sucesso do processo de *software,* por meio de processos como: documentação, gerência de configuração, garantia da qualidade, verificação, validação, revisão conjunta, auditoria e resolução de problemas. Os processos organizacionais dizem respeito a questões de gerência, infraestrutura, melhoria e treinamentos empregados por uma entidade (Empresa) com objetivo de estabelecer e implementar uma estrutura constituída pelos processos do ciclo de vida e pela mão de obra envolvida no desenvolvimento de um *software* (DA ROCHA, MALDONADO; WEBER, 2001). O processo de adaptação consiste nas atividades necessárias para realização da adaptação da norma para sua utilização na organização ou em projetos. A Figura 1 apresenta os processos de ciclo de vida de um *software* descritos pela ISO/IEC 12207 (1998).

Devido a natureza acadêmica do presente projeto, esta revisão abordará apenas os processos fundamentais do desenvolvimento de um *software* descritos pela NBR ISO/IEC 12207 (1998). Os cinco processos fundamentais (Figura 1) de ciclo de vida são: (1) aquisição, (2) fornecimento, (3) desenvolvimento, (4) operação e (5) manutenção.

O processo de aquisição inicia o ciclo de vida de um produto de *software* com a definição da necessidade de adquirir um sistema, um produto de software ou um serviço de *software*. O processo de aquisição define as atividades a serem executadas pela organização que adquire ou sub-contrata um produto ou serviço de *software*. O processo de aquisição tem por propósito obter um produto e/ou serviço que satisfaça a necessidade expressa pelo cliente/organização. O processo inicia com a identificação de uma necessidade do cliente e termina com a aceitação do produto e/ou serviço (NBR-ISO/IEC:12207, 1998)

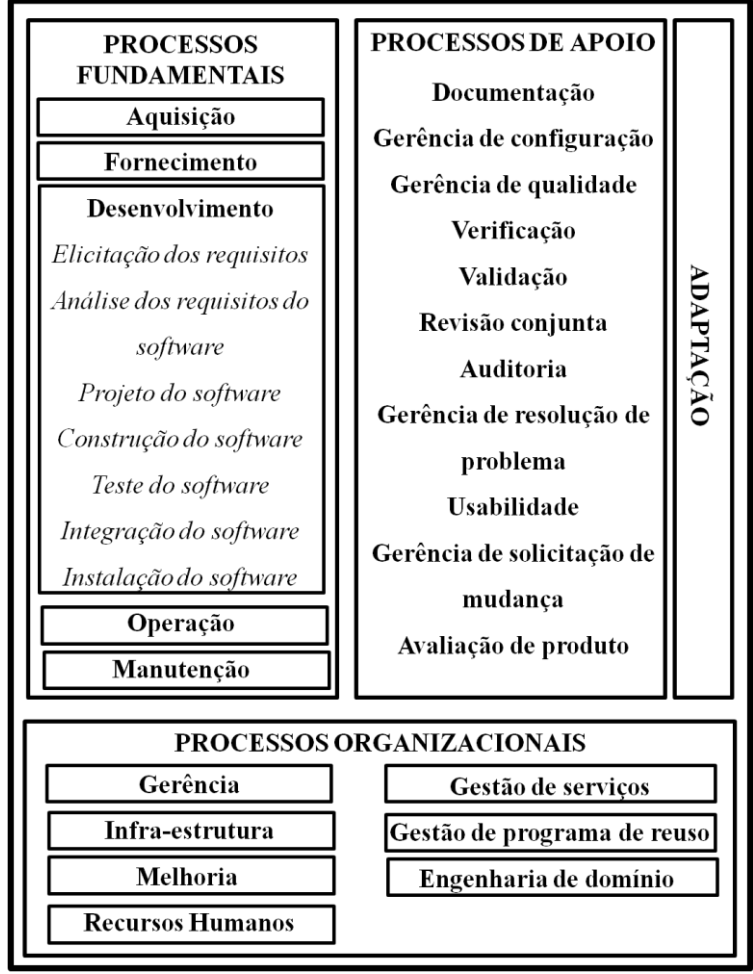

Figura 1. Processos da ISO/IEC 12207. Adaptado de NBR ISO/IEC 12207 (1998)

A norma que define o ciclo de vida da aquisição de um *software* é a *Recommended Practice for Software Acquisition* IEEE/STD:1062 (1998). Essa

norma define que o ciclo de vida da aquisição começa a partir da decisão de adquirir um produto de *software* e termina quando o produto tem seu uso descontinuado. A IEEE STD 1062 (1998) define em 5 atividades o ciclo de vida da aquisição:

- (1) Planejamento;
- (2) Contratação;
- (3) Implementação do *software*;
- (4) Aceitação do *software*;
- (5) Acompanhamento.

No contexto dos processos fundamentais o processo de fornecimento tem o objetivo de sustentar a execução dos processos de desenvolvimento, operação e/ou manutenção do produto de *software* (NBR-ISO/IEC:12207, 1998). O fornecimento tem início com a preparação de uma proposta para atender a demanda solicitada por um adquirente para um produto de *software.* O término do processo fundamental do fornecimento é encerrado com a entrega do produto de *software* (NBR-ISO/IEC:12207, 1998). Os sub-processos do fornecimento são a proposta do fornecedor, o acordo contratual, a liberação do produto e o suporte à aceitação do produto.

O processo de desenvolvimento é a fase que se proprõem a criar um produto de *software* ou um sistema baseado em *software* que atenda as necessidades explicitadas por um cliente, ou seja, transformar o conjunto de requisitos funcionais ou necessidades do usuário em uma solução adequada (KOTONYA; SOMMERVILLE, 1998). O processo de desenvolvimento contém as atividades e tarefas para a criação de um *software*, dentre elas: (1) elicitação dos requisitos, (2) análise dos requisitos, (3) projeto, (4) construção, (5) integração e testes, (6) instalação (NBR-ISO/IEC:12207, 1998). De acordo com Sommerville (2010), os requisitos de sistema de *software* estabelecem o que o sistema deve fazer e também definem as restrições impostas sobre sua operação e implementação.

A elicitação dos requisitos consiste na identificação dos critérios necessários à implementação de um sistema ou produto de *software*. Esse processo envolve atividades e descoberta, refinamento, modelagem, documentação, especificação e manutenção do conjunto de requisitos (PAULA FILHO, 2001; PRESSMAN, 2001; GOMES; WANDERLEY, 2003).

Segundo Kotonya e Sommerville (1998), o processo de engenharia de requisitos pode ser dividido nas atividades de elicitação, análise e negociação, validação e gerenciamento. Os requisitos são características que definem os critérios de aceitação de um produto (PAULA FILHO, 2001). Para Sommerville (2010), os requisitos podem ser separados em três categorias:

- (1) Requisitos do usuário são declarações dos usários, em linguagem natural e também em diagramas sobre as funções e restrições que o produto de *software* deve operar;
- (2) Requisitos de sistema estabelecem detalhadamente as funções e restrições do sistema, também denominado especificação funcional;
- (3) Específicação de projeto de *software* é uma descrição abstrata do projeto de *software*, a qual se torna uma base para o projeto.

A elicitação e análise de requisitos são considerados atividades muito importantes do processo de desenvolvimento de um *software*, pois erros nessas atividades podem gerar custos financeiros e emprego de mão de obra elevados para correções nos processos posteriores (PREECE, ROGERS; SHARP, 2005). A análise de requisitos é a etapa do desenvolvimento de um *software*, na qual deve ser estudado a fundo o perfil do usuário, o contexto em que o *software* está inserido, além das funcionalidades que serão informatizadas, com objetivo de gerar como produto final a modelagem do mesmo (SOMMERVILLE, 2010).

O projeto de *software* é uma descrição de estrutura de *software* a ser implementada, dos dados que são parte do sistema, das interfaces entre os componentes e por vezes os algoritmos utilizados (SOMMERVILLE, 2010). O propósito da fase de projeto (ou *design*) é criar uma solução para o problema identificado e modelado na fase de elicitação e análise de requisitos, por meio da incorporação da tecnologia aos requisitos (PRESSMAN, 2001; REZENDE, 2005).

A atividade de projeto de *software* encontra-se no núcleo técnico do processo de desenvolvimento de *software*, sendo aplicado independentemente do modelo de ciclo de vida e paradigma adotados. O projeto tem seu início após o modelamento e especificação parcial dos requisitos do *software* sendo a última atividade de modelamento do processo de *software* (PRESSMAN, 2006). Entretanto, para Pressman (2006), é a primeira atividade que envolve considerações de caráter tecnológico.

Do acordo com Sommerville (2010) as tarefas do projeto são:

- (1) O projeto de arquitetura: é a atividade em que os subsistemas que constituem o sistema e suas relações são identificados e documentados;
- (2) Especificação abstrata: é a atividade específica em que para cada subsistema, é produzida uma especificação abstrata de suas funções e restrições de operação;
- (3) Projeto de interface: atividade específica em que é projetada e documentada para cada subsistema a sua interface com os outros subsistemas;
- (4) Projeto de componentes: atividade específica em que as funções são alocadas a diferentes componentes e as suas interfaces são projetadas;
- (5) Projeto de estrutura de dados: é a atividade específica em que as estruturas utilizadas na implementação do *software* são projetadas e específicadas em detalhes;
- (6) Projeto de algoritmo: atividade específica em que os algoritmos utilizados para proporcionarem serviços são projetados detalhadamente e específicados.

Normalmente, um projeto de *software* é preparado informalmente com uma linguagem natural partindo dos requisitos elicitados (SOMMERVILLE, 2010). Entretanto, uma das técnicas utilizadas para o desenvolvimento de um projeto de *software* com uma abordagem mais metódica é proposta pelos "métodos estruturados" que são conjuntos de notações e diretrizes para o projeto de *software*. O uso de métodos estruturados normalmente envolve a produção de modelos gráficos de sistemas e resulta em grandes quantidades de documentação de projetos (SOMMERVILLE, 2010).

A atividade de construção do processo fundamental de desenvolvimento consiste da realização da codificação em uma linguagem de programação das concepções gerais e detalhadas obtidas na atividade de projeto de *software*. Nessa atividade ocorre a tarefa de implementação do código que compõem o sistema a medida que cada funcionalidade é construída sendo paralelamente realizadas atividades de testes para garantir o cumprimento dos requisitos e a coerência dos resultados gerados (PRESSMAN, 2006). As atividades de integração e testes do *software* ocorrem paralelamente a atividade de construção (PAULA FILHO, 2001; SOMMERVILLE, 2010). A atividade de teste consiste em avaliar cada funcionalidade implementada na atividade de construção. Os métodos normalmente utilizados são os métodos "caixa branca" e "caixa preta" (PRESSMAN, 2006; NETO; CLAUDIO, 2012). O método caixa branca ou técnica estrutural avalia o comportamento interno do componente de *software.* Essa técnica trabalha diretamente sobre o código fonte do *software* desenvolvido e é realizada principalmente durante a fase de construção (NETO; CLAUDIO, 2012). Já no método caixa preta ou teste funcional, o *software* testado é avaliado como se fosse uma caixa-preta, ou seja, não é observado o comportamento interno do programa desenvolvido apenas são fornecidos dados de entrada conhecidos o teste é executado e o resultado obtido é comparado a um resultado previamente esperado (PRESSMAN, 2006; NETO; CLAUDIO, 2012). Já a integração é a junção das funcionalidades implementadas as quais tem o objetivo de gerar um sistema homogêneo, ou seja, integrar os subconjuntos desenvolvidos durante a atividade de construção.

A validação do *software* na fase de testes tem como função básica confirmar se o produto desenvolvido concorda com as especificações e necessidades expostas pelo cliente. Para Sommerville (2010) o processo de testes e verificações deve estar presente em todas as fases do processo de desenvolvimento do *software* começando na elicitação dos requisitos até a instalação do *software*. Entretanto, a prova real dos testes de acordo com Sommerville (2010) ocorre quando o *software* está instalado e sendo exposto à situação real, o que gera o aparecimento de problemas não observados pelos desenvolvedores.

Após os testes e instalação do produto de *software,* tem início o processo de operação o qual é composto pelas atividades e tarefas necessárias a operação do *software.* Nessa etapa deve ser fornecido suporte operacional aos usuários do produto de *software* (DA ROCHA, MALDONADO; WEBER, 2001; PAULA FILHO, 2001; SOMMERVILLE, 2010). O objetivo a ser atingido no processo de operação é a utilização do produto de *software* no seu ambiente final e o suporte aos usuários desse produto. O processo de operação é composto pelas atividades de implementação do processo, teste operacional, operação do sistema e suporte ao usuário (NBR-ISO/IEC:12207, 1998).

A última etapa do desenvolvimento de um produto de *software* é o processo de manutenção. Este processo é iniciado no momento em que o produto de *software* é submetido a modificações no código e na documentação associada em decorrência de um problema, necessidade de melhoria ou de adaptação. O processo de manutenção tem por objetivo modificar o produto de *software* ou sistema após a realização de sua entrega com o intuíto de corrigir falhas, melhorar o desempenho ou adaptá-lo a mudanças do ambiente (NBR-ISO/IEC:12207, 1998). Nesse sentido, o processo de desenvolvimento de um produto de *software* é um processo contínuo no qual os problemas e possíveis evoluções são observadas ao longo do processo de utilização do produto de *software* pelos usuários no campo real de utilização do mesmo.

#### <span id="page-30-0"></span>2.2.1 Interação Homem-computador e uma interface agradável.

Interação Homem-Computador é a área da computação que estuda como os indivíduos interagem com os sistemas computacionais (FILARDI; TRAINA, 2008). Essa área propõe técnicas e guias para desenvolver interfaces amigáveis com o usuário. Segundo Peters e Pedrycz (2001), no contexto da interação homem– computador, o mundo externo é trabalhado pelo usuário e a relação desse usuário com a interface é de importância crucial para o sucesso de um projeto de *software*. Dessa forma, a interação pode ser considerada o processo de comunicação entre pessoas e sistemas interativos e a interface é o nome dado a toda parte de um sistema com a qual o usuário se relaciona ao utilizá-lo, tanto de forma ativa quanto passiva (PREECE; ROGERS; SHARP, 2005). Nesse sentido, uma interface amigável reflete a ligação entre o *software* e o usuário, e deve ter uma alta usabilidade, fornecendo segurança, satisfação, eficiência e eficácia durante a execução de tarefas realizadas pelo indivíduo (PREECE; ROGERS; SHARP, H, 2005).

Para afirmar a usabilidade do *software*, esta deve ser especificada e medida a partir de características como:

• Eficácia: Capacidade do produto de *software* de permitir que seus usuários atinjam metas especificadas com acurácia e completude, em um contexto especificado.

• Produtividade: Capacidade do produto de *software* de permitir que seus usuários empreguem quantidade apropriada de recursos em relação à eficácia obtida, em um contexto de uso especificado.

• Segurança: Capacidade do produto de *software* de apresentar níveis aceitáveis de riscos de dados a pessoas, negócios, *software,* propriedades ou ambiente, em um contexto de uso especificado.

• Satisfação: Capacidade do produto de *software* de satisfazer usuários, em um contexto de uso especificado (ISO\_9241-11, 1998).

A avaliações da interfaces são necessárias para verificar se o desenvolvedor do *software* conseguiu captar os desejos e necessidades dos usuários. O desafio de quem projeta *softwares* é identificar o que pode ser uma funcionalidade aceita e se ela deve ser incorporada ao programa de forma que possibilite a sua usabilidade. As avaliações de sistemas de *software* devem visar a funcionalidade do sistema, a usabilidade e também a detecção de problemas. Para realização destas avaliações podem ser utilizadas técnicas de entrevista (avaliação qualitativa) ou técnicas envolvendo questionários (avaliação quantitativa) com os usuários (PREECE; ROGERS; SHARP, 2005). Para avaliação do *software* junto aos usuários a literatura destaca os seguintes instrumentos (PREECE; ROGERS; SHARP, 2005; STONE *et al.*, 2005):

QUIS (*Questionnaire for User Interaction Satisfaction*): desenvolvido por pesquisadores da Universidade de *Maryland* que tem como objetivo mensurar a satisfação dos usuários. O instrumento aborda 11 fatores específicos de interface, entre eles destacam-se: capacidade do sistema, manuais técnicos, fatores de tela, entre outros. As questões do instrumento são afirmações, as quais são avaliadas por meio de uma escala diferencial semântica que varia de zero a nove, como exemplificado na Figura 2. O QUIS mostra eficácia e confiabilidade e tem sido utilizado amplamente para avaliação de interfaces.

Figura 2: "Escala de Diferencial Semântico" representando uma questão do QUIS

| . .                                    |           |  |  |  |  |  |   |  |  |   |     |       |
|----------------------------------------|-----------|--|--|--|--|--|---|--|--|---|-----|-------|
| QUIS                                   |           |  |  |  |  |  | ี |  |  | u | N/A |       |
| 5.4 Messages which<br>appear on screen | Confusing |  |  |  |  |  |   |  |  |   |     | Clear |
| (Fonte: http://lap.umd.edu/QUIS/)      |           |  |  |  |  |  |   |  |  |   |     |       |

SUMI (*Software Usability Measurement Inventory*): desenvolvido na Universidade de *College* consiste em um método em que o usuário avalia a qualidade do *software*. O instrumento é composto de 50 questões de afirmações as quais são avaliadas com as opções: *Agree, Undecided or Disagree* como mostra a Figura 3.

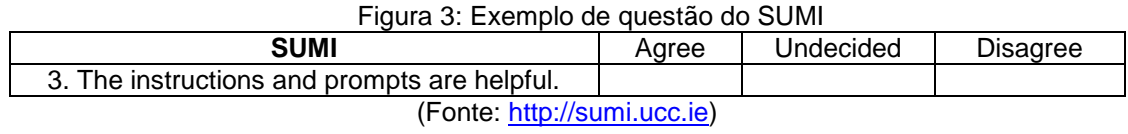

WAMMI (*Website Analysis and MeasurMent Inventory*): é um serviço utilizado para avaliar *websites* com o objetivo de auxilar os proprietários do site por meio de medidas das reações do usuário sobre sua facilidade de uso. O instrumento apresenta 20 afirmações com alternativas próprias para cada questão, como mostra a Figura 4.

#### Figura 4: Exemplo de uma questão do WAMMI 10. When did you first use this web site?

Choose options: Just started today or Several days ago or 1 Week ago or...

(Fonte: http://www.wammi.com)

SUS (*System Usability Scale*): desenvolvido no Reino Unido tem como objetivo avaliar de forma global a usabilidade. O instrumento consiste de 10 afirmações utilizando uma escala Likert de 5 pontos conforme Figura 5.

Figura 5: Imagem contendo um exemplo de questão do SUS

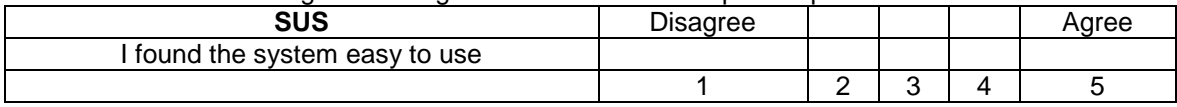

(Fonte: http://www.mindd.com)

## <span id="page-34-0"></span>**3 PROBLEMA DE PESQUISA**

Considerando, especificamente, a realidade do Grupo de Investigação da Mecânica do Movimento (BIOMEC), o qual está vinculado ao LAPEX da UFRGS, que tradicionalmente utiliza sinais biológicos na avaliação do movimento e encontra dificuldade no processamento e análise destes sinais, e entendendo que esta realidade pode também ser compartilhada por outros grupos do LAPEX, surge o seguinte problema de pesquisa:

É viável desenvolver um *software* que satisfaça as necessidades de análise e processamento de sinais biológicos utilizados pelos grupos de pesquisa do LAPFX?

## <span id="page-35-0"></span>**4 OBJETIVO DE PESQUISA**

## <span id="page-35-1"></span>4.1 OBJETIVO GERAL

Desenvolver um *software* livre para análise de sinais biológicos, que possua uma *interface* gráfica amigável ao usuário da área da saúde e que seja compatível com a plataforma *Windows*.

## <span id="page-35-2"></span>4.2 OBJETIVOS ESPECÍFICOS

- **Indentificar os processamentos de sinais biológicos mais utilizados pelos** grupos de pesquisa do LAPEX-UFRGS;
- Avaliar os resultados oriundos do processamento de sinais padronizados a partir do grau de concordância com o valor verdadeiro.
- Avaliar o grau de concordância entre os resultados do *software* sobre processamentos e análises de sinais biológicos com *softwares* tradicionalmente utilizados (SAD32, MATLAB®).
- Avaliar a satisfação dos usuários na utilização do *software*.
# **5 HIPÓTESES**

- No contexto do LAPEX-UFRGS os processamentos mais utilizados pelos grupos de pesquisa são aqueles que quantificam os sinais biológicos no domínio tempo;
- O resultado oriundo dos processamentos de sinais padronizados apresentará um erro inferior a 0,001% do valor verdadeiro;
- A diferença de resultados entre o *software* desenvolvido e os *softwares* MATLAB® e SAD32 será menor que 0,001%;
- Os usuários ficarão satisfeitos ao utilizar o *software*.

## **6 MATERIAIS E MÉTODOS**

#### **6.1 Método de abordagem**

O presente estudo foi caracterizado como um estudo de método misto sequencial, em três etapas (CRESWELL, 2007). A primeira etapa consistiu em um estudo descritivo e exploratório, no qual foi realizada a elicitação dos requisitos necessários ao desenvolvimento do *software*. Na segunda etapa foi realizado um estudo comparativo, no qual foi realizada a análise dos requisitos, o projeto, o desenvolvido e o teste do *software* desenvolvido para o processamento e a análise de sinais biológicos utilizados na avaliação Biomecânica do movimento. Já na terceira etapa foi realizada a avaliação da satisfação dos usuários em relação ao *software* desenvolvido. Todas as etapas do estudo foram distribuídas dentro das atividades do processo de desenvolvimento de um *software.*

#### **6.2 Sujeitos da Pesquisa**

O universo dos sujeitos da pesquisa foi composto pelos integrantes dos grupos de pesquisa da Universidade Federal do Rio Grande que pertencem a área de concentração Movimento Humano Saúde e Performance do programa de Pós-Graduação Ciências do Movimento Humano (PPGCMH) da UFRGS. Foram convidados para participar do estudo todos os integrantes destes grupos de pesquisa que fazem uso do processamento e análises de sinais biológicos na sua rotina de trabalho. Os indivíduos foram convidados a participar da primeira etapa do estudo por meio de comunicação eletrônica, com base no banco de dados de endereços eletrônicos do PPGCMH-UFRGS.

O banco de dados de endereços eletrônicos do PPGCMH contava em dezembro de 2011 com um total de 115 integrantes da área de concentração Movimento Humano Saúde e Performance. Sendo que para todos integrantes dessa área de concentração foram enviados correios eletrônicos contendo o Termo de Consentimento Informado (Apêndice 1) e um questionário de elicitação de requisitos (Apêndice 2). Com os coordenadores dos grupos de pesquisa da área de concentração Movimento Humano Saúde e Performance foi realizada uma entrevista utilizando como roteiro o mesmo questionário enviado por correio eletrônico para os integrantes dos grupos de pesquisa. Na segunda etapa do estudo não houve a participação da amostra, pois esta foi a etapa de análise dos requisitos e desenvolvimento do *software*. Já na terceira etapa 15 indivíduos da área de concentração Movimento Humano Saúde e Performance utilizaram o *software* desenvolvido e realizaram a sua avaliação.

## **6.3 Aspecto ético**

No presente trabalho não ocorreram procedimentos invasivos aos seus participantes. Além disso, a sua elaboração fundamentou-se nos preceitos dos principais documentos que estabelecem diretrizes para pesquisas que envolvem seres humanos, na área da saúde.

Sendo que o mesmo contemplou as disposições da resolução 466/12 do Conselho Nacional de Saúde, a qual incorpora, sob a ótica do indivíduo e suas coletividades os quatro referenciais básicos da bioética: autonomia, não maleficiência, beneficiência e justiça, bem como visa assegurar os direitos e deveres que dizem respeito à comunidade científica, aos participantes da pesquisa os quais são integrantes dos grupos de pesquisa da área de concentração Movimento Humano Saúde e Performance. Dessa forma, inicialmente foi obtido o consentimento dos participantes que fizeram parte da amostra por meio da assinatura no termo de consentimento informado . O presente estudo foi aprovado pelo Comitê de Ética em Pesquisa da UFRGS (Apêndice 3).

#### **6.4 Procedimentos metodológicos**

O presente estudo teve como objetivo o desenvolvimento de um *software* dedicado ao processamento e análise de sinais biológicos utilizados em Biomecânica para a avaliação do movimento humano. O *software* desenvolvido recebeu o nome BIOMEC-SAS (*Software* de Análise de Sinais do Grupo de investigação da Mecânica do Movimento). Nesse contexto de desenvolvimento de uma ferramenta computacional de acordo com a NBR ISO/IEC 12207 (1998) existem quatro classes de processos de ciclo de vida de um *software*: (1) Processos Fundamentais, (2) Processos de Apoio e (3) Processos Organizacionais (4) Processos de Adaptação. Devido à natureza não comercial do presente projeto, etapas específicas dos processos de ciclo de vida de um *software* foram adaptadas, principalmente as atividades relacionadas aos processos fundamentais. Ainda, de acordo com a NBR ISO/IEC 12207 (1998), os processos fundamentais de ciclo de vida de um *software* são cinco: (1) aquisição, (2) fornecimento, (3) desenvolvimento, (4) operação e (5) manutenção.

Nesta tese apenas o processo fundamental de ciclo de vida denominado desenvolvimento foi realizado. O processo de desenvolvimento é a fase que tem o objetivo de transformar o conjunto de requisitos funcionais ou necessidades do usuário em um produto de *software* ou um sistema baseado em *software* que atenda às necessidades explicitadas pelo mesmo (DA ROCHA, MALDONADO; WEBER, 2001). O processo de desenvolvimento de um *software* contém uma seqüência de seis atividades para sua confecção as quais são: (1) elicitação dos requisitos, (2) análise dos requisitos, (3) projeto, (4) construção, (5) integração e testes, (6) instalação.

No presente estudo, a primeira atividade do processo de desenvolvimento realizada foi a elicitação dos requisitos, ou seja, a obtenção de dados junto aos possíveis usuários detentores das informações primordiais para a construção do *software*. Nessa atividade o desenvolvedor pode utilizar segundo Fournier (1990), diversas técnicas de obtenção de dados junto aos usuários. Dentre as técnicas existentes o presente estudo utilizou a técnica de revisão documental e um questionário estruturado. Após a obtenção dos dados junto aos futuros usuários, foi realizada a segunda atividade, na qual foi desenvolvida a análise dos requisitos, ou seja, a avaliação das necessidades que poderiam e deveriam ser supridas pelo *software* (PAULA FILHO, 2001; REZENDE, 2005; SOMMERVILLE, 2010).

A partir da identificação das necessidades elencadas junto aos possíveis usuários na terceira atividade do processo de desenvolvimento foi realizada a atividade de projeto do BIOMEC-SAS. O projeto consistiu da definição conceitual dos objetos necessários para implementação, sendo composto de dois processos: (1) concepção geral, onde foram elaboradas as especificações gerais da arquitetura do *software* e (2) concepção detalhada, onde foram definidos precisamente os subconjuntos do *software*. Após definido conceitualmente o escopo do sistema a ser desenvolvido teve início a quarta atividade, na qual foi realizada a construção do *software* BIOMEC-SAS em ambiente Interface Description Language 8.1 (IDL 8.1® - ITT VISUAL INFORMATION SOLUTION). A atividade de construção englobou a realização da codificação em uma linguagem de programação das concepções gerais e detalhadas obtidas na atividade de projeto. A quinta atividade do desenvolvimento do BIOMEC-SAS compreendeu as fases de integração e testes. Essa atividade correspondeu à integração dos subconjuntos que compõem o sistema desenvolvido, bem como, a realização de testes unitários e gerais dos subconjuntos do sistema (PAULA FILHO, 2001; REZENDE, 2005; SOMMERVILLE, 2010). A sexta e última atividade do processo de desenvolvimento foi a instalação, nessa fase o *software* BIOMEC-SAS foi distribuído aos usuários e foram realizados questionários de satisfação com os usuários e posteriores ajustes do *software* implementados. Depois de terminado o processo fundamental de desenvolvimento do ciclo de vida do *software*, segundo NBR ISO/IEC 12207 (1998) são realizados os processos fundamentais de operação e manutenção. Esses processos de operação e manutenção compreendem o desenvolvimento de manuais de utilização do *software*, bem como, a realização de ações corretivas e de manutenção do *software*. Esta etapa está fora do escopo desta tese e será realizada posteriormente.

## 6.4.1 ELICITAÇÃO DOS REQUISITOS DO SISTEMA

A elicitação dos requisitos foi realizada de duas formas: (1) técnica de revisão documental e (2) por meio da aplicação de um questionário (FOURNIER, 1990; SOMMERVILLE, 2010). A técnica de revisão documental foi realizada por meio da análise das teses e dissertações desenvolvidas nos últimos 6 anos (2007- 2012) por alunos integrantes dos grupos de pesquisa do LAPEX-UFRGS que pertencem a área de concentração Movimento Humano Saúde e Performance do PPGCMH. Essas dissertações e teses estão disponíveis *on line* no banco de teses e dissertações do LUME repositório digital (UFRGS).

A pesquisa no repositório digital da biblioteca da UFRGS foi realizada a partir do cadastro de teses e dissertações do PPGCMH. Inicialmente foram selecionadas as teses e dissertações dos alunos da área de concentração Movimento Humano Saúde e Performance. Em um segundo momento foram lidos os títulos e os resumos dos referidos documentos. A partir dessa leitura as teses e dissertações que envolveram em seu desenvolvimento a utilização de sinais biológicos utilizados em biomecânica foram obtidas na íntegra. A partir das teses e dissertações obtidas na íntegra foram extraídos das mesmas informações referentes aos tipos de sinais biológicos utilizados e técnicas de processamento e análise dos sinais biológicos realizadas, bem como as informações finais dos processamentos e análises, as quais fornecem as variáveis de análise do movimento humano. O segundo método para a elicitação dos requisitos funcionais do *software* BIOMEC-SAS foi realizado por meio da aplicação de um questionário estruturado baseado em questões fechadas (Apêndice 2). As questões elaboradas tiveram como principal objetivo identificar:

As técnicas de pesquisa em biomecânica utilizadas pelos grupos de pesquisa do LAPEX:

- (1) Os tipos de sinais biológicos utilizados pelos grupos de pesquisa do LAPEX;
- (2) Os *softwares* utilizados pelos grupos de pesquisa do LAPEX para processamento e análise dos sinais biológicos coletados;

(3) Os tipos de processamentos que normalmente são realizados com os sinais biológicos coletados pelos grupos de pesquisa do LAPEX;

O questionário foi desenvolvido com base nos dados obtidos da técnica de análise documental. Após o desenvolvimento, o questionário foi submetido à avaliação da coerência das questões por dois especialistas da área de Biomecânica. De posse da avaliação da coerência interna do questionário pelos especialistas em biomecânica, foi realizado um estudo-piloto para avaliar a fidedignidade (teste e re-teste) do questionário (THOMAS; NELSON, 2008). Para esta fase cinco indivíduos responderam o questionário desenvolvido nas mesmas condições com intervalo de uma semana. Para verificar a reprodutibilidade das variáveis nominais (teste e re-teste) foi utilizado o percentual de concordância (C) e a medida de concordância Kappa de Cohen (k) com a seguinte classificação para concordância entre a respostas: pobre (k≤0,2), razoável (0,2≤k≤0,4), moderado (0,4≤k≤0,6), boa (0,6≤k≤0,8) ou muito boa (k≥0,8) (SCHLADEMANN, MEYER; RASPE, 2008). Os procedimentos estatísticos foram realizados no *software* SPSS 20.0 e o nível de significância adotado foi de 0,05.

O questionário utilizado foi aplicado de duas formas: inicialmente foi realizado o contato com os professores coordenadores dos grupos de pesquisa que utiizam em sua rotina sinais biológicos oriundos das técnicas de pesquisa utilizadas em biomecânica. Nesse momento, foi solicitada autorização formal dos mesmos para entrar em contato com os integrantes de seus grupos sendo nesse momento realizada a aplicação do questionário nos coordenadores dos grupos de pesquisa. Após autorização dos coordenadores dos grupos de pesquisa e a partir do banco de dados de alunos vinculados ao PPGCMH-UFRGS, os questionários, juntamente com os termos de consentimento, foram enviados para os endereços eletrônicos dos alunos.

## 6.4.2 ANÁLISE DOS REQUISITOS DO SISTEMA

Nessa atividade, após a obtenção dos dados oriundos da técnica de revisão documental, bem como a partir das respostas obtidas dos questionários aplicados, foi realizada a avaliação das necessidades que poderiam e deveriam ser supridas pelo *software* BIOMEC-SAS. A análise dos requisitos diz respeito ao estudo das características necessárias ao sistema para que o mesmo atenda as expectativas dos usuários observadas na atividade de elicitação dos requisitos (PAULA FILHO, 2001; REZENDE, 2005; SOMMERVILLE, 2010).

A análise dos requisitos consistiu em relacionar as funcionalidades demandadas com as necessidades e disponibilidades tecnológicas para a possível implementação (SOMMERVILLE, 2010). Os objetivos principais da análise dos requisitos foram: (1) modelar de forma precisa os conceitos relevantes do domínio do problema; (2) verificar a qualidade dos requisitos obtidos na elicitação e (3) detalhar os requisitos de forma suficiente para que atinjam o nível de detalhe adequado para auxiliar no desenvolvimento do *software* (PAULA FILHO, 2001). Os requisitos obtidos dos usuários foram escritos em linguagem natural, ou seja, não foram representados graficamente, pois, segundo Sommerville (2010), esses devem ser compreendidos por pessoas que não são peritos técnicos, no caso os usuários. A análise e revisão formal dos requisitos elicitados foi realizada com base nos seguintes critérios (SOMMERVILLE, 2010):

- (1) Facilidade de verificação;
- (2) Facilidade de compreensão;
- (3) Facilidade de rastreamento;
- (4) Adaptabilidade;

Os conflitos, erros, contradições e omissões existentes nos requisitos foram destacados durante a atividade de análise sendo registrados formalmente. Esse destaque foi necessário para o encaminhamento das possíveis soluções na atividade de projeto.

## 6.4.3 PROCEDIMENTOS DE ANÁLISE DOS REQUISITOS

Os dados obtidos na atividade de elicitação de requisitos do *software*, a partir dos dois instrumentos de coleta (técnica de revisão documental e questionário respondidos pelos usuários) foram analisados a partir de categorias de análise relacionadas às técnicas de pesquisa em Biomecânica. Desse modo, foram identificadas palavras chaves comuns aos dois instrumentos de coletas, as quais foram submetidas à estatística descritiva para a ordenação, a sumarização e a descrição dos dados coletados, por meio de tabelas de distribuição de freqüências. Foram considerados requisitos importantes para compor o *software,* todas as demandas que apresentaram frequências superiores a 50% entre os sujeitos da pesquisa.

## 6.4.4 PROJETO DO SOFTWARE

A atividade de projeto do *software* é referente a descrição da estrutura do *software*, dos dados que envolvem o sistema, interfaces entre os componentes do sistema e eventualmente descrição dos algoritmos que foram utilizados (SOMMERVILLE, 2010). Segundo Pressman (2001), é a fase do ciclo de vida de um *software* na qual os requisitos do usuário e as formulações técnicas são unidos na formulação do sistema. Nessa atividade, foram desenvolvidas seis tarefas específicas de processo do projeto. Essas tarefas são, segundo Sommerville (2010):

- (1) projeto de arquitetura;
- (2) especificação abstrata;
- (3) projeto de interface;
- (4) projeto de componentes;
- (5) projeto de estrutura de dados;
- (6) projeto de algoritmos.

A saída do processo de projeto de um *software* foi um documento de projeto de arquitetura do *software*, o qual consiste em uma série de representações gráficas dos modelos de sistema. Esse documento descreve como o sistema é estruturado em subsistemas e como cada subsistema é agrupado em módulos (SOMMERVILLE, 2010). O resultado dessa atividade foi um diagrama da forma como os subsistemas que compõem o *software* BIOMEC-SAS são agrupados.

## 6.4.5 CONSTRUÇÃO

A atividade de construção consistiu a codificação do projeto de arquitetura, ou seja, a transformação das representações gráficas dos modelos de sistema (subsistemas/módulos) em uma linguagem de programação (PAULA FILHO, 2001; REZENDE, 2005; PRESSMAN, 2006; SOMMERVILLE, 2010). Nessa atividade, foram criados os algoritmos necessários para análise e processamento de sinais biológicos, bem como foi realizado o desenvolvimento de uma interface amigável para o usuário.

Os algoritmos e a interface do *software* de análise de sinais biológicos BIOMEC-SAS foram composto pelas mesmas funções básicas de outros *softwares* utilizados na análise de sinais, principalmente o Sistema de aquisição de dados SAD32 (ZARO, 1992). Os algoritmos foram desenvolvidos em ambiente IDL 8.1®. A opção pelo IDL 8.1® residiu no fato de que o *software* possui uma linguagem de programação semelhante ao MATLAB®, além de ser um *software* disponível no laboratório e que possibilita a confecção de arquivos executáveis. A criação desses arquivos executáveis permite o uso do *software* desenvolvido em outros computadores independente da necessidade de instalação do IDL 8.1® . De maneira geral, o *software* de análise de sinais biológicos BIOMEC-SAS desenvolvido foi baseado em *software* dedicados a análise de sinais biológicos como, por exemplo, o *SigTool* (LIDIERTH, 2009), o *EMGLAB* (MCGILL, LATEVA; MARATEB, 2005), o Sistema de Aquisição de Dados – SAD32 (ZARO, 1992) e o *LabView* (NATIONAL INSTRUMENTS, 1986). As funções básicas desenvolvidas no BIOMEC-SAS foram definidas a partir dos dados oriundos da elicitação de requisitos e a partir da observação de *softwares* utilizados para a análise de sinais biológicos utilizados no LAPEX.

## 6.4.6 INTEGRAÇÃO E TESTES

A atividade de integração e testes ocorreu em paralelo com a realização da tarefa de codificação das funcionalidades na atividade de construção do BIOMEC-SAS. A atividade de teste consistiu na avaliação da funcionalidade codificada e das interfaces entre os objetos desenvolvidos. Já a integração corresponde a união das funcionalidades codificadas, ou seja, a união dos diversos objetos, o que resulta no *software* concluído (PAULA FILHO, 2001; SOMMERVILLE, 2010).

Nessa atividade foram realizadas a união dos objetos desenvolvidos e as baterias de testes no método *"caixa preta"* (PAULA FILHO, 2001). Essas baterias de testes foram constituídas por testes de unidade, testes de integração e testes de aceitação os quais tem por objetivo verificar e validar o processo de desenvolvimento do *software* (PAULA FILHO, 2001; PRESSMAN, 2001; SOMMERVILLE, 2010). Na bateria de testes no método de *"caixa preta"* os casos de teste são gerados sem o conhecimento da estrutura interna do programa, apenas são utilizados o conhecimento das entradas e saídas possíveis que o programa deve fornecer para os dados de entrada (BEIZER, 1995).

Os testes do *software* foram realizados de duas formas: (1) testar o *software* desenvolvido por meio do processamento de sinais gerados matematicamente, como, por exemplo, uma forma de onda senoidal, quadrada, triangular, linear, constante e um função baseada em um polinômio de 2º os quais possuem valores de processamentos no domínio do tempo e da frequência calculados de forma analítica, (2) comparar processamentos e análises realizados com o *software* desenvolvido com os mesmos processamentos e análises realizadas com outros *softwares* amplamente utilizados no meio acadêmico como, por exemplo SAD32 e MATLAB*®.* Nesta comparação foram utilizados sinais biológicos já coletados pertencentes ao banco de dados do grupo de Biomecânica da ESEF-UFRGS. Foram utilizados sinais biológicos oriundos das técnicas de dinamometria, cinemetria e eletromiografia .

Os testes e comparações foram realizados tanto para processamentos que geram como resposta valores unitários, como por exemplo: média, mediana, máximo, mínimo, valor *RMS* entre outros, quanto para processamentos que geram conjuntos de valores como: *fast Fourier transform* (*FFT*), envelope *root-meansquare* (*RMS*), interpolações, cálculo de curvas médias, janelamentos, derivada, integral, filtros e outros.

Outra necessidade de testes gerada durante o desenvolvimento do BIOMEC-SAS diz respeito as funções de manipulação de arquivo as quais não alteram os dados mas são necessárias para a operação, visualização e controle do fluxo dos mesmos durante a utilização do *software*. Estas funções são:

- 1) Menu Arquivo
	- a. Abrir;
	- b. Salvar;
	- c. Salvar como;
	- d. Exportar;
	- e. Descarregar;
	- f. Criar novo arquivo;
	- g. Fechar;
	- h. Importar;
- 2) Menu Edição;
	- a. Anular amostragem;
	- b. Definir amostragem;
	- c. Mudar nome da curva;
- d. Mudar unidades;
- e. Conversão angular;
- f. Troca X,Y;
- g. Inverter curva eixo X;
- h. Aplicar cabeçalho;
- i. Criar cabeçalho;
- j. Copiar curvas;
- k. Excluir curvas;
- l. Recortar curvas;
- m. Plotar função;
- n. Tabela;
- 3) Menu Gráficos;
	- a. Mudar curva de arquivo;
	- b. Mudar arquivo;
	- c. Opções de plot;
	- d. Plot 2d;
	- e. Plot 3d;
	- f. Propriedades da curva;
	- g. Propriedades da grade;
- 4) Menu Imagem;
	- a. Exportar gráfico como imagem;
- 5) Menu Dados;
	- a. Informações.

Os testes das funções de manipulação foram realizados durante a fase de desenvolvimento dos algoritmos que compõem BIOMEC-SAS. Para esses testes foram utilizadas curvas conhecidas geradas matematicamente (Figuras 6 a 11) e curvas oriundas do banco de dados do BIOMEC-UFRGS (Figuras 12 a 17) as quais possuem valores específicos: como máximos, mínimos, amplitude, número de pontos e taxa de amostragem. A aceitação do funcionamento das operações citadas acima foi realizado a partir da verificação destes valores, bem como pela análise visual e qualitativa do objetivo para o qual a função de manipulação estava destinada. Exemplificando: para testar a função "mudar nome da curva" foi aberto um arquivo com uma curva denominada "curva 1". Esta curva teve seu nome alterado para "força". Após a execução desta função foi realizada uma avaliação visual e qualitativa, bem como os respectivos valores de máximo, mínimo, amplitude, número de pontos e taxa de amostragem da mesma curva com o novo nome.

#### *6.4.6.1 Procedimentos de avaliação do software*

A atividade de integração e testes teve por objetivo avaliar a qualidade do *software*, ou seja, comparar os resultados fornecidos pelo *software* BIOMEC-SAS com resultados conhecidos de sinais gerados matematicamente e com resultados obtidos por meio de processamentos realizados com *softwares* tradicionalmente utilizados em Biomecânica. Na verificação dos processamentos e análises realizadas a partir de sinais gerados matematicamente foi utilizado o critério de diferença percentual menor que 0,001% para valores unitários. Já para resultados que geram como resposta conjuntos de valores foram analisados por meio do cálculo do erro *RMS*, sendo também aceitos resultados menores que 0,001%. Para as funções mais complexas como: espectrograma de frequências, filtros funções de correlação cruzada, autocorrelação entre outras, as quais o IDL 8.1, o SAD32 e o MATLAB® já possuem algoritmos próprios desenvolvidos serão apresentadas e discutidas as diferenças. Este fato decorre dessas funções

apresentarem diferenças entre os próprios *softwares* utilizados como referência (SAD32 e MATLAB®) devido a concepções, lógicas de programação e cálculo diferenciadas.

Na primeira etapa de testes os sinais analíticos gerados e utilizados são sinais periódicos. Os sinais periódicos se definem desde que a grandeza que os caracteriza apresente, de maneira repetitiva e previsível, o mesmo valor. O intervalo de repetição caracteriza o período e seu inverso, a frequência fundamental do sinal.

As Figuras 6 a 11 apresentam formas de onda de curvas analíticas geradas matematicamente no *software* MATLAB*®* e suas respectivas informações.

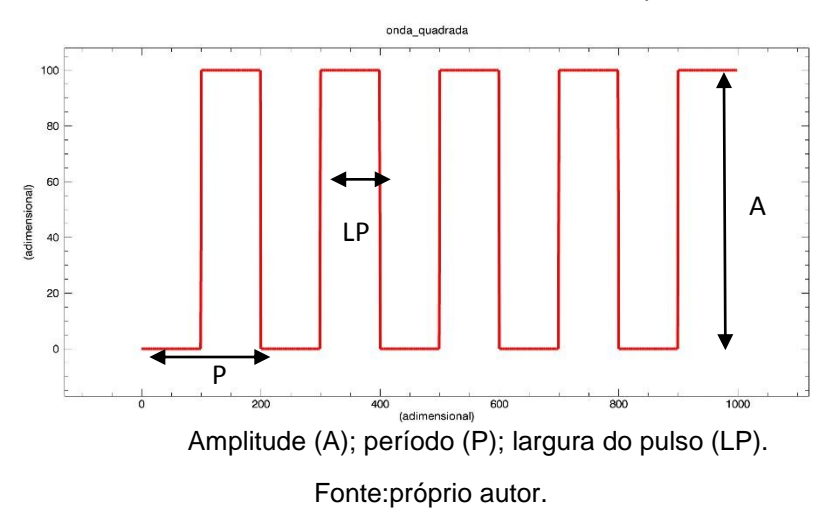

Figura 6 – Forma de onda quadrada de 100 x 100 unidades admensionais gerada matematicamente no MATLAB*®*, com 1000 pontos.

A onda quadrada gerada possui 1000 pontos com uma amplitude (A) de valor 100 e um período (P) de valor 200, largura do pulso (LP) de 100, tempo de nível baixo 100 e frequência fundamental de 0,005 Hz. O valor médio da onda quadrada foi calculado pela equação 1:

$$
Vm = \frac{Lp}{P} * A
$$
 Equação 1

*Vm* = Valor médio;

$$
A = \text{Amplitude};
$$

*Lp* = Largura do pulso;

*P* = Período;

$$
Vrms = A * \sqrt{\frac{Lp}{P}}
$$

Equação 2

*Vrms* = Valor *root mean square*;

 $A =$ Amplitude;

*Lp* = Largura do pulso;

*P* = Período;

$$
Integ = Vm * nP
$$
 Equação 3

*Integ* = Integral;

*Vm* = Valor médio;

*nP* = número de Período;

A Figura 7 representa uma onda triangular de 1000 pontos com amplitude (A) de valor 99 e período de 200 com frequência fundamental de 0,005 hz.

Figura 7 – Forma de onda triangular de 99 x 200 unidades adimensionais gerada matematicamente no MATLAB*®*, com 1000 pontos de 0 a 999.

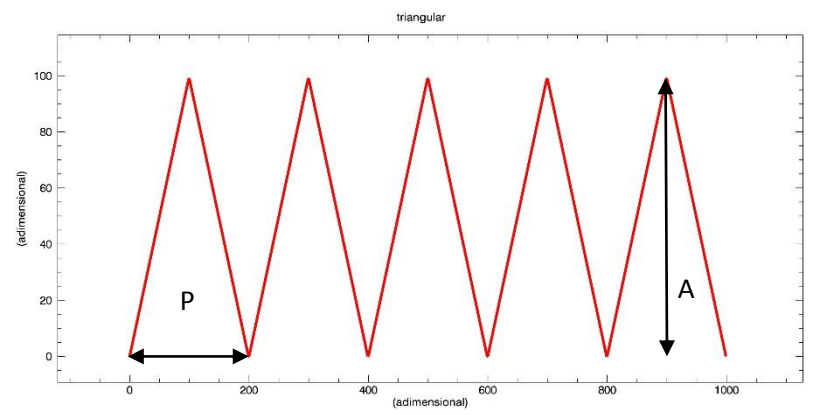

Amplitude (A); período (P).

Fonte:próprio autor.

O valor médio da onda triangular foi calculado pela equação 4:

$$
Vm = \frac{A}{2}
$$
 Equação 4

Vm = Valor médio;

 $A =$ Amplitude;

Já o Valor RMS da onda triangular foi calculado a partir da equação 5 e a integral pela equação 6:

$$
Vrms = \frac{A}{\sqrt{3}}
$$
 Equação 5

*Vrms* = Valor *root mean square*;

 $A =$  Amplitude;

$$
Integ = \left(\frac{A*P}{2}\right)*np
$$
 Equação 6

*Integ* = Integral;

 $A =$  Amplitude;

P = Período;

*np* = número de Período;

A Figura 8 representa uma função linear de 1000 pontos com valor máximo de x e y igual a 999 unidades adimensionais.

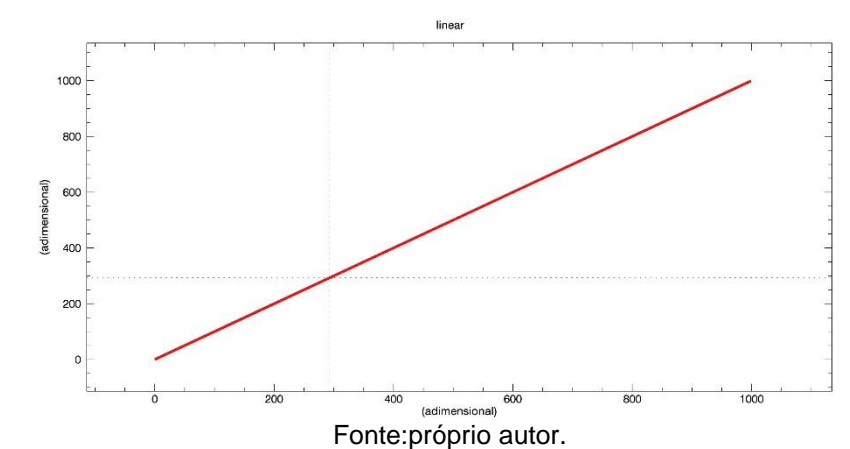

Figura 8 – Funçao linear de 999 x 999 unidades adimensionais gerada matematicamente no MATLAB*®*, com 1000 pontos.

O valor médio da função linear foi calculado pela equação 7:

$$
Vm = \frac{Vmax - Vmin}{2}
$$
 Equação 7

*Vm* = Valor médio;

*Vmax* = Valor máximo em y;

*Vmin* = Valor mínimo em y;

Já o Valor *RMS* da função linear foi calculado a partir da equação 8 e a integral pela equação 9:

$$
Vrms = \frac{A}{\sqrt{3}}
$$
 Equação 8

*Vrms* = Valor *root mean square*;

*A* = Amplitude;

$$
Integ = \left(\frac{A*P}{2}\right)*np
$$
 Equação 9

*Integ* = Integral;

 $A =$  Amplitude;

*P* = Período;

*np* = número de Período;

A Figura 9 representa uma função constante de 1000 pontos com valor máximo de x igual a 999 unidades adimensionais e y igual a 6.

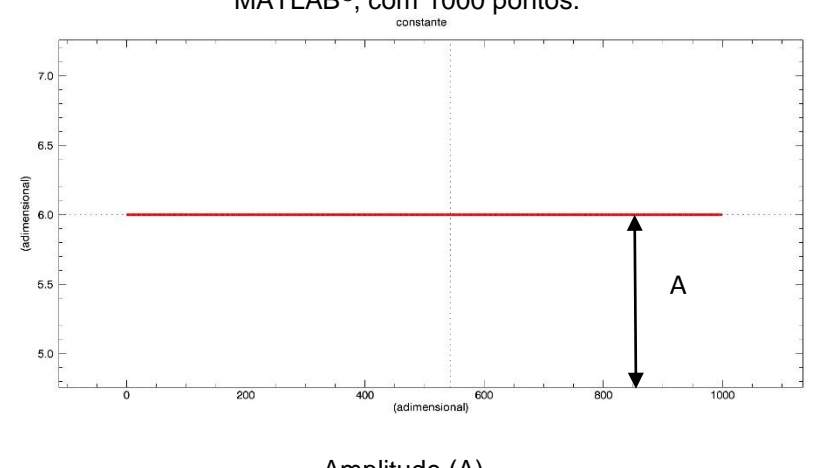

Figura 9 – Função constante de 6 x 999 unidades adimensionais gerada matematicamente no MATLAB*®*, com 1000 pontos.

Amplitude (A). Fonte:próprio autor.

O valor médio e o valor *RMS* da função constante é igual ao valor da própria constante. Já para calcular a integral da função constante foi utilizada a equação 10:

$$
Integ = (A * Vmax_x)
$$
 Equação 10

*Integ* = Integral;

*Vmax<sup>x</sup>* = Valor máximo em x;

 $A =$  Amplitude;

Na Figura 10 é apresentada uma função polinomial de segunda ordem  $(x^2)$ com 1000 pontos de 0 a 999.

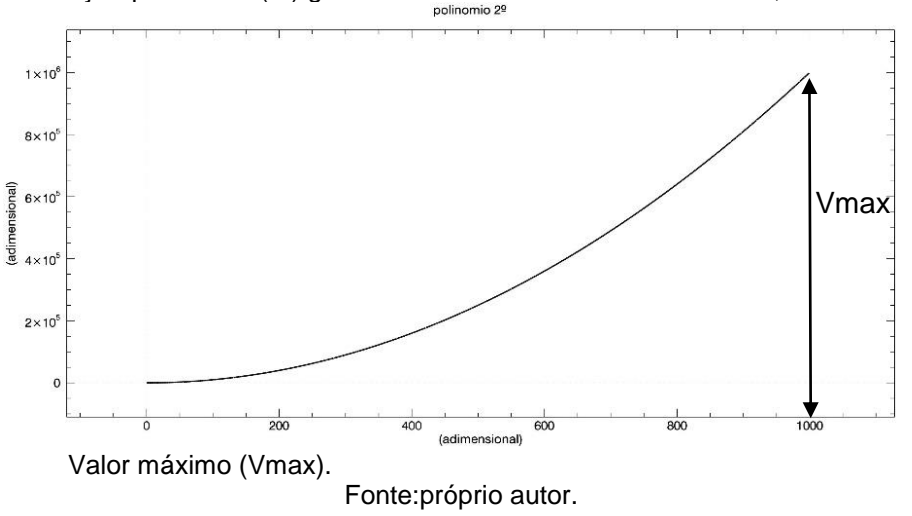

Figura 10 – Função polinomial (x<sup>2</sup> ) gerada matematicamente no MATLAB*®*, com 1000 pontos.

O valor médio da função polinomial de grau 2 foi calculado pela equação 11:

$$
Vm = \frac{Vmax_x^3}{3*n}
$$
 Equação 11

*Vm* = Valor médio;

*Vmaxx*= Valor máximo de x;

*n* = número de pontos;

Já o Valor *RMS* da função polinomial de grau 2 foi calculado a partir da equação 12 e a integral pela equação 13:

$$
Vrms = \sqrt{\frac{Vmax_x^5}{5*n}}
$$

Equação 12

*Vrms* = Valor *root mean square*;

 $Vmax_x =$  Valor máximo de x;

*n* = número de pontos;

$$
Integ = \frac{(Vmax_x)^3}{3}
$$
 Equação 13

Integ = Integral;

*Vmax<sup>x</sup>* = Valor máximo de x;

A Figura 11 apresenta uma forma de onda senoidal com 1000 pontos e frequência de 100 Hz e taxa de amostragem de 2000 Hz.

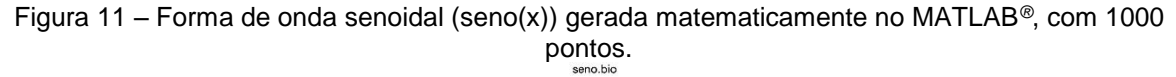

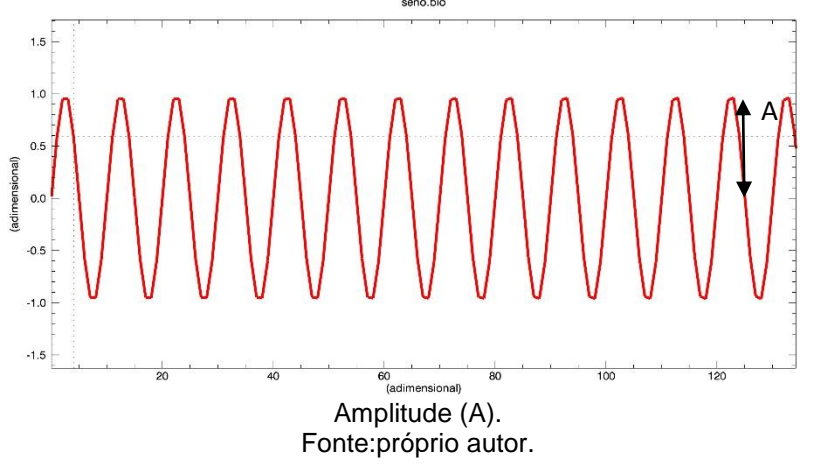

O valor médio da onda senoidal foi calculado pela equação 14:

$$
Vm = \frac{(2*A)}{\pi}
$$
 Equação 14

*Vm* = Valor médio;

 $A =$ Amplitude;

Já o Valor *RMS* da onda senoidal foi calculado a partir da equação 15 e a integral pela equação 16:

$$
Vrms = \frac{A}{\sqrt{2}}
$$
 Equação 15

*Vrms* = Valor *root mean square*;

 $A =$ Amplitude;

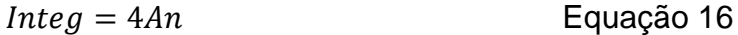

*Integ* = Integral;

*A*= Amplitude;

*n*= número de ciclos;

Na segunda fase do processo de avaliação foram utilizados sinais biológicos já coletados pertencentes ao banco de dados do grupo BIOMEC da ESEF-UFRGS. As Figuras 12 a 17 apresentam os sinais oriundos das técnicas de dinamometria, cinemetria e eletromiografia utilizados. Os procedimentos de comparação de valores unitários e respostas que originam conjuntos de dados foram realizados por três operadores nas mesmas curvas nos *softwares* BIOMEC–SAS; SAD32 e MATLAB*®.*

A Figura 12 apresenta um sinal de dinamometria oriundo de um dinamômetro isocinético BIODEX® obtido durante a realização de uma contração voluntária máxima isométrica com duração de 5 segundos em um ângulo de 75º da articulação do joelho. O sinal foi obtido a uma frequência de amostragem de 100 Hz.

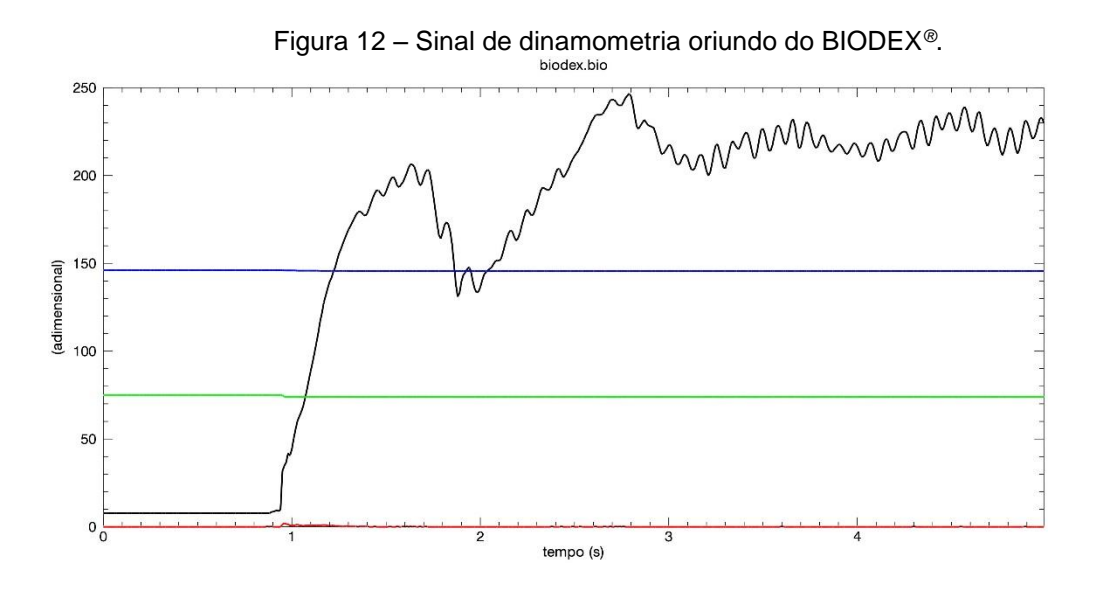

Fonte:próprio autor.

O arquivo oriundo do BIODEX® contém 4 curvas, sendo a curva 1 de torque, curva dois de aceleração angular, curva 3 de ângulo e curva 4 velocidade angular. Os processamentos e testes foram realizados apenas na curva 1 que corresponde aos valores de torque.

A Figura 13 apresenta um sinal de eletromiografia oriundo de um eletromiógrafo Miotool 400 (Miotec Equipamentos Biomédicos Ltda) obtido durante a realização de uma contração voluntária máxima isométrica com duração de 8 segundos dos extensores da coluna vertebral. O sinal foi obtido a uma frequência de amostragem de 2000 Hz. O arquivo orindo do Miotool 400 contém 4 curvas, sendo a curva 1 a 4 respectivamente o sinal eletromiográfico dos músculos iliocostal direito e esquerdo e do músculo longuíssimo do tórax direito e esquerdo. Os processamentos e testes foram realizados apenas na curva 1 que corresponde aos valores de atividade eletromiográfica do músculo iliocostal direito.

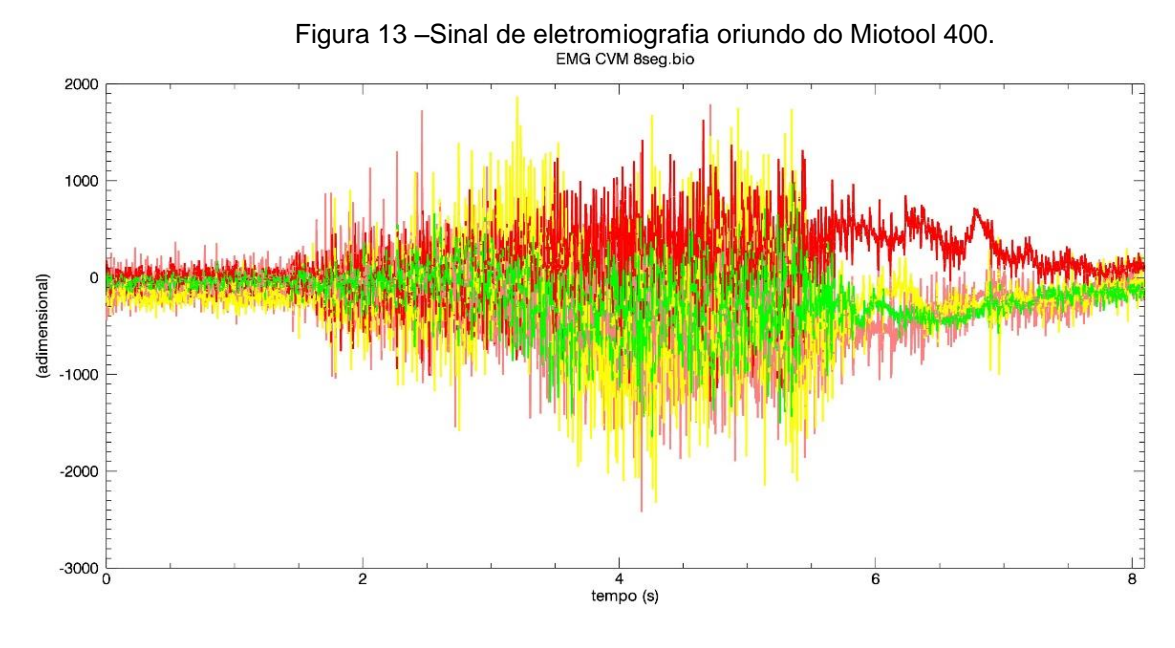

Fonte:próprio autor.

A Figura 14 apresenta um sinal de eletromiografia oriundo de um Sistema de eletromiografia de 8 canais (*Bortec Electronics Inc*.) obtido durante a realização do ato de pedalar em uma cadencia de 90 rpm durante 180 segundos. O sinal foi obtido a uma frequência de amostragem de 1818 Hz.

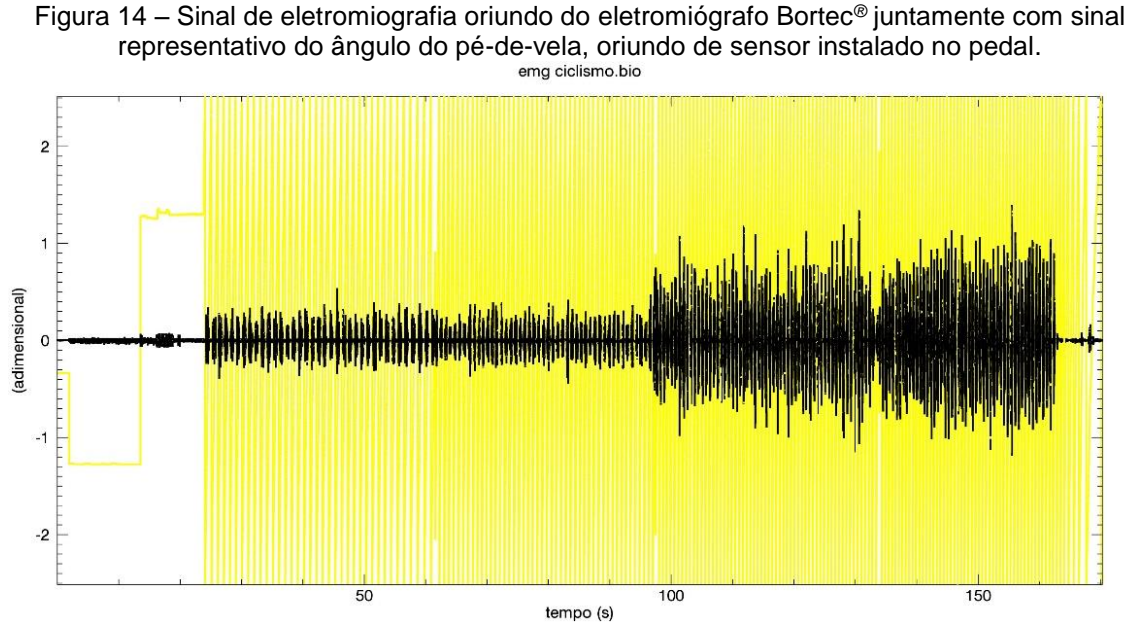

Fonte:próprio autor.

O arquivo contém uma curva que apresenta a atividade eletromiográfica do músculo vasto lateral e outra curva que corresponde as posições angulares do pé de vela, extraída de um potenciômetro acoplado ao pedal. Os processamentos e testes foram realizados apenas na curva 1 que corresponde aos valores de atividade eletromiográfica do músculo vasto lateral.

A Figura 15 apresenta um sinal de dinamometria oriundo do Miotool 400 (Miotec Equipamentos Biomédicos Ltda) obtido durante a realização do exercício de flexo-extensão de quadril e joelho no apareho reformer do pilates. O sinal foi obtido a uma frequência de amostragem de 2000 Hz. O arquivo oriundo de um eletromiógrafo Miotool 400 contém 4 curvas, sendo que as curvas representam o sinal de força de 4 células de carga unidimensionais adaptadas na barra do aparelho reformer para mensurar a força vertical e horizontal. Os processamentos e testes foram realizados apenas na curva 4 que corresponde aos valores de força de uma das células de carga.

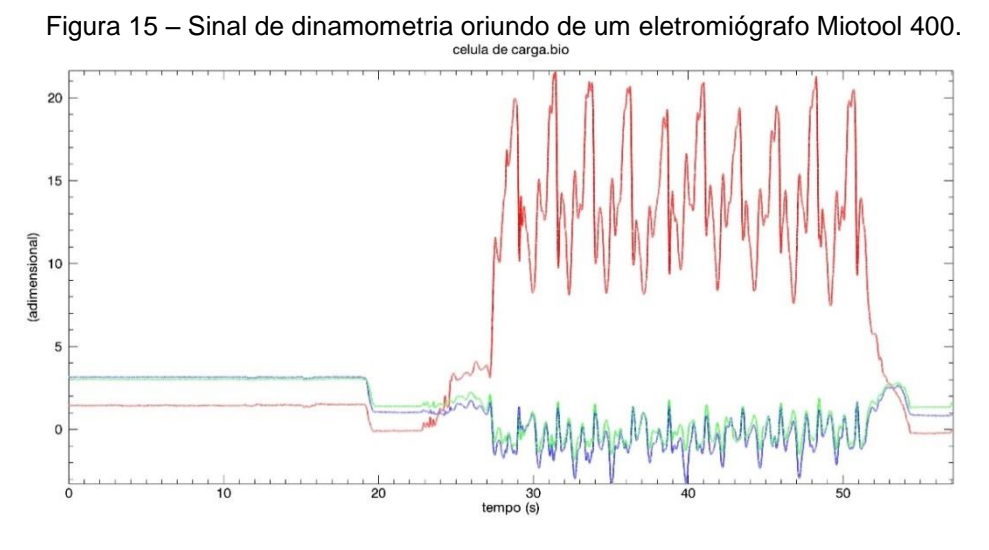

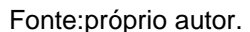

A Figura 16 apresenta um sinal de cinemetria bidimensional oriundo do *software* Dvideow obtido durante a realização do gesto de sentar e levantar. O sinal foi obtido a uma frequência de amostragem de 50 Hz. O arquivo oriundo do Dvideow contém 23 curvas, sendo que a curva 1 apresenta o número de quadros e as outras curvas apresentam as 22 coordenadas x e y dos 11 macadores reflexivos colocados nos pontos anatômicos utilizados. Os processamentos e testes foram realizados apenas na curva 3 que corresponde a coordenada x do acrômio.

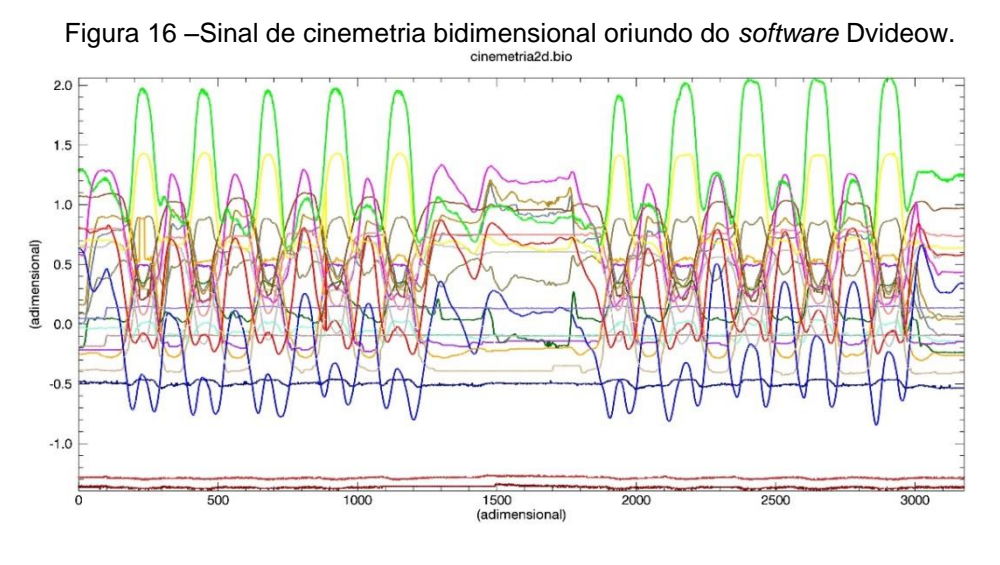

Fonte:próprio autor.

A Figura 17 apresenta um sinal de cinemetria tridimensional oriundo do *software* Dvideow obtido durante a realização do gesto de levantar um objeto do solo. O sinal foi obtido a uma frequência de amostragem de 50 Hz. O arquivo oriundo do Dvideow contém 208 curvas, sendo que a curva 1 apresenta o número de quadros e as outras curvas apresentam as 207 coordenadas x, y e z dos 69 macadores reflexivos colocados no pontos anatômicos utilizados. Os processamentos e testes foram realizados apenas na curva 4 que corresponde a coordenada x da base do 1º metatarso.

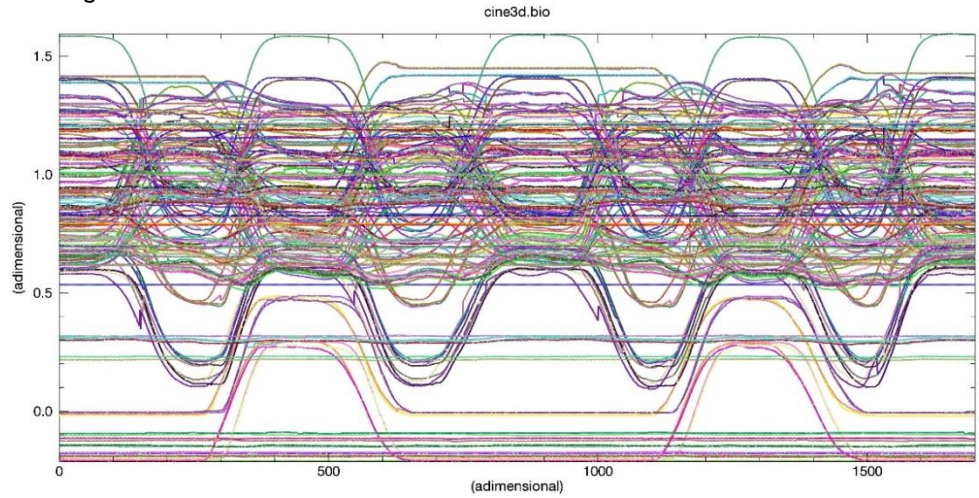

Figura 17 –Sinal de cinemetria tridimensional oriundo do *software* Dvideow.

Fonte:próprio autor.

Após a realização dos processamentos pelos três operadores no BIOMEC-SAS sobre a mesma curva para os sinais apresentados, os resultados foram inicialmente comparados entre si. Após estes valores foram comparados aos resultados dos mesmos processamentos realizados nos *softwares* SAD32 e MATLAB*®.* Os resultados dos processamentos que forneceram resultados unitários foram comparados por meio da diferença percentual sendo aceita a mesma quando menor que 0,001%. Já os valores que geraram conjuntos de dados como resposta foram comparados a partir do cálculo do erro *RMS* sendo aceitos resultados menores que 0,001%. A equação 17 apresenta a forma de cálculo do erro *RMS*.

$$
errorRMS = \sqrt{\frac{\sum (y_{software} - y_{BIONEC-SAS})^2}{n}}
$$
Equação 16

*erroRMS* = erro quadrático médio;

*ysoftware* = Valor de cada ponto da curva obtido no software MATLAB® ou SAD32;

*yBIOMEC-SAS* = Valor de cada ponto da curva obtido no software BIOMEC-SAS;

*n* = número de pontos da curva utilizada;

Para as funções que geram como resultados curvas foram realizados testes específicos para cada uma delas e em alguns casos, quando necessário, verificado o valor do erro *RMS* com relação aos mesmos procedimentos realizados no MATLAB® e SAD32. Os valores do erro*RMS* foram transformados em valores percentuais a partir do valor de pico do sinal no MATLAB® ou SAD32. O Quadro 1 apresenta a função e sua localização no menu do BIOMEC-SAS, objetivo e o teste de verificação realizado. Este fase de testes exigiu a implementação das funções por meio de algoritmos específicos no *software* MATLAB® o que demandou praticamente o desenvolvimento de outro *software*, porém sem a interface com o usuário.

| Função/ Menu                                           | Objetivo da função                                                                                                 | Procedimento de teste realizado                                                                                                    |  |  |
|--------------------------------------------------------|----------------------------------------------------------------------------------------------------|----------------------------------------------------------------------------------------------------|--|--|
| Reamostra<br>"Processamento"                           | Alterar a taxa de<br>amostragem da curva.                                                                          | Transformação de uma curva de torque do<br>BIODEX <sup>®</sup> (Figura 12) de taxa de amostragem<br>100 Hz em uma curva com 200 Hz de taxa de<br>amostragem - Comparação com o MATLAB® e<br>SAD <sub>32</sub> .                                           |  |  |
| Funções<br>trigonométricas<br>"Processamento"          | Calcular as funções<br>seno,cosseno,tangente,<br>arco seno, arco cosseno<br>e arco tangente.                       | Cálculo das funções seno, cosseno, tangente,<br>arco seno, arco cosseno e arco tangente em<br>curvas constantes com valores de resposta<br>conhecidos. Exemplo: curva constante com<br>valor de $π/2$ valor resultado do seno = 0 e do<br>$cosseno = 1$ . |  |  |
| Operações com<br>constante<br>"Processamento"          | Realizar operações<br>aritméticas de adição,<br>subtração, multiplicação,<br>divisão, potenciação e<br>radiciação. | Cálculo das operações aritméticas em uma<br>curva constante (Figura 9).<br>Exemplo: curva constante com valor 6 adição<br>da constante 3 resultado curva constante no<br>valor 9.                                                                         |  |  |
| Janelamento<br>"Processamento"                         | Calcula o janelamento<br>Retangular, Bartlett,<br>Hanning, Hamming e<br>Triangular                                 | Cálculo dos janelamentos Retangular, Bartlett,<br>Hanning, Hamming e Triangular em uma curva<br>de EMG oriunda de um eletromiógrafo Miotool<br>(Figura 13).<br>Comparação com o MATLAB® e SAD32.                                                          |  |  |
| Remover off set<br>"Processamento"                     | Desloca o componente<br>continuo da curva para o<br>zero                                                           | Remoção do off set de uma curva de EMG<br>(Figura 13).<br>Comparação com o MATLAB <sup>®</sup> e SAD32.                                                                                                    |  |  |
| Integral<br>"Processamento"                            | Cálcula a integral de um<br>conjunto de dados                                                                      | Cálculo da integral da curva com forma de onda<br>triangular (Figura 7).<br>Comparação com o MATLAB® e SAD32.                                                                                                    |  |  |
| Derivada<br>"Processamento"                            | Cálcula a derivada de um<br>conjunto de dados                                                                      | Cálculo da derivada da curva com forma de<br>polinomial conhecida analiticamente (Figura<br>$10$ ).<br>Comparação com o resultado obtido de forma<br>análitica.                                                                                           |  |  |
| Estender com<br>constante<br>"Processamento"           | Estende a curva com o<br>número de pontos e o<br>valor desejado                                                    | Extensão de uma curva com forma de onda<br>triangular (Figura 7).<br>Exemplo: curva triangular contendo 1000<br>pontos extendida para 2000 pontos no valor<br>constante de 50.                                                                            |  |  |
| Estender com<br>periódicamente<br>"Processamento"      | Estende a curva<br>repetindo a mesma por<br>um número de pontos<br>desejados                                       | Extensão de uma curva com forma de onda<br>triangular (Figura 7).<br>Exemplo: curva triangular contendo 1000<br>pontos extendida para 2000.                                                                                                    |  |  |
| Tranformada<br>Rapida de<br>Fourier<br>"Processamento" | Transforma o sinal do<br>domínio do tempo para o<br>domínio da frequência                                          | Cálculo da FFT em curva com forma de onda<br>senoidal de 100 Hz (Figura 11).<br>Comparação com o MATLAB <sup>®</sup> .                                                                                                    |  |  |

Quadro 1 – Funções e procedimentos de teste realizados em funções que geram como resposta conjuntos de dados

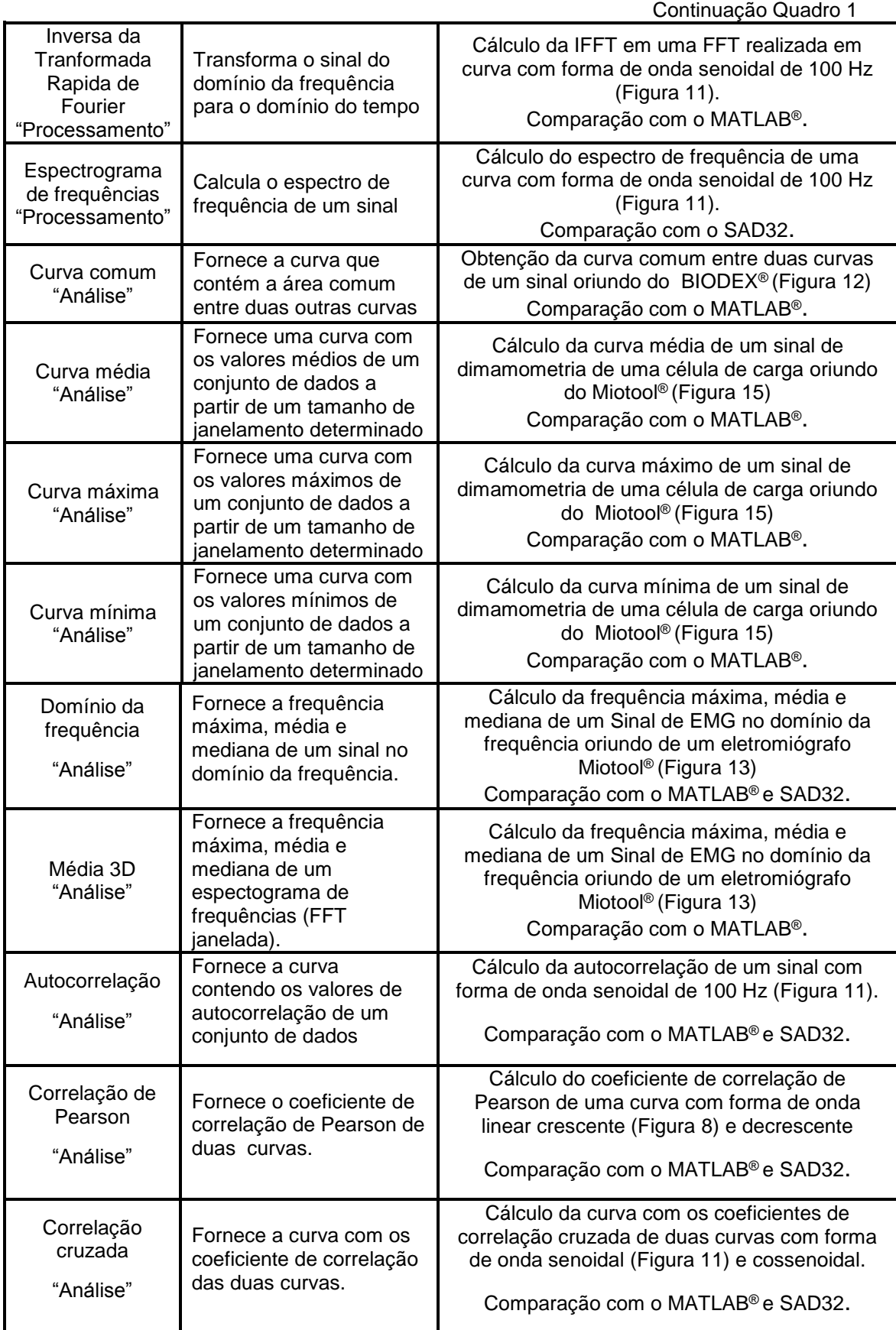

Continuação Quadro 1

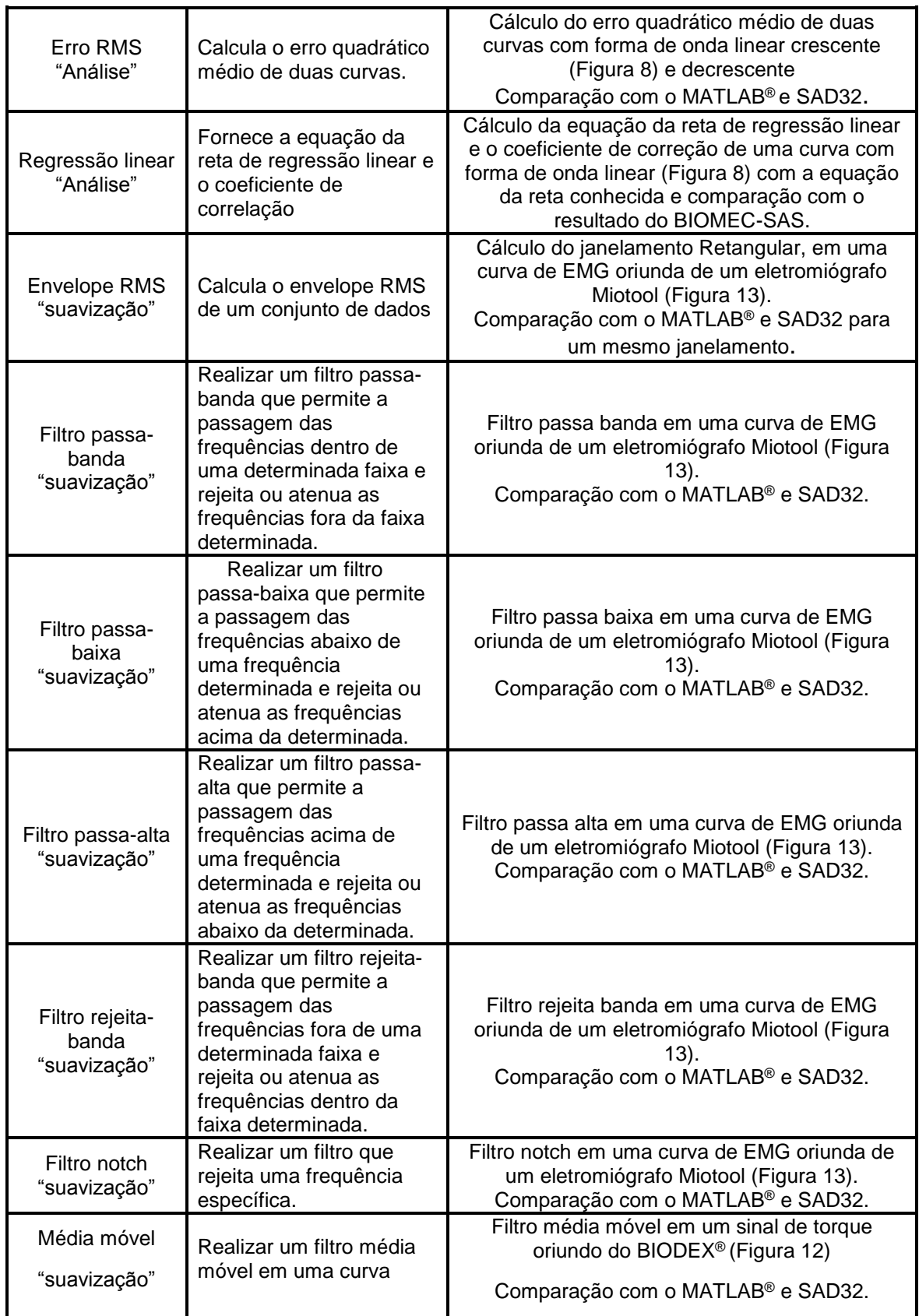

## 6.4.7 INSTALAÇÃO

Na atividade de instalação foi realizada a distribuição do Biomec-SAS na disciplina de Técnicas de pesquisa do PPGCMH da UFRGS. Nessa etapa 15 alunos da disciplina realizaram o processamento de sinais de eletromiografia coletados na própria disciplina envolvendo situações estáticas e dinâmicas. Os sinais foram coletados com um eletromiográfo Miotool 800 *wireless* (Miotec Equipamentos Biomédicos Ltda). Os alunos da disciplina realizaram processamentos básicos no domínio do tempo e domínio da frequência com os sinais de eletromiografia. Esses processamentos foram remoção do *off-set*, cálculo da transformada rápida de Fourier para análise do espectro de frequência, procedimentos de filtragem, cálculo do valor RMS, cálculo do envelope RMS e cálculo da média, moda e mediana da frequência. Após a realização dos processamentos os alunos foram convidados a responder a um questionário fechado com objetivo de avaliar o BIOMEC-SAS com relação a sua interface gráfica. Este questionário foi composto por perguntas relacionadas a visão de qualidade sob a perspectiva do usuário (ISO/IEC\_14598-5, 1997). As respostas obtidas foram submetidas à estatística descritiva para a ordenação, a sumarização e a descrição dos dados coletados, por meio de tabelas de distribuição de frequências. O questionário utilizado para avaliação da usuabilidade e funcionalidade do BIOMEC-SAS (Apêndice 5) foi adaptado do Questionário de satisfação da interação do usuário proposto por Filardi e Traina (2008). O questionário é composto por cinco questões que tratam da interface do sistema desenvolvido de acordo com os seguintes aspectos: reação do sistema, tela, terminologia e informações do sistema, aprendizado e capacidade do sistema. Todos os aspectos são graduados de acordo com uma escala likert de 5 pontos. Por exemplo, na questão número 1, a qual trata da reação do sistema, o indíviduo poderia responder 1 para a alternativa frustrante e 5 para a alternativa satisfatório. Esse questionário teve por objetivo a avaliação da satisfação da interação dos usuários com o BIOMEC-SAS, bem como colocar o *software* em uso e detectar possíveis erros para correção na fase de manutenção do processo de desenvolvimento de *software* a qual continuará após o desenvolvimento da presente tese.

## **7 RESULTADOS**

A primeira etapa da confecção do BIOMEC-SAS foi a elicitação de requisitos, a qual foi realizada com base em dois procedimentos. O primeiro procedimento foi a realização da técnica de revisão documental, na qual foram obtidos dados oriundos do banco de teses e dissertações do PPGCMH-UFRGS no período de 2007 a 2012 (Tabela 1).

| Ano   | <b>Teses</b> | Sinais biológicos -<br><b>Biomecânica</b> | <b>Dissertações</b> | Sinais biológicos -<br><b>Biomecânica</b> |
|-------|--------------|-------------------------------------------|---------------------|-------------------------------------------|
| 2007  | 5            | 1(20,0%                                   | 28                  | 8(28,6%)                                  |
| 2008  | 8            | 3(37,5%)                                  | 28                  | 8(28,6%)                                  |
| 2009  | 11           | 3(27,2%)                                  | 32                  | 9(28,1%                                   |
| 2010  | 6            | $0(0,0\%)$                                | 24                  | 9(37,5%)                                  |
| 2011  | 11           | 3(27,2%                                   | 25                  | 10 (40,0 %)                               |
| 2012  | 12           | $4(33,3\%)$                               | 29                  | 9(31,0%                                   |
| Total | 53           | 14 (26,4 %)                               | 166                 | 53 (31,9 %)                               |

Tabela 1- Cadastro de teses e dissertações do Programa de Pós Graduação em Ciência do Movimento Humano da Universidade Federal do Rio Grande do Sul no período de 2007 a 2012.

A partir da leitura dos títulos e dos respectivos resumos das 53 teses e 166 dissertações realizadas no período de 2007 a 2012, apenas 14 (26,4 %) teses e 53 (31,9 %) dissertações pertencem a área de concentração saúde e performance e utilizaram sinais biológicos durante a sua realização. Estas teses e dissertações foram obtidas na íntegra. A partir da análise das dissertações e teses foram obtidas informações dos sinais biológicos, técnicas de pesquisa em biomecânica utilizadas e processamentos realizados nos sinais biológicos coletados (Tabela 2).

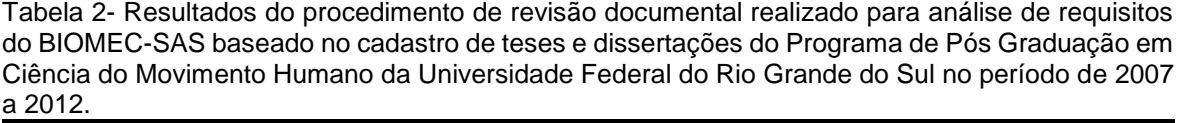

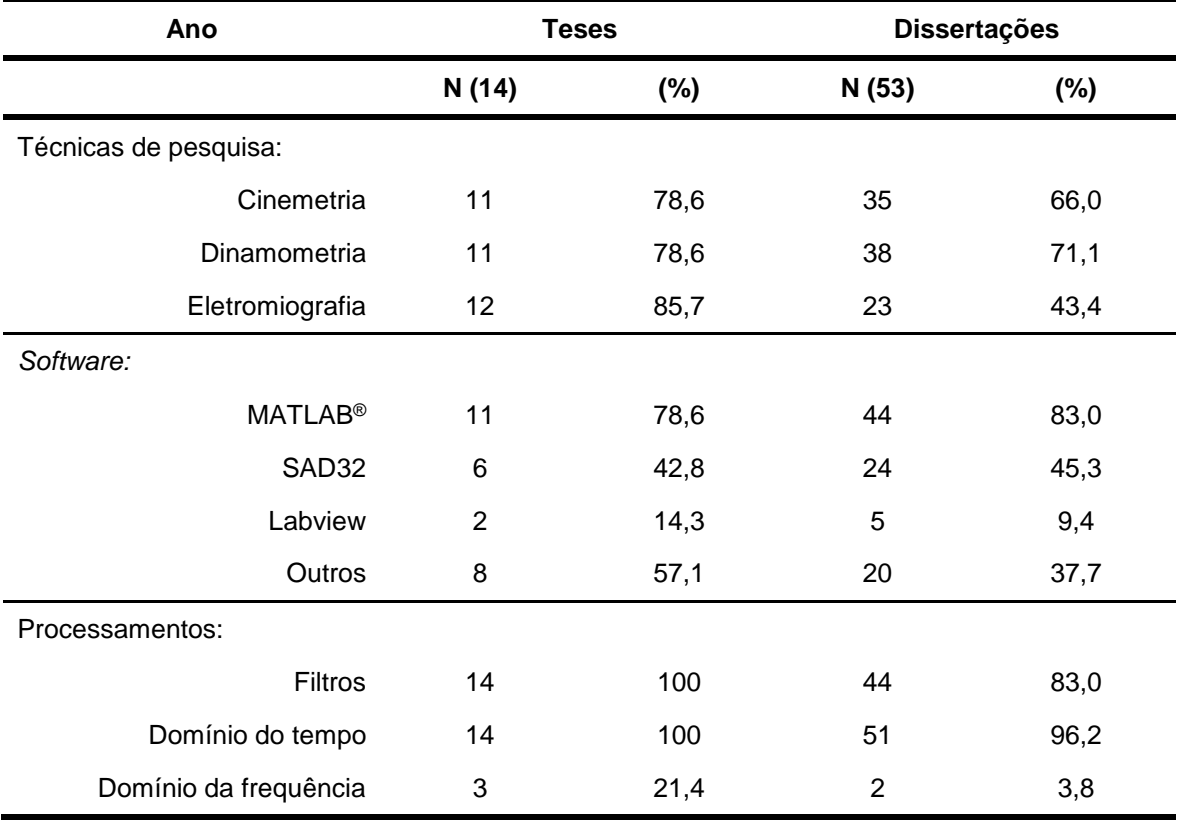

A partir dos resultados da revisão documental foi confeccionada a primeira versão do questionário de elicitação de requisitos (Apêndice 4), a qual foi submetida a dois especialistas da área de biomecânica. As solicitações realizadas pelos especialistas, de uma maneira geral, foram direcionadas a melhor formulação de perguntas referentes a operações de processamento específicas e a colocação em todas as questões de avisos referentes a possibilidade de serem assinaladas mais de uma alternativa em cada questão. A partir das solicitações realizadas pelos especialistas na área de biomecânica foi confeccionada a versão final do questionário de elicitação de requisitos (Apêndice 2). De posse da versão final do questionário de elicitação de requisitos o mesmo foi submetido ao procedimento de teste e re-teste. Nesse procedimento 5 indivíduos pertencentes ao PPGCMH-UFRGS na área de concentração saúde e performance responderam o questionário duas vezes com um intervalo de uma semana. Os resutados do procedimento de teste e re-teste demonstraram não existir diferenças entre as respostas fornecidas

pelos cinco respondentes entre os dois momentos de preenchimento do questionário (Percentual de concordância = 100%; medida de concordância Kappa de Cohen = 1 e *p<0,001*).

A Tabela 3 apresenta os resultados dos questionários de elicitação de requisitos enviados para os integrantes do PPGCMH-UFRGS referentes aos sinais biológicos e técnicas de pesquisa utilizadas (Tabela 3). Dos 115 *e-mails* enviados para os integrantes do PPGCMH-UFRGS foram respondidos com o questionário preenchido 34 *e-mails.* Com relação aos dados coletados nos contatos prévios com os coordenadores dos grupos de pesquisa em suas falas foi observada a tendência com relação as técnicas de pesquisa da utilização dos sinais de cinemetria, dinamometria e eletromiografia. Também foi identificado que os *softwares* mais mencionados pelos coordenadores dos grupos foram o SAD32 e o MATLAB®. Com relação ao processamento de sinais, os mais comentados pelos coordenadores dos grupos foram os realizados no domínio do tempo.

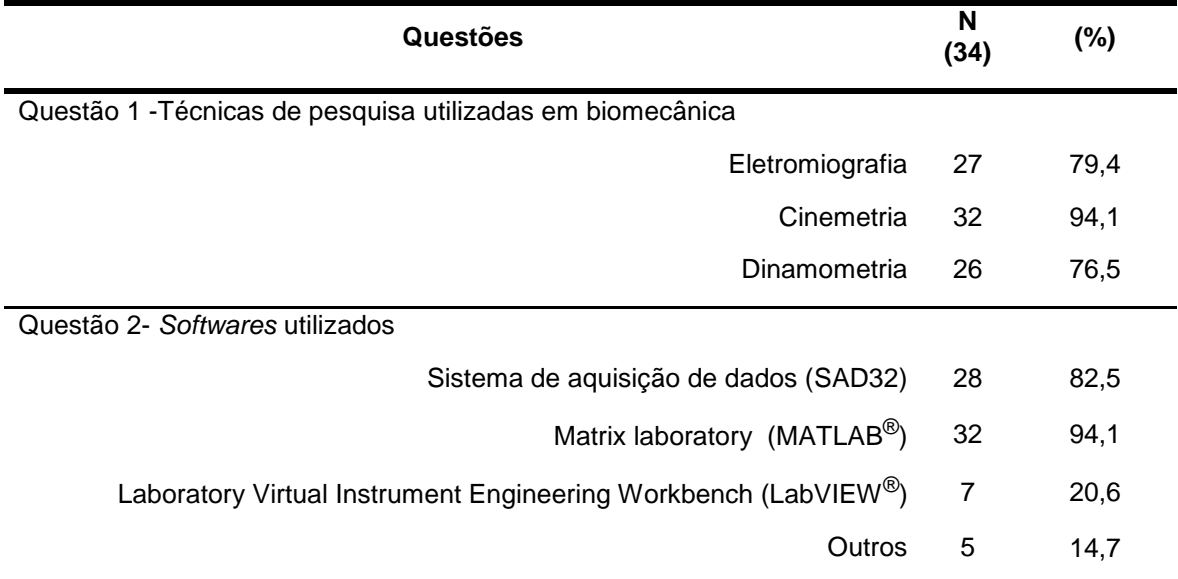

Tabela 3 - Resultado dos questionários de elicitação de requisitos.

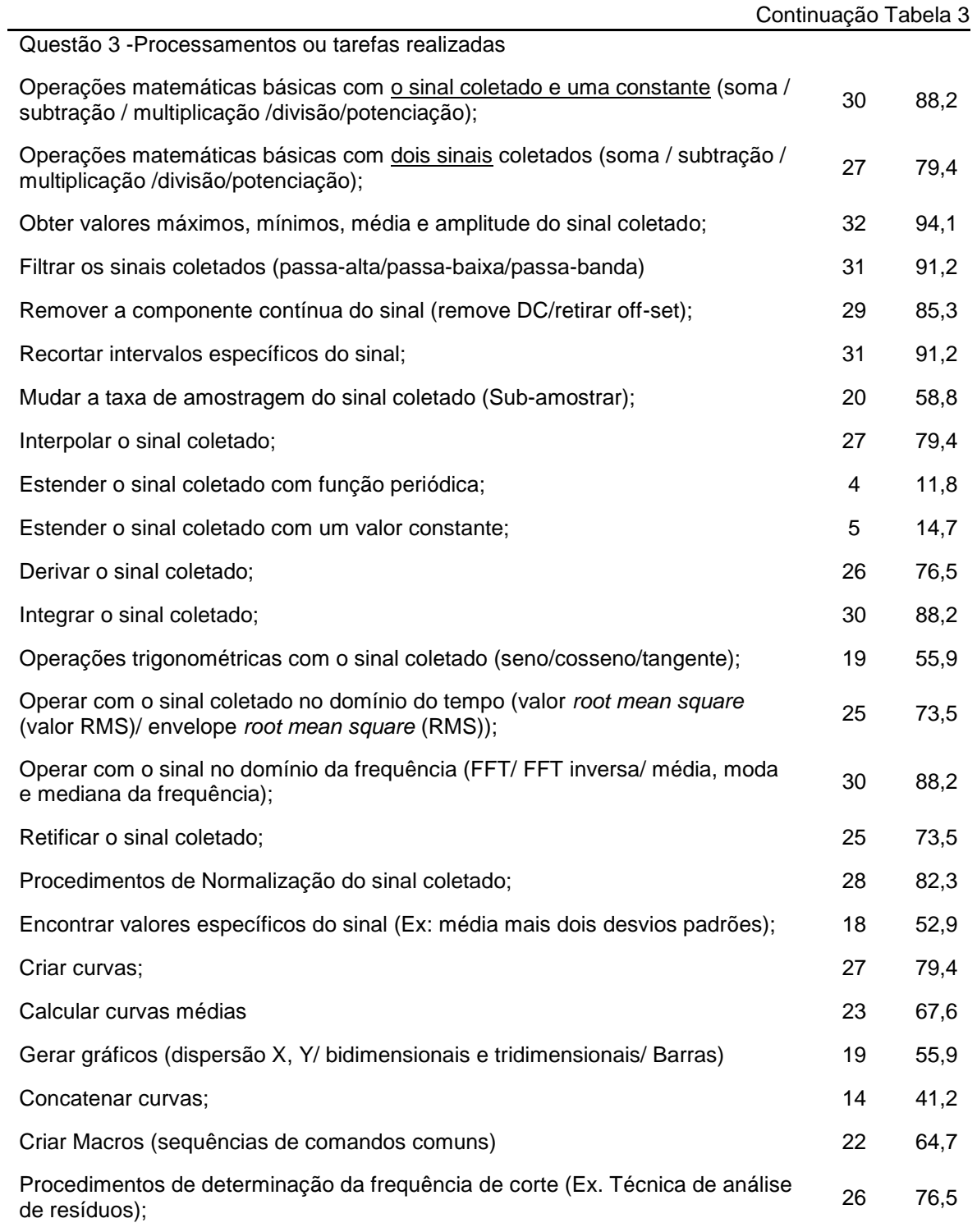

Após obtenção dos dados referentes a análise documental (Tabela 2) e dos dados obtidos a partir do questionário de elicitação de requisitos (Tabela 3) foi observado que apenas os itens referentes aos procedimentos de "estender sinais"
e "concatenar sinais" obtveram frequências inferiores a 50 %. Dessa forma, mesmo com requisitos abaixo do limite estabelecido a serem atendidos na confecção do BIOMEC-SAS, os mesmos foram implementados, devido a sua facilidade de verificação, compreensão, rastreamento e adaptabilidade.

A análise e revisão formal dos requisitos elicitados foi realizada com base nos critérios propostos por Sommerville (SOMMERVILLE, 2010). Com base nesses critérios de avaliação estabelecidos para a análise de requisitos apenas o procedimento de confecção de macros não foi atendido devido a sua complexidade de realização e dificuldade de rastreamento.

De posse dos resultados da análise de requisitos, a próxima etapa de desenvolvimento do *software* diz respeito a confecção do projeto de arquitetura do BIOMEC-SAS. Nessa etapa os resultados obtidos foram dois fluxogramas, um referente ao processo de desenvolvimento de *software,* e outro referente ao fluxo dos dados e união dos sub-sistemas que compõem o BIOMEC-SAS. A Figura 18 apresenta o fluxograma referente ao processo de desenvolvimento do BIOMEC-SAS.

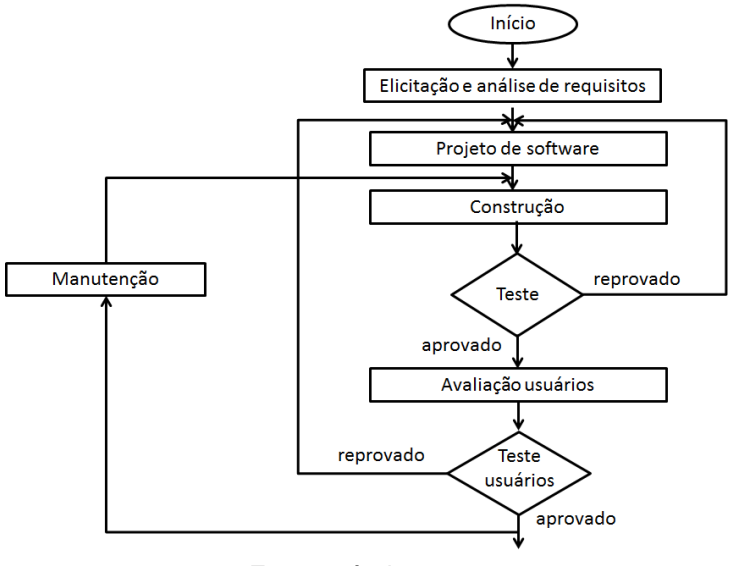

Figura 18 Fluxograma do processo de desenvolvimento do BIOMEC-SAS

A Figura 19 apresenta o diagrama do fluxo dos dados e dos sub-sistemas que compõem o BIOMEC-SAS. Nesse diagrama são apresentadas as principais

Fonte:próprio autor.

arquivos e suas funções realizadas, bem como o fluxo dos dados pelos subsistemas que compõem o BIOMEC-SAS.

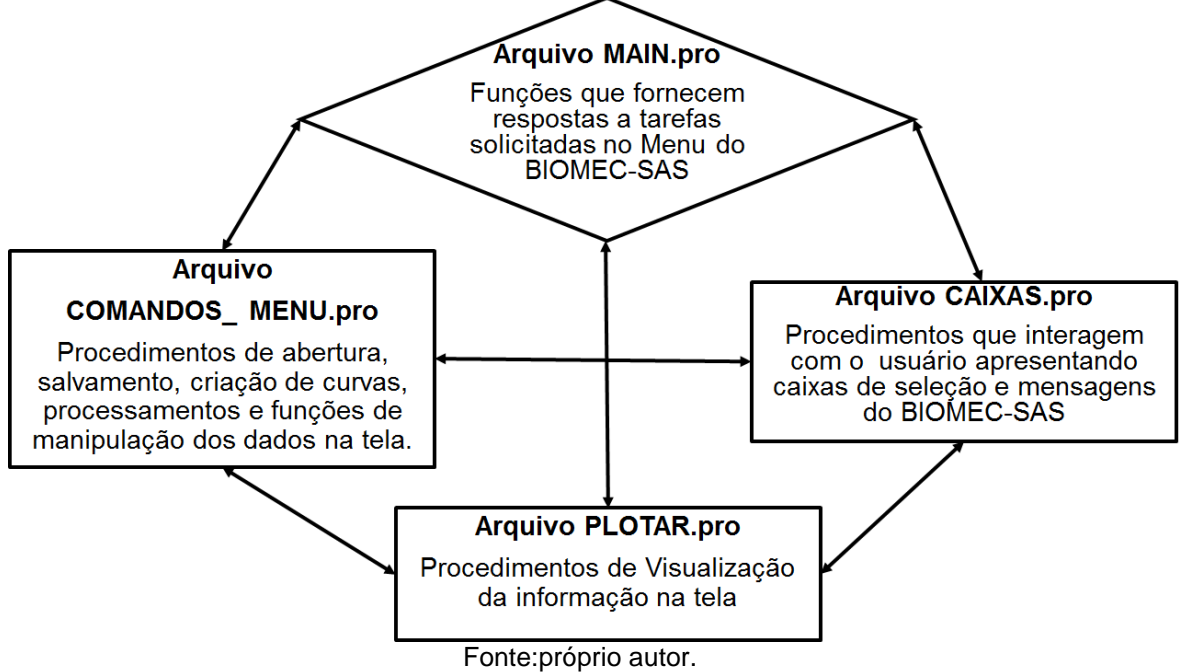

Figura 19 - Diagrama do fluxo dos dados e dos sub-sistemas que compõem o BIOMEC-SAS

Após a etapa de projeto de *software* foi realizada a etapa de construção que corresponde a confecção dos algoritmos na linguagem IDL 8.1. Os algoritmos foram divididos em nos 4 arquivos denominados:

- 1) Plotar.pro com 2262 linhas de programação contendo as funções e procedimentos utilizados para visualização das curvas nas diferentes opções do BIOMEC-SAS.
- 2) Main.pro com 4297 linhas de programação contendo as funções e procedimentos utilizados para manipulação interna dos dados no BIOMEC-SAS e fornecimento de respostas para as tarefas solicitadas.
- 3) Comandos\_menu.pro com 10762 linhas de programação contendo as funções e procedimentos apresentados no menu do BIOMEC-SAS para manipulação, processamento e análise dos dados no BIOMEC-SAS.
- 4) Caixas.pro –com 2715 linhas de programação contendo as funções e procedimentos que tratam das caixas de opções e interfaces de tela utilizadas pelo BIOMEC-SAS para comunicação com o usuário.

Dessa forma, tendo em vista que o resultado dessa etapa são linha de programação na presente tese optou-se por apresentar as telas de funcionamento das funções implementadas no BIOMEC-SAS, sendo que os algoritmos encontramse no *compact disc* que acompanha a presente tese, juntamente com a versão 01 do BIOMEC- SAS (BIOMEC-SAS V.01).

A Figura 20 apresenta as funções de abertura, importação, exportação carregamento, criação de arquivos e fechamento de arquivos. Essas funções possibilitam a entrada de arquivos oriundos de diferentes sistemas de coleta utilizados no LAPEX-UFRGS. Na Figura 20 é possível observar um arquivo oriundo de um dinamômetro isocinético da marca BIODEX® (Biodex Medical Systems, Inc., Shirley, New York, USA).

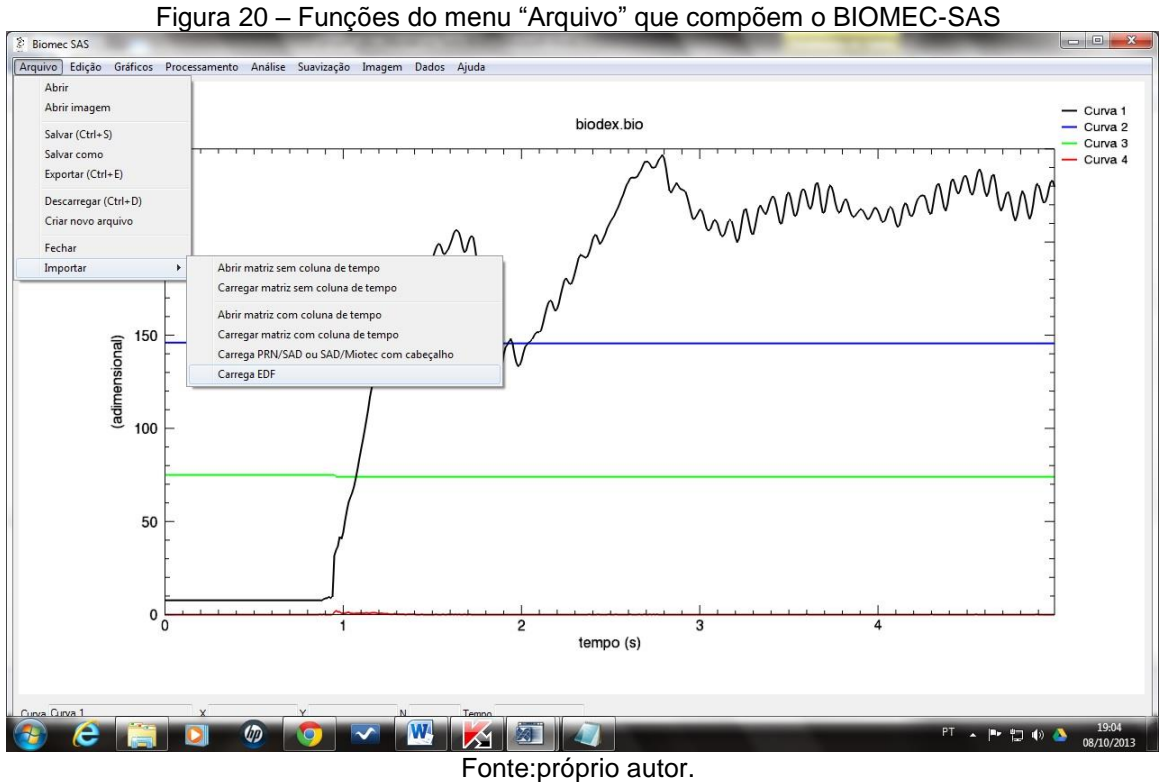

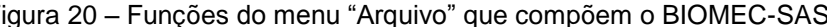

As funções implementadas no menu "Arquivo" possibilitam que o BIOMEC-SAS manipule dados oriundos dos seguintes sistemas de coleta:

- 1) Sistema de análise de movimento da marca VICON®;
- 2) Sistema de coleta de EMG da marca MIOTEC®;
- 3) Sistema de coleta de EMG *wireless* da marca MIOTEC®;
- 4) Arquivos exportados do *software* SAD32;
- 5) Arquivos de cinemetria 2D e 3D oriundos do software DVIDEOW®;
- 6) Arquivos no formato matricial de linhas e colunas sem cabeçalho;
- 7) Arquivos binários salvos pelo próprio BIOMEC-SAS;
- 8) Arquivos de imagem em diverso formatos;

A Figura 21 apresenta as funções implementadas no menu "Edição" bem como um arquivo de EMG oriundo do sistema de coleta da MIOTOOL (Miotec Equipamentos Biomédicos Ltda., Rio Grande do Sul, BR). As funções implementadas e seus respectivos objetivos são:

- 1) Anular amostragem: Elimina a taxa de amostragem original do arquivo.
- 2) Definir taxa de amostragem: Estabelece um novo período para os dados utilizados, não alterando o número total de pontos da curva.
- 3) Mudar nome da curva: Altera simultaneamente o nome de várias curvas.
- 4) Mudar unidades: Altera simultaneamente as unidades de várias curvas.
- 5) Conversão angular: Possibilita a conversão de valores angulares em graus para radianos e vice-versa, realizando esse processo simultaneamente em várias curvas.
- 6) Troca XY: Muda os valores do eixo X para o eixo Y e vice-versa.
- 7) Aplicar cabeçalho: Aplica um cabeçalho pré-estabelecido (criado na função "criar cabeçalho") com os nomes das curvas e a frequência de amostragem em arquivos semelhantes para otimizar o trabalho de edição do nome das curvas manipuladas.
- 8) Criar cabeçalho: Cria um cabeçalho com os nomes das curvas e a frequência de amostragem para otimizar o trabalho com arquivos oriundos de uma mesma coleta.
- 9) Copiar curvas: Cópia de uma ou várias curvas já existentes.
- 10) Excluir curvas: Exclui uma ou várias curvas já existentes.
- 11) Recortar curvas: Recorta trechos de uma curva específica ou de várias curvas a partir de informações qualitativas ou quantitativas dos limites iniciais e finais desejados, bem como recortar vários trechos específicos da mesma curva.
- 12) Plotar função: Cria curvas de diferentes tamanhos a partir de funções lineares ou constantes.
- 13) Tabela: Visualização dos dados que compõem o arquivo manipulado em um formato de tabela de n linhas por n colunas, bem como localizar trechos de valores epecificos da tabela.

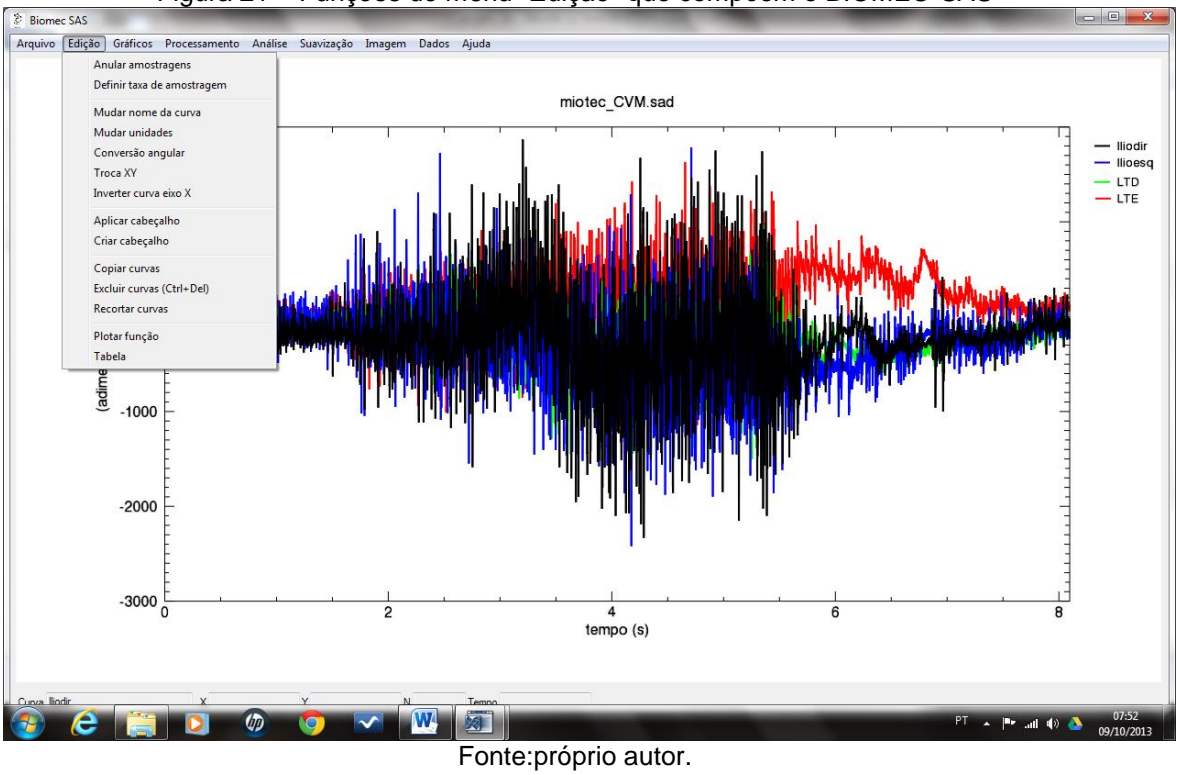

Figura 21 – Funções do menu "Edição" que compõem o BIOMEC-SAS

Já na Figura 22 são apresentadas as funções implementadas no menu "Gráficos", bem como um arquivo de EMG oriundo do sistema de coleta *wireless* MIOTOOL (Miotec Equipamentos Biomédicos Ltda., Rio Grande do Sul, BR). As funções implementadas permintem ao usuário visualizar os arquivos de dados de forma gráfica.

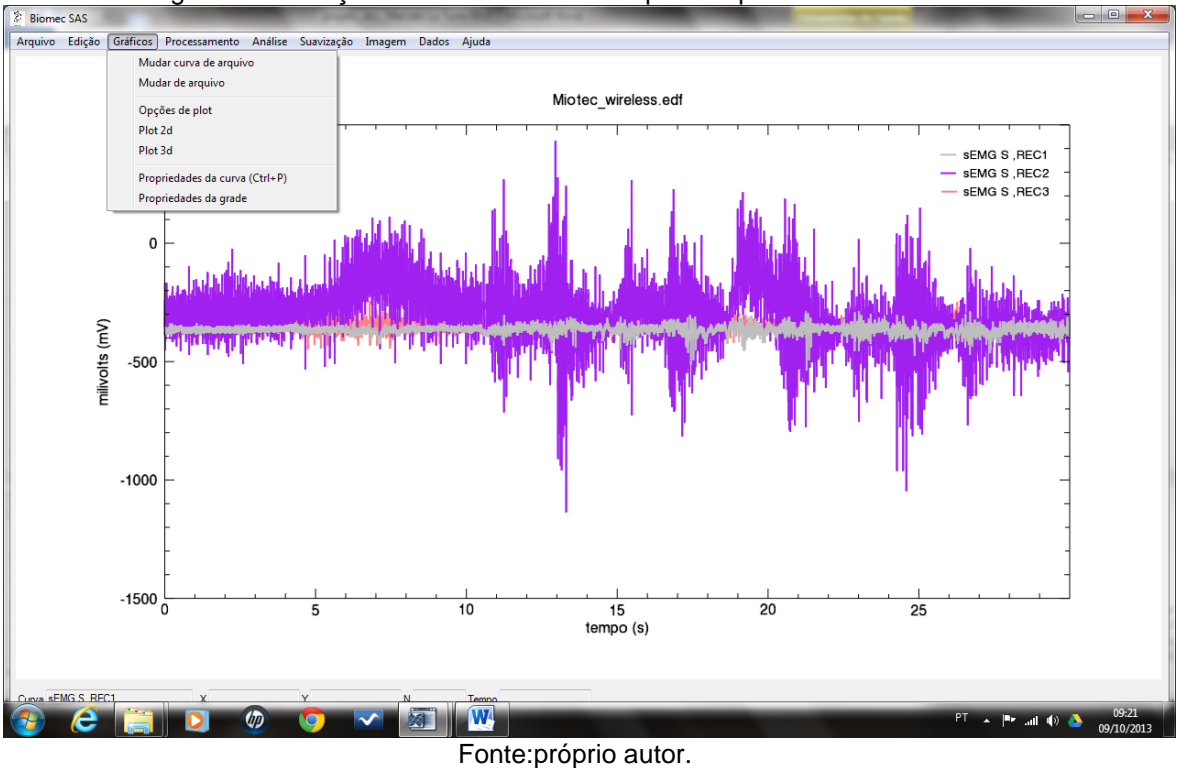

Figura 22 – Funções do menu "Gráficos" que compõem o BIOMEC-SAS

As operações desenvolvidas no menu "Gráficos" permitem ao usuário manipular mais de um arquivo ao mesmo tempo, bem como trocar curvas de arquivos e visualizar os dados de forma gráfica. As funções implementadas foram as seguintes:

- 1) Mudar curva de arquivo: Havendo mais de um arquivo aberto, transporta uma curva de dados de um arquivo para outros arquivos.
- 2) Mudar de arquivo: Possibilita ao usuário trabalhar no BIOMEC-SAS com dois ou mais arquivos de dados abertos alternando as telas de visualização dos mesmos.
- 3) Opções de plot: Permite que o usuário selecione e visualize qualquer curva do arquivo de dados.
- 4) Plot 2d: Fornece ao usuário a possibilidade de construir Figuras a partir de arquivos de cinemetria 2d ou até visualizar o comportamento de pontos especícficos com coordenadas (x,y).
- 5) Plot 3d: Fornece ao usuário a possibilidade de construir Figuras a partir de arquivos de cinemetria 3d ou até visualizar o comportamento de pontos especícficos com coordenadas (x,y,z).
- 6) Propriedades da curva: Fornece ao usuário a possibilidade de alterar a cor, o formato da linha e colocação de símbolos no gráfico de visualização do conjunto de dados.
- 7) Propriedades da grade: Permite ao usuário a colocação de uma grade com dimensões específicas no gráfico de visualização.

A Figura 23 apresentada as funções implementadas no menu "Processamento", bem como um arquivo de dinamometria oriundo do sistema de coleta VICON (Vicon Motion Systems Ltd., UK). As funções implementadas permintem ao usuário realizar diversas opções de processamento com os dados utilizados.

As funções do menu "Processamento" apresentadas na Figura 23 são:

- 1) Reamostrar: Altera a taxa de amostragem da curva gerando uma nova curva com o mesmo tempo de duração da anterior porém com o novo número de pontos desejado.
- 2) Funções trigonométricas: Aplica na curva de dados as operações trigonométricas de seno, cosseno, tangente, arco seno, arco cosseno e arco tangente.
- 3) Operações com constante: Permite ao usuário realizar as operações de adição, subtração, divisão, multiplicação, potenciação e radiciação com a curva de dados em toda a curva ou apenas em intervalos específicos da mesma.
- 4) Operações com curva: Possibilita ao usuário realizar operações matemáticas básicas adição, subtração, divisão e multiplicação com várias curvas de dados.
- 5) Janelamento: Permite ao usuário utilizar as difentes formas de janelamento de uma curva de dados que são: Retangular, Bartlett, Hanning, Hamming e Triangular.
- 6) Módulo da curva: Calcula o módulo ou valor absoluto do conjunto de dados manipulados.
- 7) Remover off-set: Desloca a componente contínua do sinal ou conjunto de dados para o zero.
- 8) Integral: Calcula a integral da curva de dados.
- 9) Derivada: Calcula a derivada da curva de dados.
- 10) Estender com constante: Estende a curva de dados até um tamanho desejado com um valor constante específico.
- 11) Estender periodicamente: Estende a curva de dados até um tamanho desejado repetindo periodicamente um trecho da curva selecionado.
- 12) Transformada Rápida de Fourier: Possibilita ao usuário um método para analisar o conjunto de dados no domínio da frequência. O teorema de Fourier estabelece que qualquer forma de onda no domínio do tempo pode ser representada pela soma ponderada de senos e cossenos. Sendo assim a forma de onda então pode ser representada no domínio da frequência como um par de valores de amplitude e fase de cada componente da frequência.
- 13) Inversa da Transformada Rápida de Fourier: Retorna o conjunto de dados do domínio da frequência para o domínio do tempo.
- 14) Espectograma de frequências: Possibilita ao usuário a realização de um FFT janelada possibilitando visualizar a ocorrência temporal das componentes de frequência do sinal ou conjunto de dados manipulado.

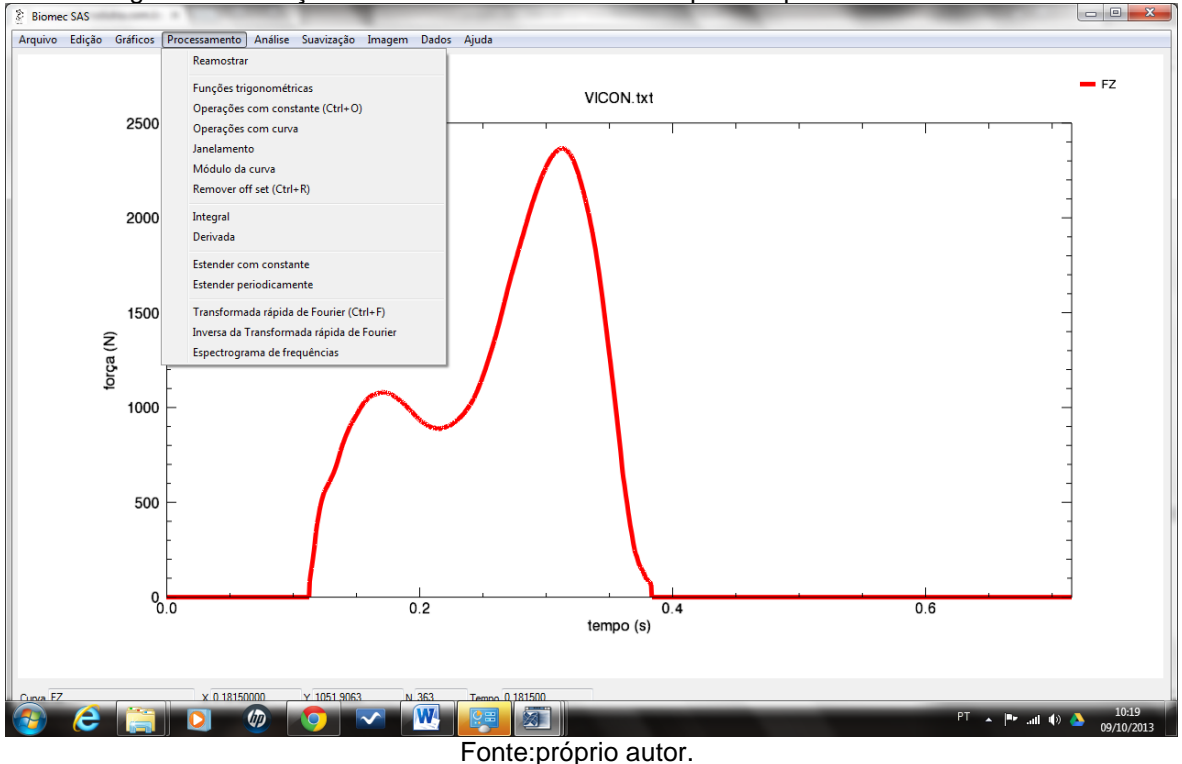

Figura 23 – Funções do menu "Processamento" que compõem o BIOMEC-SAS

A Figura 24 apresenta as funções implementadas no menu "Análise", bem como um arquivo de cinemetria oriundo do sistema de coleta *Flock of Birds®* (*Ascension Technology* Inc., Burlington, Vermont, USA). As funções implementadas permintem ao usuário realizar diversas opções de análise com os dados coletados.

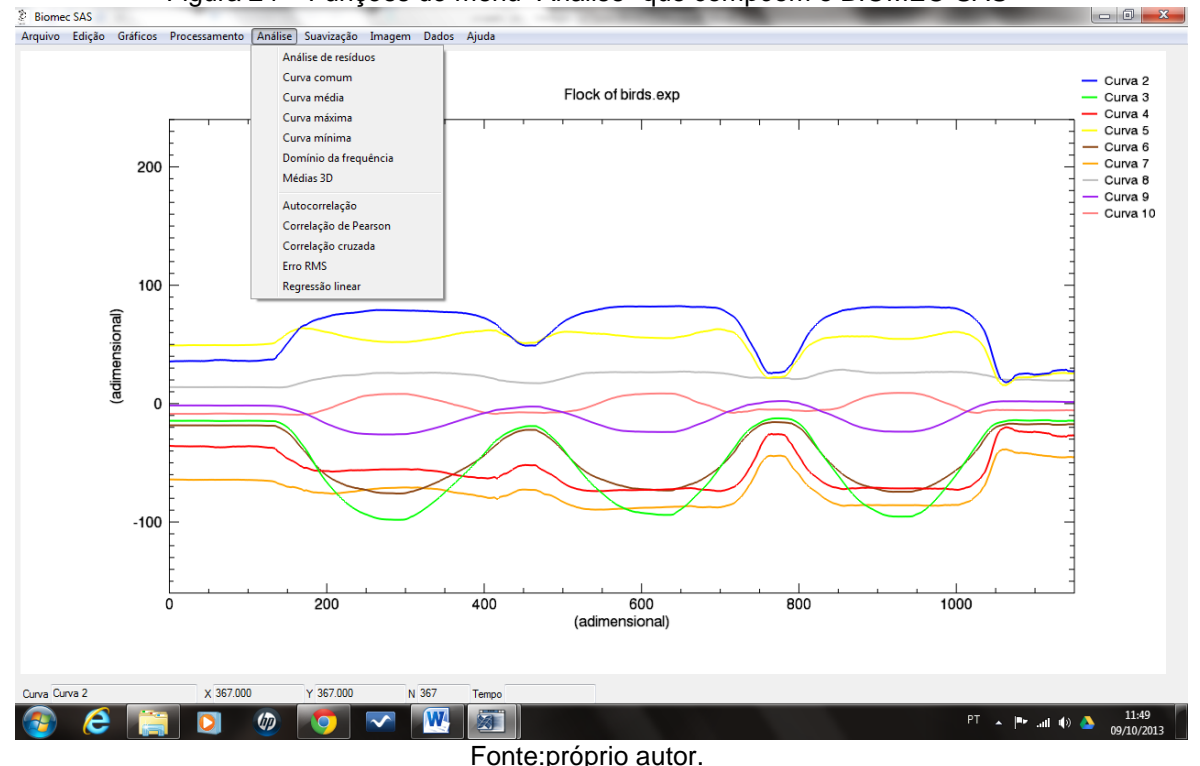

Figura 24 – Funções do menu "Análise" que compõem o BIOMEC-SAS

As funções do menu "Análise" apresentadas na Figura 24 são:

- 1) Análise de resíduos: Permite ao usuário determinar a frequência de corte de sinais de baixa frequência por meio da técnica de análise de resíduos proposta por Winter (2009) e realizar o filtro do conjunto de dados caso seja necessário.
- 2) Curva comum: A partir de duas curvas de dados gera uma terceira curva que contém a área comum delimitada pelas duas primeiras. Função necessária para cálculo da coativação.
- 3) Curva Média: Gera, partindo de uma curva inicial, uma nova curva que contém os valores médios obtidos para um tamanho específico de janela fixa de dados.
- 4) Curva Máxima: Gera, partindo de uma curva inicial, uma nova curva que contém os valores máximos obtidos para um tamanho específico de janela fixa de dados.
- 5) Curva Mínima: Gera, partindo de uma curva inicial, uma nova curva que contém os valores mínimos obtidos para um tamanho específico de janela fixa de dados.
- 6) Domínio da frequência: Função que fornece ao usuário a possibilidade de analisar a frequência máxima, média e mediana de um sinal no domínio da frequência.
- 7) Médias 3D: Função que fornece ao usuário a possibilidade de analisar a frequência máxima, média e a mediana da frequência de um espectograma de frequências, ou seja de uma sequência de FFTs janeladas.
- 8) Autocorrelação: Calcula a função de autocorrelação que indica o quanto o processo é correlacionado com ele próprio em dois instantes de tempo diferentes.
- 9) Correlação de Pearson: Calcula o coeficiente de correlação de Pearson entre dois conjuntos de dados.
- 10) Correlação cruzada: Calcula a correlação cruzada de dois conjuntos de dados.
- 11) Erro RMS: Calcula o erro da média quadrática ou seja, a diferença média quadrática entre dois conjuntos de dados.
- 12) Regressão linear: Calcula a equação da reta de regressão linear que melhor representa o conjunto de dados do arquivo manipulado.

A Figura 25 apresenta as funções implementadas no menu "Suavização", bem como um arquivo de EMG oriundo de um eletromiógrafo *TrignoTM Wireless System* de 16 canais (Delsys Inc., Boston, MA,USA) adquirido por meio do *software MotionMonitor* (Innovative Sports Training, Inc., Chicago, IL, USA). As funções implementadas permintem ao usuário realizar diversas opções de filtros com os dados coletados.

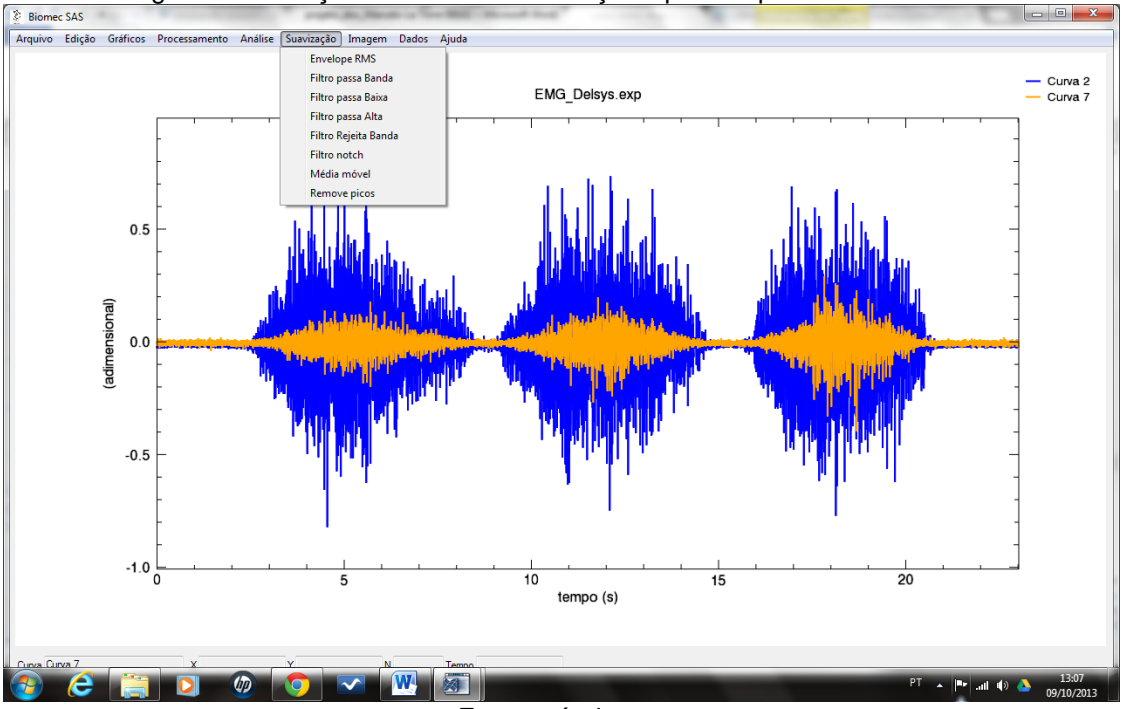

Figura 25 – Funções do menu "Suavização" que compõem o BIOMEC-SAS

Fonte:próprio autor.

As funções do menu "Suavização" apresentadas na Figura 25 estão relacionadas aos seguintes procedimentos de filtragem dos dados:

- 1) Envelope *RMS*: Determina o valor *RMS* a partir de uma sucessão de janelas fixas ou móveis de tamanhos específicos ao longo do sinal análisado.
- 2) Filtro passa-banda: Realiza um filtro passa-banda o qual é um dispositivo que permite a passagem das frequências dentro de uma determinada faixa e rejeita ou atenua as frequências fora da faixa determinada.
- 3) Filtro passa-baixa: Realiza um filtro passa-baixa o qual é um dispositivo que permite a passagem das frequências abaixo de um determinado valor de frequência de corte determinado rejeitando ou atenuando as frequências acima desse valor determinado.
- 4) Filtro passa-alta: Realiza um filtro passa-alta o qual é um dispositivo que permite a passagem das frequências acima de um determinado valor de frequência de corte rejeitando ou atenuando as frequências abaixo desse valor determinado.
- 5) Filtro rejeita banda: Realiza um filtro rejeita banda o qual é um dispositivo que permite a passagem de frequências fora de uma determinada faixa de frequências de corte rejeitando ou atenuando as frequências dentro dessa faixa determinada.
- 6) Filtro notch: Realiza um filtro que rejeita um valor específico de frequência de corte.
- 7) Média móvel: Aplicar no sinal um janelamento fixo ou móvel o qual fornece um valor médio referente aos valores que compõem o tamanho da janela especificado gerando uma curva de valores médios como resposta.
- 8) Remove picos: Remover frequências indesejadas que demonstram um padrão específico de ocorrência a partir do fornecimento de uma relação entre os valores de ocorrência dos picos que se desejam eliminar.

A Figura 26 apresenta as funções implementadas no menu "Imagem", bem como um arquivo de cinemetria oriundo do *software* DVIDEOW (BARROS, 1997). As funções implementadas neste item ainda estão em fase de confecção sendo destinadas a uma segunda versão do BIOMEC-SAS a qual não foi programada para a presente tese. Na versão atual apenas esta implementada a função "Exportar gráfico como imagem" a qual tem como objetivo exportar uma figura com a imagem da tela do BIOMEC-SAS.

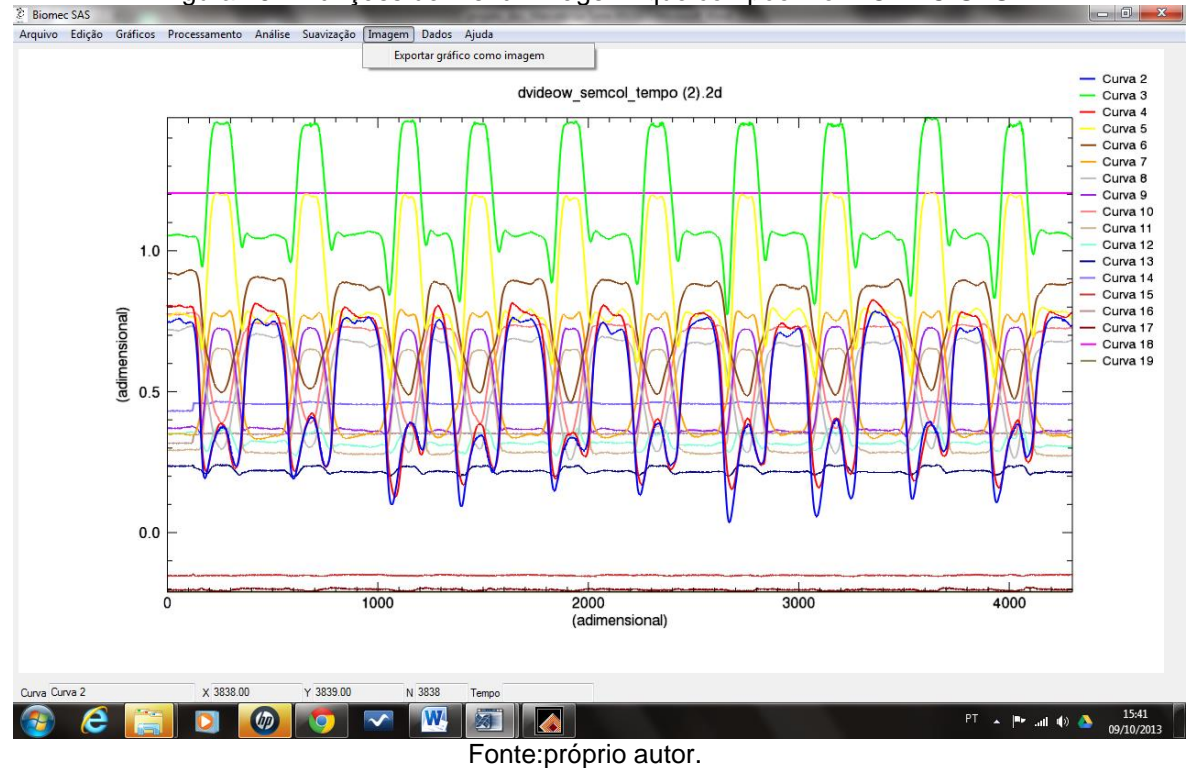

Figura 26 – Funções do menu "Imagem" que compõem o BIOMEC-SAS

As funções implementadas no menu "Dados", bem como um arquivo de eletromiografia e goniometria oriundo do sistema EMG 830 SB (EMGsystem do Brasil Ltda., São Paulo, BR) são apresentadas na Figura 27.

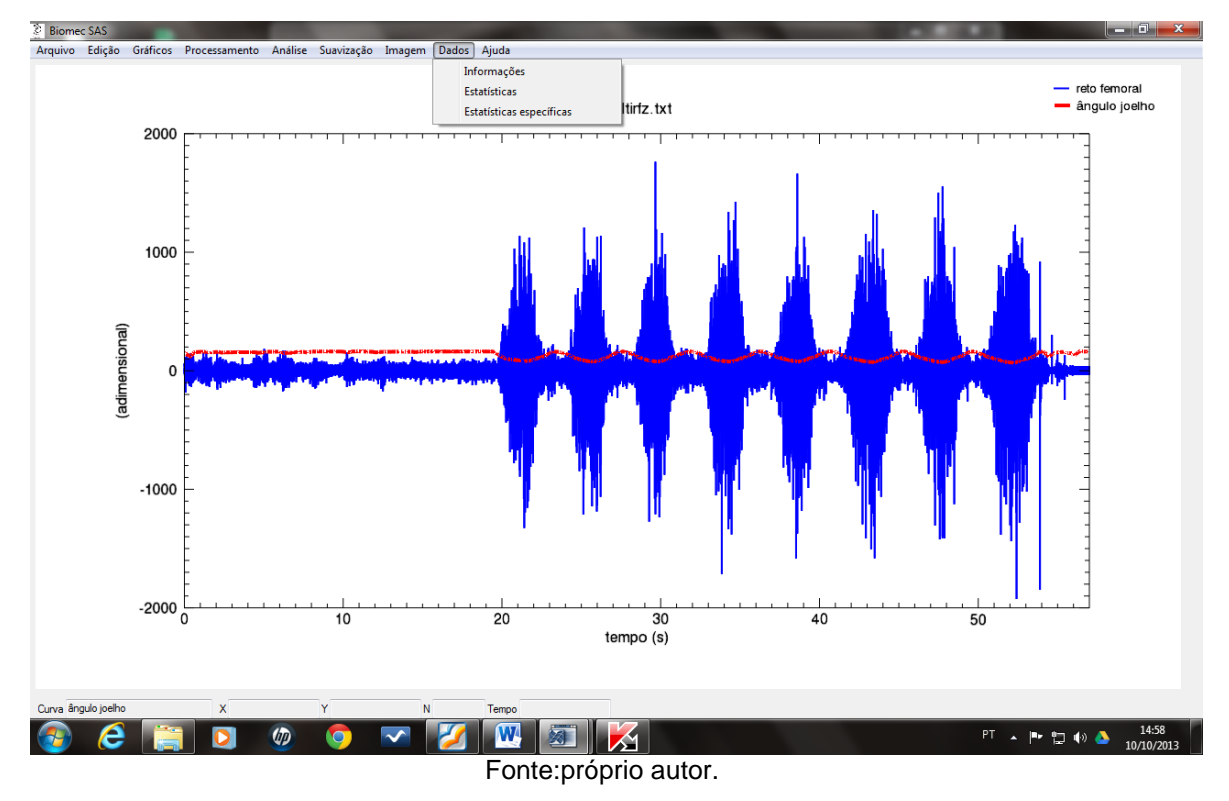

Figura 27 – Funções do menu "Dados" que compõem o BIOMEC-SAS

As funções implementadas neste item são:

- 1) Informações: Permite ao usuário visualizar informações como: o nome da curva, unidade do eixo x, unidade do eixo y, unidade do eixo z e taxa de amostragem.
- 2) Estatística: Permite ao usuário visualizar e salvar em um arquivo de texto informações como: o nome da curva, nome do arquivo, máximo em y, mínimo em y, média em y mediana de y, variância em y, desvio padrão em y, valor *RMS* de y, máximo em x, mínimo em x, média em x, mediana em x, variância em x, desvio padrão em x, valor *RMS* em x, número de pontos e taxa de amostragem de uma curva específica.
- 3) Estatísticas específicas: Permite ao usuário visualizar e salvar em um arquivo de texto informações específicas que o mesmo deseje de várias curvas como por exemplo: o nome da curva, nome do arquivo, máximo em y, mínimo em y,

média em y mediana de y, variância em y, desvio padrão em y, valor *RMS* de y, máximo em x, mínimo em x, média em x, mediana em x, variância em x, desvio padrão em x, valor *RMS* em x, integral pelo método dos trapézios e integral pelo método de Newton-Cotes, número de pontos e taxa de amostragem.

A última função implementada no menu superior do BIOMEC-SAS foi a função referente a "Ajuda". Nessa função é possível ao usuário visualizar informações administrativas do BIOMEC-SAS como por exemplo a autoria e e-mail de contato dos autores, fomento e outras informações. Ainda no menu "Ajuda" são encontradas as teclas de atalho das funções implementadas no BIOMEC-SAS (QUADRO 2):

| Atalhos         | Nome da função                            | Objetivo                                                                                           |
|-----------------|-------------------------------------------|----------------------------------------------------------------------------------------------------|
| D               | Entra no modo<br>distância                | Calcula a distância linear entre dois pontos<br>marcados em uma curva de dados e fornece<br>DY/DX. |
| E               | Esconde curva                             | Retira uma curva selecionada da tela de<br>visualização                                            |
| G               | Mostra/esconde a<br>grade                 | Coloca e retira uma grade em com tamanho<br>padronizado tela de visualização.                      |
| ı               | Iguala eixos                              | Estabelece uma relação de proporcionalidade<br>entre o eixo y e x.                                 |
| M               | Mostra curvas                             | Apresenta a lista de curvas para seleção das que<br>se desejam visualizar.                         |
| $\mathsf{R}$    | Redimensiona                              | Maximiza o tamanho de visualização das curvas na<br>tela                                           |
| Esc             | Tira seleção/sai do<br>modo seleção       | Retira a seleção de uma curva que esta<br>selecionada para uma operação específica.                |
| Barra de espaço | Troca seleção de<br>curva                 | Muda a curva selecionada.                                                                          |
| <b>Delete</b>   | Exclui curva<br>selecionada               | Elimina do arquivo a curva selecionada.                                                            |
| Ctrl+delete     | Seleciona e exclui<br>uma lista de curvas | Abre uma caixa de seleção para deletar varias<br>curvas simultaneamente.                           |
| Ctrl+A          | Abre arquivo (*.bio)                      | Abre arquivo salvo pelo BIOMEC-SAS.                                                                |
| Ctrl+D          | Descarrega                                | Descarrega um arquivo em manipulação.                                                              |
| Ctrl+E          | Exporta                                   | Possibilita exportar os dados para um arquivo texto                                                |
| Ctrl+F          | Transformada Rápida<br>de Fourier         | Calcula a transformada rápida de Fourier para as<br>curvas selecionadas.                           |
|                 |                                           | Possibilita a visualização ou não da legenda                                                       |
| Ctrl+L          | Mostra/esconde<br>legenda                 | contendo informações das curvas presentes na<br>tela.                                              |

Quadro 2 – Teclas de atalho do BIOMEC-SAS

Continuação Quadro 2 Ctrl+P | Propriedades da curva Possibilita a alteração das características visuais das curvas presentes na tela, exemplo: cor e espessura. Ctrl+R Remove offset Besloca a componete continua do sinal para o zero no eixo y. Ctrl+S Salvar Possibilita o salvamento de um arquivo no formato do BIOMEC-SAS (\*.bio)

As Tabelas 4 a 9 apresentam o primeiro procedimento de teste realizado com o BIOMEC-SAS o qual consistiu em testar o *software* desenvolvido por meio do processamento de sinais gerados matematicamente, como, por exemplo, uma forma de onda senoidal, quadrada, triangular, linear, constante e um função baseada em um polinômio de 2º os quais possuem valores de processamentos no domínio do tempo e da frequência que podem ser calculados de forma analítica.

Tabela 4 – Comparação dos resultados do processamento da forma de onda triangular (curvas analíticas) no BIOMEC-SAS com os valores analíticos calculados das mesmas.

| Processamento realizado | <b>Valor BIOMEC-SAS</b> | Valor análitico | Diferença<br>(%) |
|-------------------------|-------------------------|-----------------|------------------|
| Máximo X                | 999,00                  | 999,00          | 0,000            |
| Máximo Y                | 100,00                  | 100,00          | 0,000            |
| Minimo de x             | 0,00                    | 0,00            | 0,000            |
| Mínimo de y             | 0,00                    | 0,00            | 0,000            |
| Média de x              | 499,50                  | 499,50          | 0,000            |
| Desvio padrão de x      | 288,81                  | 288,81          | 0,000            |
| Média de y              | 50,00                   | 50,00           | 0,000            |
| Desvio padrão de y      | 50,02                   | 50,02           | 0,000            |
| Mediana de x            | 499,50                  | 499,50          | 0,000            |
| Mediana de y            | 50,00                   | 50,00           | 0,000            |
| Variancia de x          | 83.416,67               | 83.416,67       | 0,000            |
| Variancia de y          | 20.502,00               | 20.502,00       | 0,000            |
| Valor RMS de x          | 576,92                  | 576,92          | 0,000            |
| Valor RMS de y          | 70,71                   | 70,71           | 0,000            |
| Integral                | 50.000,00               | 50.000,00       | 0,000            |

Na verificação dos processamentos e análises realizadas a partir dos sinais gerados matematicamente foi utilizado o critério de diferença percentual menor que

0,001% para valores unitários. Os processamentos realizados que geram como resposta valores unitários, foram: média, mediana, máximo, mínimo, valor *RMS*, variância, desvio padrão, integral.

| Processamento realizado | <b>Valor BIOMEC-SAS</b> | Valor análitico | Diferença<br>$(\%)$ |
|-------------------------|-------------------------|-----------------|---------------------|
| Máximo X                | 999,00                  | 999,00          | 0,000               |
| Máximo Y                | 99,00                   | 99,00           | 0,000               |
| Minimo de x             | 0,00                    | 0,00            | 0,000               |
| Mínimo de y             | 0,00                    | 0,00            | 0,000               |
| Média de x              | 499,50                  | 499,50          | 0,000               |
| Desvio padrão de x      | 288,82                  | 288,82          | 0,000               |
| Média de y              | 49,50                   | 49,50           | 0,000               |
| Desvio padrão de y      | 28,88                   | 28,88           | 0,000               |
| Mediana de x            | 499,50                  | 499,50          | 0,000               |
| Mediana de y            | 49,50                   | 49,50           | 0,000               |
| Variancia de x          | 83.416,67               | 83.416,67       | 0,000               |
| Variancia de y          | 834,08                  | 834,08          | 0,000               |
| Valor RMS de x          | 576,92                  | 576,92          | 0,000               |
| Valor RMS de y          | 57,30                   | 57,30           | 0,000               |
| Integral                | 49.500,00               | 49.500,00       | 0,000               |

Tabela 5 – Comparação dos resultados do processamento da forma de onda triangular (curvas analíticas) no BIOMEC-SAS com os valores analíticos calculados das mesmas.

| Processamento realizado | <b>Valor BIOMEC-SAS</b> | Valor análitico | Diferença<br>(%) |
|-------------------------|-------------------------|-----------------|------------------|
| Máximo X                | 999,00                  | 999,00          | 0,000            |
| Máximo Y                | 999,00                  | 999,00          | 0,000            |
| Minimo de x             | 0,00                    | 0,00            | 0,000            |
| Mínimo de y             | 0,00                    | 0,00            | 0,000            |
| Média de x              | 499,50                  | 499,50          | 0,000            |
| Desvio padrão de x      | 288,82                  | 288,82          | 0,000            |
| Média de y              | 499,50                  | 499,50          | 0,000            |
| Desvio padrão de y      | 288,82                  | 288,82          | 0,000            |
| Mediana de x            | 499,50                  | 499,50          | 0,000            |
| Mediana de y            | 499,50                  | 499,50          | 0,000            |
| Variancia de x          | 83.416,67               | 83.416,67       | 0,000            |
| Variancia de y          | 83.416,67               | 83.416,67       | 0,000            |
| Valor RMS de x          | 576,92                  | 576,92          | 0,000            |
| Valor RMS de y          | 576,92                  | 576,92          | 0,000            |
| Integral                | 499.500,00              | 499.500,00      | 0,000            |

Tabela 6 – Comparação dos resultados do processamento da forma de onda linear (curvas analíticas) no BIOMEC-SAS com os valores analíticos calculados das mesmas.

| Processamento realizado | <b>Valor BIOMEC-SAS</b> | Valor análitico | <b>Diferença</b><br>(%) |
|-------------------------|-------------------------|-----------------|-------------------------|
| Máximo X                | 999,00                  | 999,0           | 0,000                   |
| Máximo Y                | 6,00                    | 6,00            | 0,000                   |
| Minimo de x             | 0,00                    | 0,00            | 0,000                   |
| Mínimo de y             | 6,00                    | 6,00            | 0,000                   |
| Média de x              | 499,50                  | 499,50          | 0,000                   |
| Desvio padrão de x      | 288,82                  | 288,82          | 0,000                   |
| Média de y              | 6,00                    | 6,00            | 0,000                   |
| Desvio padrão de y      | 0,00                    | 0,00            | 0,000                   |
| Mediana de x            | 499,50                  | 499,50          | 0,000                   |
| Mediana de y            | 6,00                    | 6,00            | 0,000                   |
| Variancia de x          | 83.416,67               | 83.416,67       | 0,000                   |
| Variancia de y          | 0,00                    | 0,00            | 0,000                   |
| Valor RMS de x          | 576,92                  | 576,92          | 0,000                   |
| Valor RMS de y          | 6,00                    | 6,00            | 0,000                   |
| Integral                | 5.994,00                | 5.994,0         | 0,000                   |

Tabela 7 – Comparação dos resultados do processamento da forma de onda constante (curvas analíticas) no BIOMEC-SAS com os valores analíticos calculados das mesmas.

| Processamento realizado | <b>Valor BIOMEC-</b><br><b>SAS</b> | Valor análitico   | Diferença<br>(%) |
|-------------------------|------------------------------------|-------------------|------------------|
| Máximo X                | 999,00                             | 999,00            | 0,000            |
| Máximo Y                | 998.001,00                         | 998.001,00        | 0,000            |
| Minimo de x             | 0,00                               | 0,00              | 0,000            |
| Mínimo de y             | 0,00                               | 0,00              | 0,000            |
| Média de x              | 499,50                             | 499,50            | 0,000            |
| Desvio padrão de x      | 288,82                             | 288,82            | 0,000            |
| Média de y              | 332.833,50                         | 332.833,50        | 0,000            |
| Desvio padrão de y      | 298.011,75                         | 298.011,75        | 0,000            |
| Mediana de x            | 499,50                             | 499,50            | 0,000            |
| Mediana de y            | 249.500,50                         | 249.500,50        | 0,000            |
| Variancia de x          | 83.416,67                          | 83.416,67         | 0,000            |
| Variancia de y          | 88.811.006.000,00                  | 88.811.006.000,00 | 0,000            |
| Valor RMS de x          | 576,92                             | 576,92            | 0,000            |
| Valor RMS de y          | 446.654,60                         | 446.654,60        | 0,000            |
| Integral                | 332.345.500,00                     | 332.334.333,00    | 0,000            |

Tabela 8 – Comparação dos resultados do processamento da forma de onda polinomial (curvas analíticas) no BIOMEC-SAS com os valores analíticos calculados das mesmas.

| Processamento realizado | <b>Valor BIOMEC-SAS</b> | Valor análitico | <b>Diferença</b><br>(%) |
|-------------------------|-------------------------|-----------------|-------------------------|
| Máximo X                | 1000,00                 | 1.000,00        | 0,000                   |
| Máximo Y                | 0,999                   | 1,00            | 0,000                   |
| Minimo de x             | 0,00                    | 0,00            | 0,000                   |
| Mínimo de y             | $-0,999$                | $-1$            | 0,000                   |
| Média de x              | 500,00                  | 500,00          | 0,000                   |
| Desvio padrão de x      | 289,10                  | 289,10          | 0,000                   |
| Média de y              | 0,00                    | 0,00            | 0,000                   |
| Desvio padrão de y      | 0,71                    | 0,71            | 0,000                   |
| Mediana de x            | 500                     | 500             | 0,000                   |
| Mediana de y            | 0,0                     | 0,00            | 0,000                   |
| Variancia de x          | 83.583,50               | 83.583,50       | 0,000                   |
| Variancia de y          | 0,50                    | 0,50            | 0,000                   |
| Valor RMS de x          | 577,49                  | 577,49          | 0,000                   |
| Valor RMS de y          | 0,71                    | 0,71            | 0,000                   |
| Integral                | 637,09                  | 637,09          | 0,000                   |

Tabela 9 – Comparação dos resultados do processamento da forma de onda senoidal (curvas analíticas) no BIOMEC-SAS com os valores analíticos calculados das mesmas.

As Tabelas 10 a 15 apresentam a segunda etapa de testes do BIOMEC-SAS na qual são demonstrados os resultados das comparação dos resultados de processamentos no BIOMEC-SAS que geram como resposta valores unitários com os mesmos processamentos realizados no SAD32 e MATLAB® em sinais biológicos oriundos do banco de dados do Grupo de investigação da Mecânica do Movimento (BIOMEC – UFRGS). Os sinais utilizados contém informações adquiridas pelas técnicas de eletromiografia, cinemetria e dinamometria. Nessa etapa de testes os procedimentos nos três *softwares* foram realizados por três integrantes do grupo BIOMEC – UFRGS. Os dados obtidos não apresentaram diferença entre os três operadores nos três *software* (BIOMEC-SAS®, SAD32 e MATLAB®). Dessa forma, serão apresentados apenas os resultados de um operador.

| <b>Processamento</b><br>realizado | <b>Valor BIOMEC-</b><br><b>SAS</b> | Valor<br><b>SAD32</b> | Diferença<br>$(\%)$ | Valor<br><b>MATLAB</b> | Diferença<br>$(\%)$ |
|-----------------------------------|------------------------------------|-----------------------|---------------------|------------------------|---------------------|
| Máximo X                          | 4,98                               | 4,98                  | 0,00                | 4,98                   | 0,00                |
| Máximo Y                          | 246,70                             | 246,70                | 0,00                | 246,70                 | 0,00                |
| Minimo de x                       | 0,00                               | 0,00                  | 0,00                | 0,00                   | 0,00                |
| Mínimo de y                       | 7,69                               | 7,69                  | 0,00                | 7,69                   | 0,00                |
| Média de x                        | 2,49                               | 2,49                  | 0,00                | 2,49                   | 0,00                |
| Desvio padrão de x                | 1,44                               | 1,44                  | 0,00                | 1,44                   | 0,00                |
| Média de y                        | 161,82                             | 161,82                | 0,00                | 161,82                 | 0,00                |
| Desvio padrão de y                | 83,31                              | 83,31                 | 0,00                | 83,31                  | 0,00                |
| Mediana de x                      | 2,49                               | 2,49                  | 0,00                | 2,49                   | 0,00                |
| Mediana de y                      | 204,4                              | <b>NR</b>             | <b>NR</b>           | 204,4                  | 0,00                |
| Variancia de x                    | 2,08                               | 2,08                  | 0,00                | 2,08                   | 0,00                |
| Variancia de y                    | 6940,58                            | 6940,59               | 0,00                | 6940,58                | 0,00                |
| Valor RMS de x                    | 2,88                               | 2,88                  | 0,04                | 2,88                   | 0,00                |
| Valor RMS de y                    | 181,97                             | 181,97                | 0,00                | 181,97                 | 0,00                |
| Integral                          | 809,11                             | 805,64                | 0,40                | 809,11                 | 0,00                |

Tabela 10 – Comparação dos resultados de processamentos no BIOMEC-SAS que geram como resposta valores unitários com os mesmos processamentos realizados no SAD32 e Matlab® no sinal de dinamometria oriundo de um dinamômetro isocinético BIODEX® (Figura 12).

Tabela 11 – Comparação dos resultados de processamentos no BIOMEC-SAS que geram como resposta valores unitários com os mesmos processamentos realizados no SAD32 e Matlab® no sinal de Eletromiografia (Figura 13) oriundo de um eletromiógrafo Miotool 400 (Miotec Equipamentos Biomédicos Ltda).

| <b>Processamento</b><br>realizado | <b>Valor BIOMEC-</b><br><b>SAS</b> | Valor<br>SAD32 | Diferença<br>(%) | Valor<br><b>MATLAB</b> | <b>Diferença</b><br>$(\%)$ |
|-----------------------------------|------------------------------------|----------------|------------------|------------------------|----------------------------|
| Máximo X                          | 8,09                               | 8,09           | 0,00             | 8,09                   | 0,00                       |
| Máximo Y                          | 1869,57                            | 1869,57        | 0,00             | 1869,57                | 0,00                       |
| Minimo de x                       | 0,00                               | 0,00           | 0,00             | 0,00                   | 0,00                       |
| Mínimo de y                       | $-2329,21$                         | $-2329,21$     | 0,00             | $-2329,21$             | 0,00                       |
| Média de x                        | 4,04                               | 4,04           | 0,00             | 4,04                   | 0,00                       |
| Desvio padrão de x                | 2,33                               | 2,33           | 0,00             | 2,33                   | 0,00                       |
| Média de y                        | $-214,35$                          | $-214,35$      | 0,00             | $-214,35$              | 0,00                       |
| Desvio padrão de y                | 417,36                             | 417,36         | 0,00             | 417,36                 | 0,00                       |
| Mediana de x                      | 4,04                               | 4,08           | $-0,90$          | 4,04                   | 0,00                       |
| Mediana de y                      | $-208,06$                          | NR.            | NR.              | $-208,06$              | 0,00                       |
| Variancia de x                    | 5,46                               | 5,46           | 0,00             | 5,46                   | 0,00                       |
| Variancia de y                    | 174.193,62                         | 174191,59      | 2,03             | 174.193,62             | 0,00                       |
| Valor RMS de x                    | 4,67                               | 4,67           | 0,00             | 4,67                   | 0,00                       |
| Valor RMS de y                    | 469,18                             | 469,17         | 0,00             | 469,18                 | 0,00                       |
| Integral                          | 2797,41                            | 2797,37        | 0,001            | 2797,41                | 0,00                       |

Tabela 12 – Comparação dos resultados de processamentos no BIOMEC-SAS que geram como resposta valores unitários com os mesmos processamentos realizados no SAD32 e Matlab® no sinal de Eletromiografia (Figura 14) oriundo de um Sistema de eletromiografia de 8 canais (Bortec Electronics Inc.).

| <b>Processamento</b><br>realizado | <b>Valor BIOMEC-</b><br><b>SAS</b> | Valor<br><b>SAD32</b> | Diferença<br>$(\%)$ | Valor<br><b>MATLAB</b> | Diferença<br>(%) |
|-----------------------------------|------------------------------------|-----------------------|---------------------|------------------------|------------------|
| Máximo X                          | 170,23                             | 170,23                | 0,00                | 170,23                 | 0,00             |
| Máximo Y                          | 1,39                               | 1,39                  | 0,00                | 1,39                   | 0,00             |
| Minimo de x                       | 0,00                               | 0,00                  | 0,00                | 0,00                   | 0,00             |
| Mínimo de y                       | $-1,18$                            | $-1,18$               | 0,00                | $-1,18$                | 0,00             |
| Média de x                        | 85,11                              | 85,11                 | 0,00                | 85,12                  | $-0,005$         |
| Desvio padrão de x                | 49,14                              | 49,14                 | 0,002               | 49,14                  | $-0,004$         |
| Média de y                        | 0,00                               | 0,00                  | 0,00                | 0,00                   | 0,00             |
| Desvio padrão de y                | 0,18                               | 0,18                  | 0,014               | 0,18                   | 0,00             |
| Mediana de x                      | 85,11                              | 85,11                 | 0,00                | 85,11                  | 0,00             |
| Mediana de y                      | 0,00                               | NR.                   | <b>NR</b>           | 0,00                   | 0,00             |
| Variancia de x                    | 2.415,06                           | 2.414,92              | 0,02                | 2415,30                | $-0,009$         |
| Variancia de y                    | 0,01                               | 0,01                  | 0,02                | 0,01                   | 0,00             |
| Valor RMS de x                    | 98,28                              | 98,28                 | 0,00                | 98,91                  | $-0,63$          |
| Valor RMS de y                    | 0,11                               | 0,11                  | 0,01                | 0,11                   | 0,00             |
| Integral                          | 8,90                               | 8,90                  | 0,01                | 8,90                   | 0,00             |

| <b>Processamento</b><br>realizado | <b>Valor BIOMEC-</b><br><b>SAS</b> | Valor<br><b>SAD32</b> | <b>Diferença</b><br>(%) | Valor<br><b>MATLAB</b> | <b>Diferença</b><br>(%) |
|-----------------------------------|------------------------------------|-----------------------|-------------------------|------------------------|-------------------------|
| Máximo X                          | 57,10                              | 57,10                 | 0,00                    | 57,10                  | 0,00                    |
| Máximo Y                          | 21,62                              | 21,62                 | 0,00                    | 21,62                  | 0,00                    |
| Minimo de x                       | 0,00                               | 0,00                  | 0,00                    | 0,00                   | 0,00                    |
| Mínimo de y                       | 0,26                               | 0,26                  | 0,00                    | 0,26                   | 0,00                    |
| Média de x                        | 28,55                              | 28,55                 | 0,00                    | 28,55                  | $-0,001$                |
| Desvio padrão de x                | 16,48                              | 16,48                 | 0,00                    | 16,48                  | 0,00                    |
| Média de y                        | 6,69                               | 6,69                  | 0,004                   | 6,69                   | 0,00                    |
| Desvio padrão de y                | 6,60                               | 6,60                  | 0,00                    | 6,60                   | 0,00                    |
| Mediana de x                      | 28,55                              | 28,55                 | 0,00                    | 28,55                  | $-0,001$                |
| Mediana de y                      | 2,60                               | <b>NR</b>             | <b>NR</b>               | 2,60                   | 0,00                    |
| Variancia de x                    | 271,77                             | 271,77                | 0,00                    | 271,77                 | 0,00                    |
| Variancia de y                    | 43,65                              | 43,65                 | 0,00                    | 43,65                  | 0,00                    |
| Valor RMS de x                    | 32,97                              | 32,97                 | 0,00                    | 32,97                  | $-0,001$                |
| Valor RMS de y                    | 9,40                               | 9,40                  | 0,002                   | 9,40                   | 0,00                    |
| Integral                          | 384,26                             | 383,08                | 0,30                    | 384,26                 | 0,00                    |

Tabela 13 – Comparação dos resultados de processamentos no BIOMEC-SAS que geram como resposta valores unitários com os mesmos processamentos realizados no SAD32 e Matlab® no sinal de dinamometria (Figura 15) oriundo do Miotool 400 (Miotec Equipamentos Biomédicos Ltda).

| <b>Processamento</b><br>realizado | <b>Valor BIOMEC-</b><br><b>SAS</b> | Valor<br><b>SAD32</b> | Diferença<br>(%) | Valor<br><b>MATLAB</b> | Diferença<br>$(\%)$ |
|-----------------------------------|------------------------------------|-----------------------|------------------|------------------------|---------------------|
| Máximo X                          | 3.176,00                           | 3.176,00              | 0,00             | 3.176,00               | 0,00                |
| Máximo Y                          | 0,66                               | 0,66                  | 0,00             | 0,66                   | 0,00                |
| Minimo de x                       | 0,00                               | 0,00                  | 0,00             | 0,00                   | 0,00                |
| Mínimo de y                       | $-0,84$                            | $-0,84$               | 0,00             | $-0,84$                | 0,00                |
| Média de x                        | 1.588,00                           | 1.588,00              | 0,00             | 1.588,00               | 0,00                |
| Desvio padrão de x                | 491,18                             | 491,18                | 0,00             | 491,18                 | 0,00                |
| Média de y                        | 0,95                               | 0,95                  | 0,00             | 0,95                   | 0,00                |
| Desvio padrão de y                | 0,37                               | 0,37                  | 0,00             | 0,37                   | 0,00                |
| Mediana de x                      | 1.588,00                           | 1.588,00              | 0,00             | 1.588,00               | 0,00                |
| Mediana de y                      | $-0,20$                            | <b>NR</b>             | <b>NR</b>        | $-0,20$                | 0,00                |
| Variancia de x                    | 841.375,50                         | 841.905,31            | $-0,06$          | 841.375,50             | 0,00                |
| Variancia de y                    | 0,14                               | 0,14                  | 0,00             | 0,14                   | 0,00                |
| Valor RMS de x                    | 1.833,00                           | 1.834,38              | $-0,03$          | 1.834,67               | $-0,04$             |
| Valor RMS de y                    | 0,42                               | 0,42                  | 0,00             | 0,42                   | 0,00                |
| Integral                          | 1.132,90                           | NR.                   | <b>NR</b>        | 1.132,90               | 0,00                |

Tabela 14 – Comparação dos resultados de processamentos no BIOMEC-SAS que geram como resposta valores unitários com os mesmos processamentos realizados no SAD32 e Matlab® no sinal de cinemetria 2D oriundo do software Dvideow (Figura 16).

| <b>Processamento</b><br>realizado | <b>Valor BIOMEC-</b><br><b>SAS</b> | Valor<br><b>SAD32</b> | Diferença<br>(%) | Valor<br><b>MATLAB</b> | Diferença<br>(%) |
|-----------------------------------|------------------------------------|-----------------------|------------------|------------------------|------------------|
| Máximo X                          | 1.700,00                           | 1.700,00              | 0,00             | 1.700,00               | 0,00             |
| Máximo Y                          | 0,95                               | 0,95                  | 0,00             | 0,95                   | 0,00             |
| Minimo de x                       | 0,00                               | 0,00                  | 0,00             | 0,00                   | 0,00             |
| Mínimo de y                       | 0,95                               | 0,95                  | 0,00             | 0,95                   | 0,00             |
| Média de x                        | 850,00                             | 850,00                | 0,00             | 850,00                 | 0,00             |
| Desvio padrão de x                | 491,18                             | 491,18                | 0,00             | 491,18                 | 0,00             |
| Média de y                        | 0,95                               | 0,95                  | 0,00             | 0,95                   | 0,00             |
| Desvio padrão de y                | 0,00                               | 0,00                  | 0,00             | 0,00                   | 0,00             |
| Mediana de x                      | 850,00                             | 850,00                | 0,00             | 850,00                 | 0,00             |
| Mediana de y                      | 0,95                               | <b>NR</b>             | <b>NR</b>        | 0,95                   | 0,00             |
| Variancia de x                    | 241.258,50                         | 241.258,67            | 0,00             | 241.258,50             | 0,00             |
| Variancia de y                    | 0,00                               | 0,00                  | 0,00             | 0,00                   | 0,00             |
| Valor RMS de x                    | 981,63                             | 981,63                | 0,00             | 982,50                 | $-0,08$          |
| Valor RMS de y                    | 0,95                               | 0,95                  | 0,00             | 0,95                   | 0,00             |
| Integral                          | 1.625,22                           | <b>NR</b>             | <b>NR</b>        | 1.625,00               | 0,00             |

Tabela 15 – Comparação dos resultados de processamentos no BIOMEC-SAS que geram como resposta valores unitários com os mesmos processamentos realizados no SAD32 e Matlab® no sinal de cinemetria 3D oriundo do software Dvideow (Figura 17).

A seguir serão apresentados os resultados referentes aos procedimentos de teste apresentados no Quadro 1. Inicialmente serão apresentados os resultados dos procedimentos que não tiveram necessidade de comparação dos resultados do BIOMEC-SAS com outros *softwares*, ou seja os procedimentos que foram possíveis de verificação de forma analítica a partir do conhecimento do valor de resposta. A primeira função testada dessa maneira foi o procedimento denominado "funções trigonométricas". O resultado desse teste demonstrou não haver diferença entre o cálculo: do seno, do cosseno, da tangente, do arco seno, do arco cosseno e do arco tangente de valores conhecidos realizados pelo BIOMEC-SAS e o valor analítico conhecido. O cálculo das funções trigonométricas no BIOMEC-SAS é realizado utilizando radianos. A Figura 28 apresenta como exemplo o resultado do seno de 90º realizado no BIOMEC-SAS.

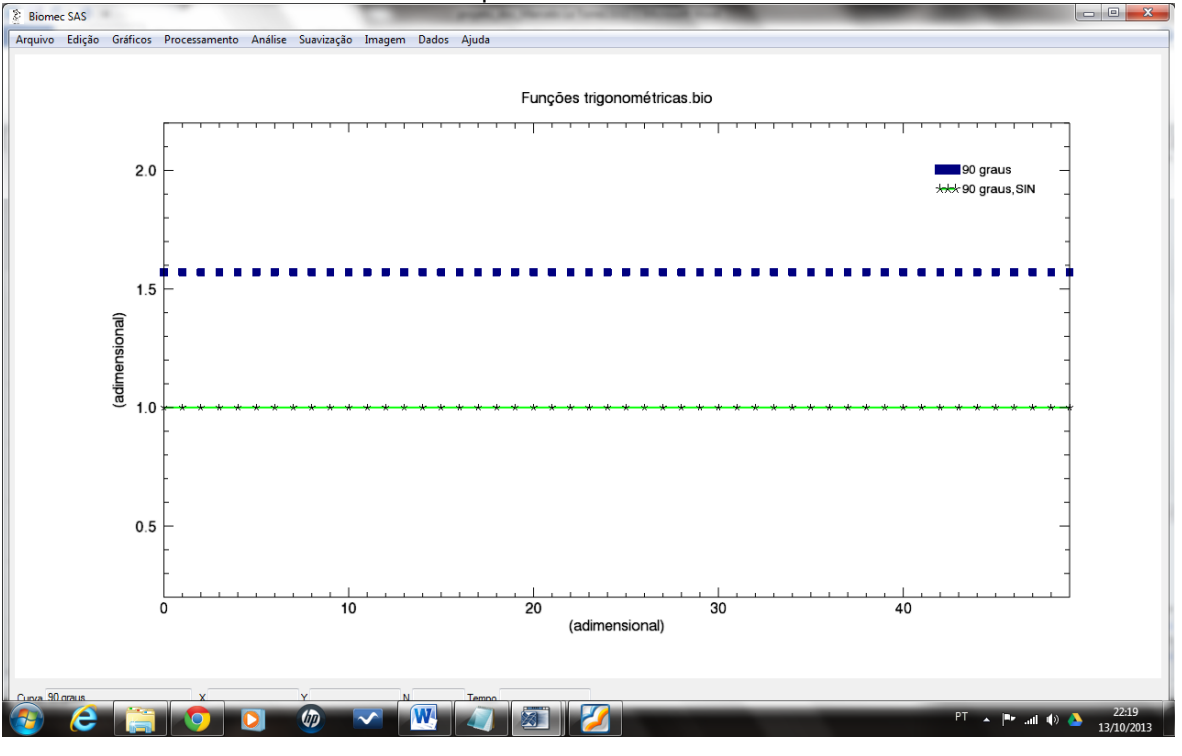

Figura 28 – Exemplo de resultado do teste com a função "funções trigonométricas" que compõem o BIOMEC-SAS

## Fonte:próprio autor.

A Figura 29 apresenta o procedimento de teste do Quadro 1 referente a função "operações com constante". Nesse procedimento foi testada de maneira analítica em uma curva com forma de onda constante (Figura 7) as operações aritméticas de adição, subtração, divisão, multiplicação, potenciação e radiciação. A operação demonstrada como exemplo na Figura 29 é a adição do valor 3 a uma curva constante de valor 6.

O procedimento de teste do Quadro 1 realizado com a função "estender com constante" é apresentado na Figura 30. Nesse procedimento foi testada de maneira analítica em uma curva com forma de triangular (Figura 7) a operação de estender com constante por um número de pontos desejado. A operação demonstrada como exemplo na Figura 30 é a extenção de uma curva triangular com 1000 pontos para 2000 pontos com o valor constante de 50.

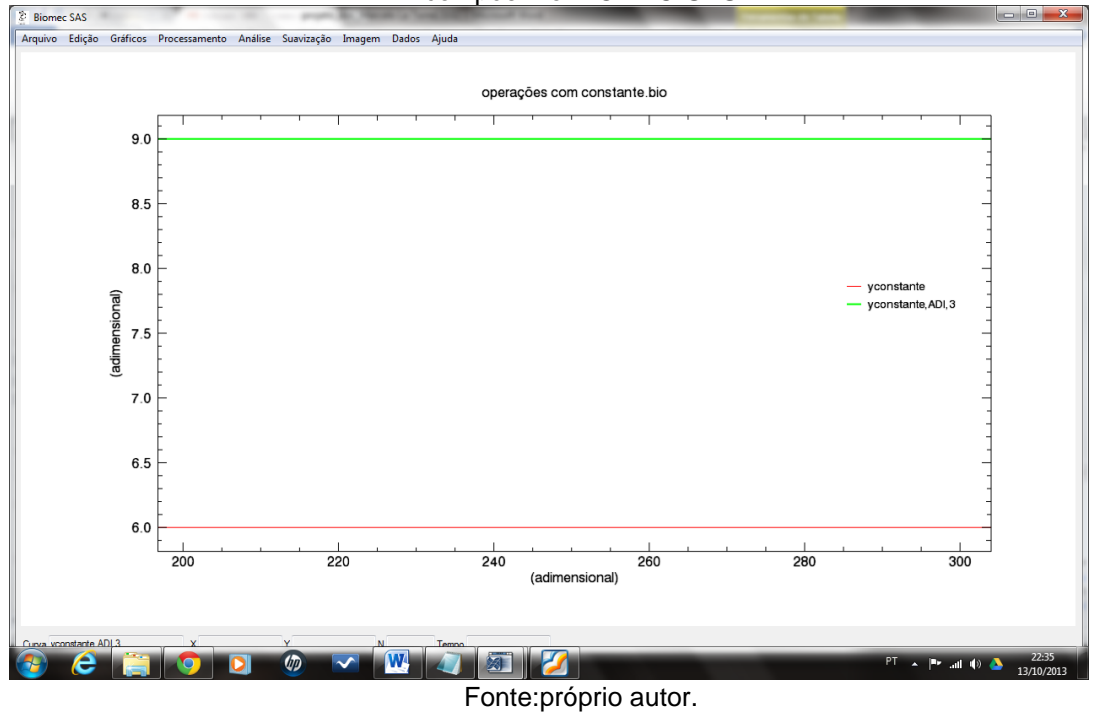

Figura 29 – Exemplo de resultado do teste com a função "operações com constante" que compõem o BIOMEC-SAS

Figura 30 – Exemplo de resultado do teste com a função "Estender com constante" que compõem o BIOMEC-SAS

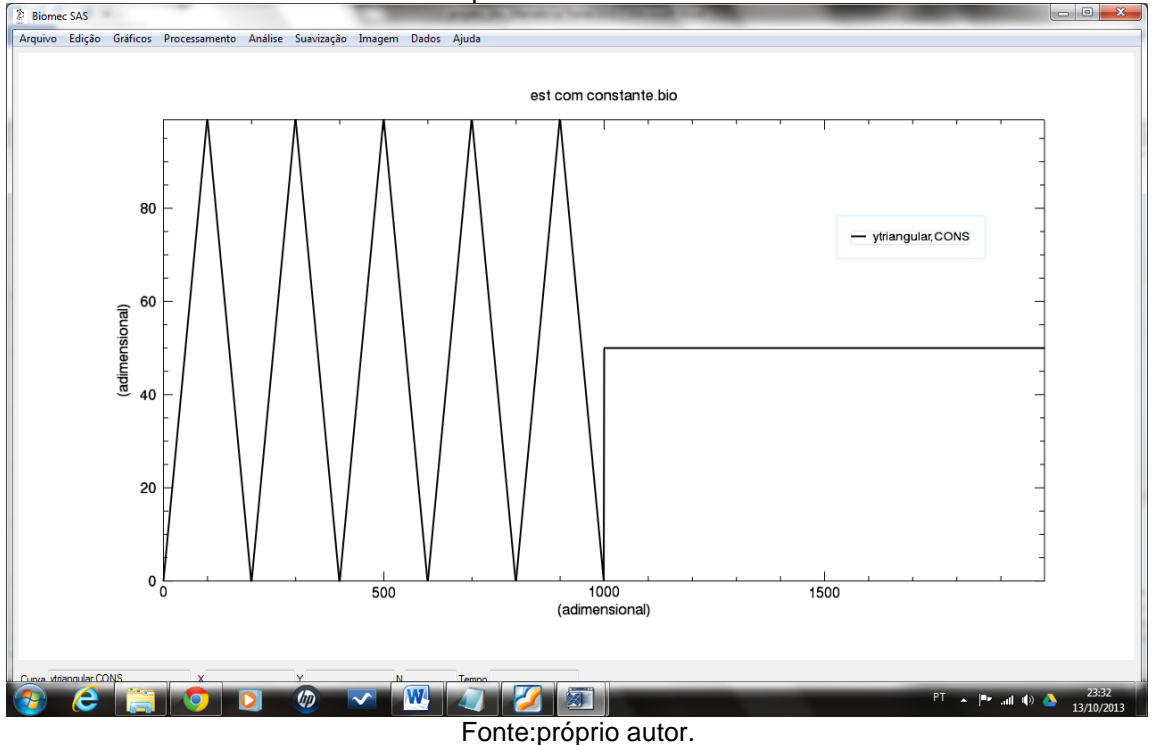

O procedimento de teste do Quadro 1 realizado com a função "estender com periódica" é apresentado na Figura 31. Nesse procedimento foi testada de modo analítico em uma curva com forma de triangular (Figura 7) a operação de estender com periódica por um número de pontos desejado. A operação demonstrada como exemplo na Figura 31 é a extensão de uma curva triangular com 1000 pontos para 1500 pontos, ou seja são repetidos e acrescidos ao final da curva os 500 primeiros pontos.

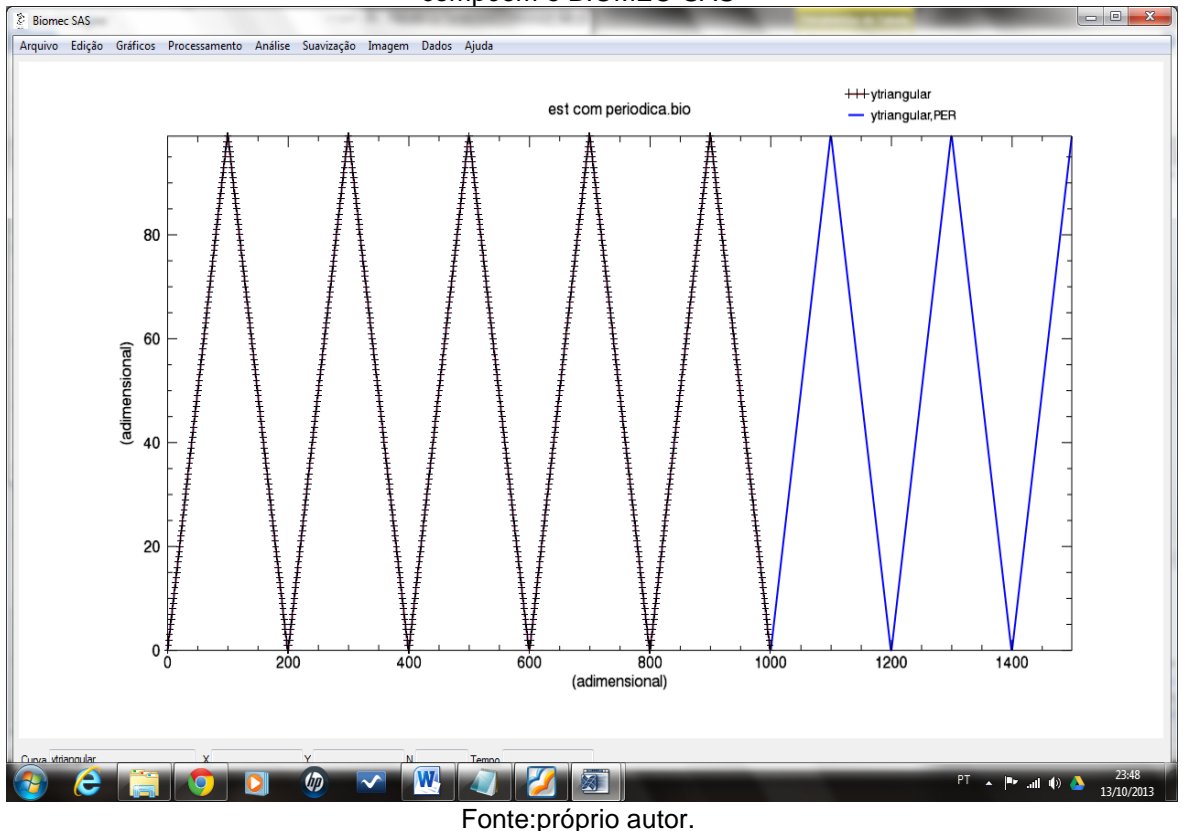

Figura 31 – Exemplo de resultado do teste com a função "Estender com periódica" que compõem o BIOMEC-SAS

O procedimento de teste do Quadro 1 realizado com a função "regressão linear" é apresentado na Figura 32. Nesse procedimento foi testada de modo analítico em uma curva com forma de linear (Figura 8) a operação geração da equação da reta de regressão linear de um conjunto de dados.

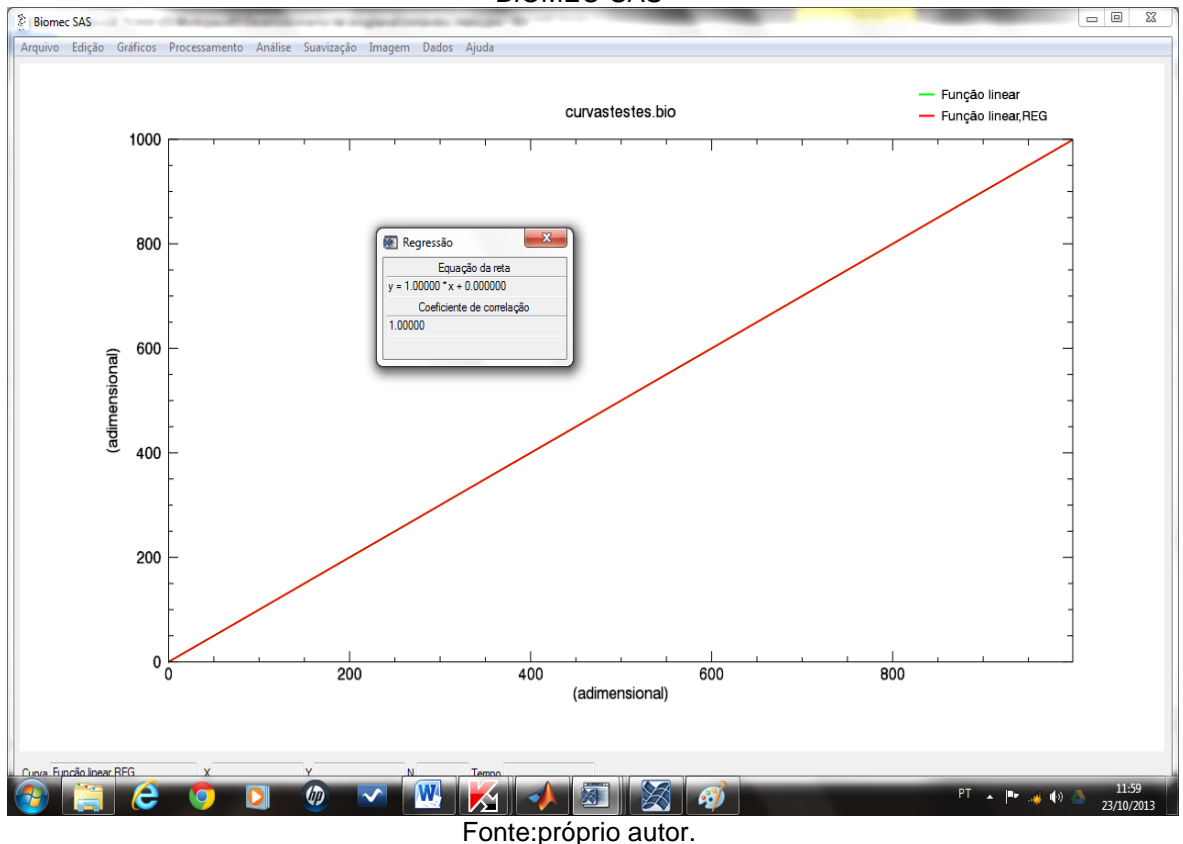

Figura 32 – Exemplo de resultado do teste com a função "Regressão linear" que compõem o BIOMEC-SAS

Com relação a função "Correlação de Pearson" do menu análise é apresentado na Figura 33 o resultados da correlação de duas curvas lineares uma crescente (Figura 8) e outra decrescente. Nesse procedimento foi realizada a mesma comparação do procedimento no SAD32 e MATLAB® o qual apresentou resultado semelhante ao apresentado.

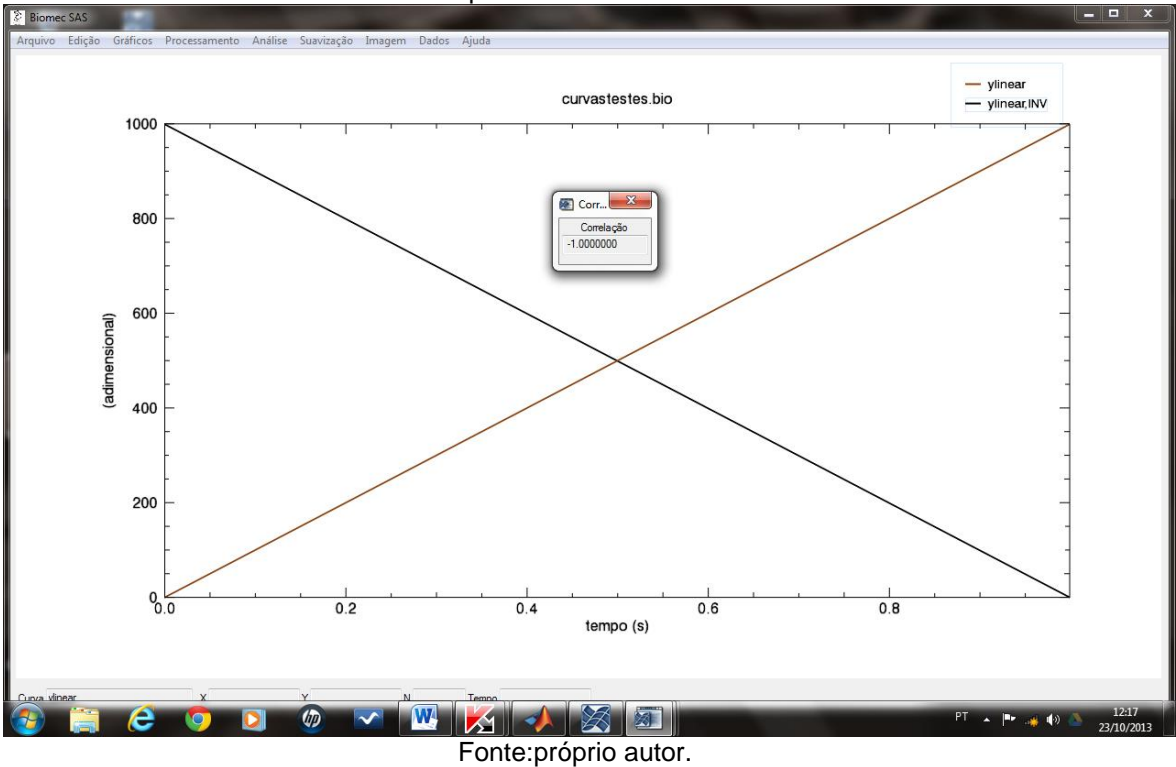

Figura 33 – Exemplo de resultado do teste com a função "Correlação de Pearson" que compõem o BIOMEC-SAS

Com relação a função "Derivada" do menu processamento são apresentados na Figura 34A e 34B o resultados do procedimento de derivação realizado em uma forma de onda polinomial de segundo grau  $F(x) = x^2$  (Figura 34A) a qual fornece como resposta a função  $F(x) = 2x$  com uma curva com forma de onda linear (Figura 34B). Nesse procedimento não foi possível a comparação com o SAD32 devido ao mesmo calcular apenas a diferença entre os valores e não a derivada da curva. Já o com o MATLAB® a comparação não foi realizada devido a dificuldade de implementação da mesma e devido as versões existentes no laboratório não possuírem a função "syms" a qual realiza o cálculo utilizando variáveis simbólicas.

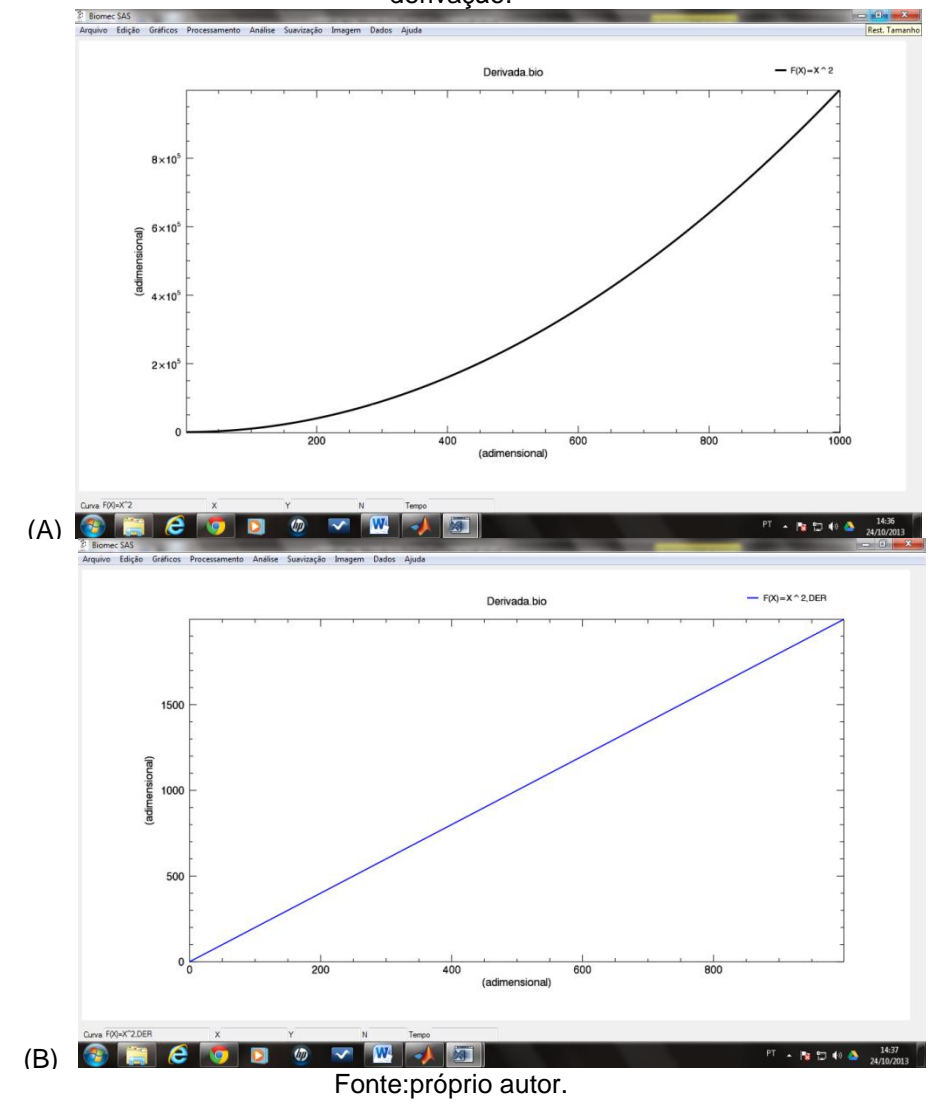

Figura 34 – Exemplo de resultado do teste com a função "Derivada" que compõem o BIOMEC-SAS. A) Função polinomial de 2ª grau. B) Função linear resultante do processo de derivação.

Com relação a função "Espectrograma de frequências" do menu processamento são apresentados na Figura 35A e 35B o resultados do procedimento realizado em uma forma de onda senoidal com frequência conhecida de 100 Hz realizada no *software* SAD32 (Figura 35A) e no BIOMEC-SAS (Figura 35B). É possível observar a ocorrência do espectro de frequência na faixa dos 100 Hz nos dois *softwares*.

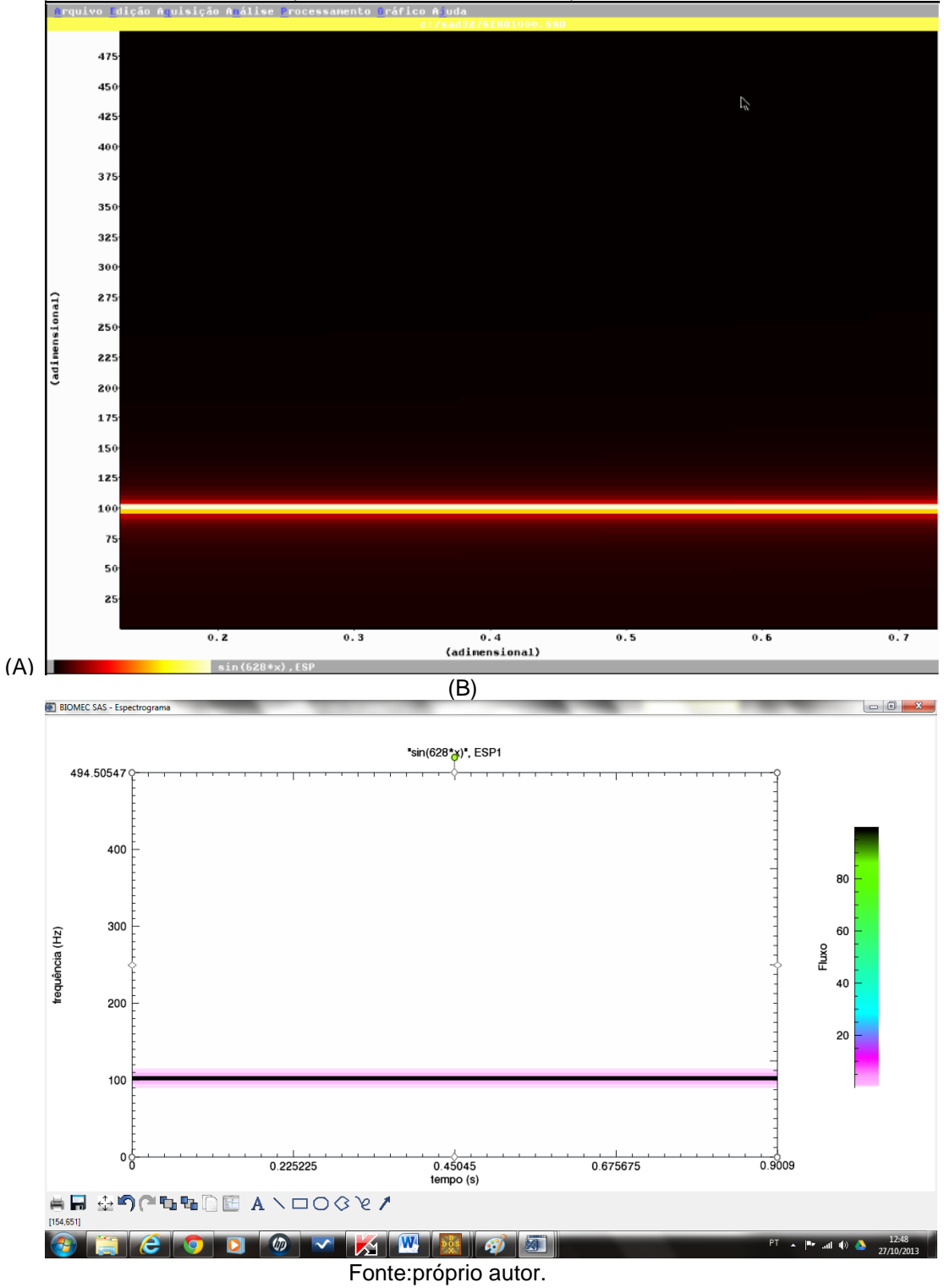

Figura 35 – Exemplo de resultado do teste com a função "Espectrograma de frequências" que compõem o BIOMEC-SAS. A) Processamento SAD32. B) Processamento BIOMEC-SAS.

A Tabela 16 apresenta os resultados dos procedimentos de testes apresentados no Quadro 1 que necessitaram comparação dos resultados do BIOMEC-SAS com outros *softwares*. De uma maneira geral os resultados

apresentados pelo BIOMEC-SAS quando comparados aos *softwares*  "tradicionalmente utilizados*"* podem ser considerados satisfatórios.

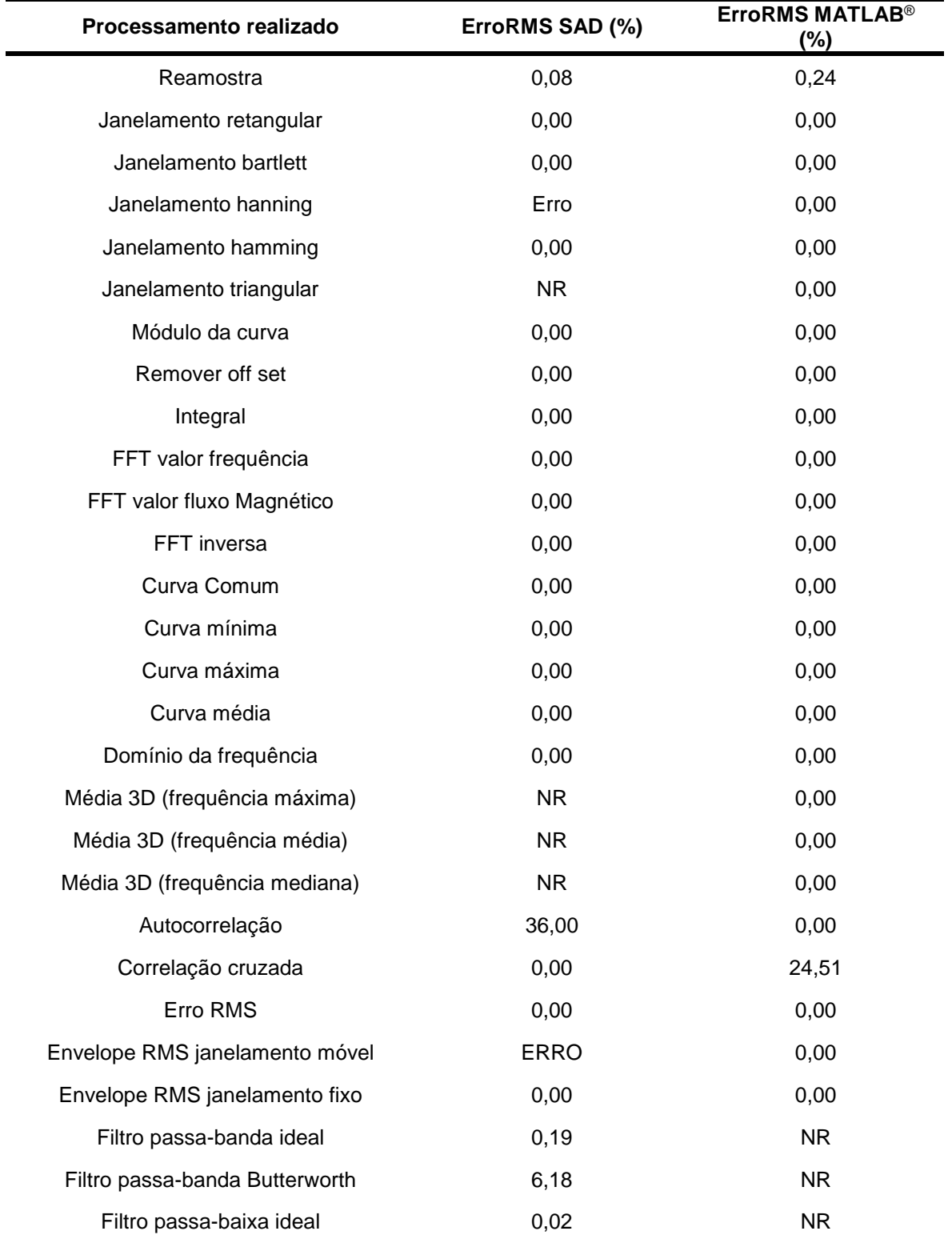

Tabela 16 – Comparação dos resultados de processamentos no BIOMEC-SAS que geram como respostas curvas de dados com os mesmos processamentos realizados no SAD32 e MATLAB<sup>®</sup> em sinais biológicos oriundos das técnicas de eletromiografia, cinemetria e dinamometria.

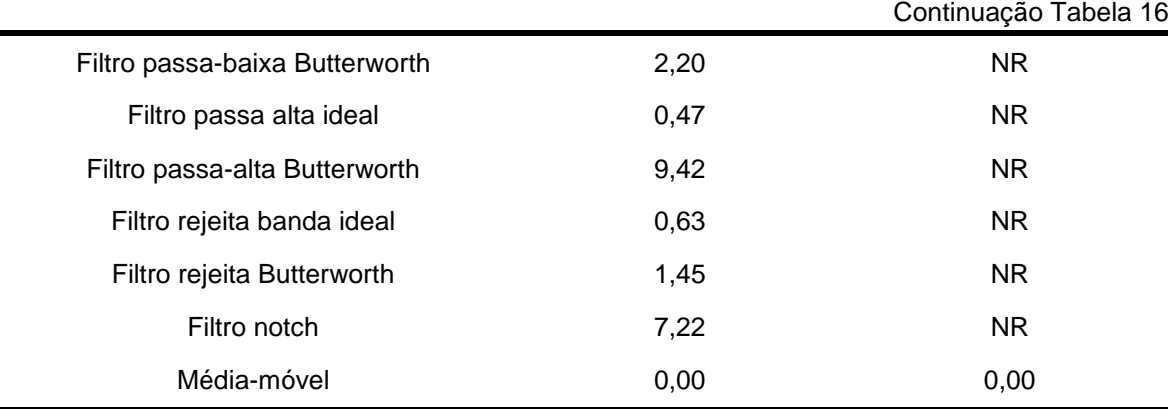

NR- não realizado. ERRO- o software apresentou erro ao realizar a operação.

As Tabelas 17 a 22 apresentam os resultados das 6 questões que compõem o questionário de satisfação do usuário. Nessa etapa 15 alunos do PPGCMH que cursavam a disciplina de técnicas de pesquisa em biomecânica utilizaram o BIOMEC-SAS para o processamento de sinais de EMG. Após a utilização os alunos foram convidados a responder a um questionário contendo 6 perguntas sobre a sua satisfação com o BIOMEC-SAS, dos 15 alunos que receberam o questionário por e-mail apenas 8 responderam. Na tabela 17 é possível observar que a maioria das respostas dos usuários ficaram localizadas acima do grau médio da escala.

| <b>REAÇÃO DO SISTEMA</b> |  |        |          |          |             |                    |    |
|--------------------------|--|--------|----------|----------|-------------|--------------------|----|
| Graduação                |  | ŋ      |          | 4        |             |                    | NΑ |
| <b>Frustrante</b>        |  |        |          | 6(75%)   | 2(25%)      | Satisfatório       |    |
| Tedioso                  |  |        | 4 (50%)  | 3(37.5%) | $1(12,5\%)$ | <b>Estimulante</b> |    |
| <b>Difícil</b>           |  | 2(25%) | $(50\%)$ | 2(25%)   |             | Fácil              |    |
| Inadequado               |  |        | 1(12.5%) | 2(25%)   | 5(62,5%)    | Adequado           |    |
|                          |  |        |          |          |             |                    |    |

Tabela 17 – Questão 1 do questionário de satisfação da interação do usuário com relação ao BIOMEC-SAS, referente a reação do sistema.

NA- não se aplica.

A Tabela 18 apresenta os resultados da questão 2 do questionário de satisfação da interação do usuário, a qual trata de aspectos relacionados a tela de interface do BIOMEC-SAS. O pior desempenho a partir da análise das respostas com relação a tela do BIOMEC-SAS estão relacionados a organização das informações, sequências de tela e se os itens da tela são facéis de encontrar.

|                                                  |                          |        |             | TELA        |             |             |                     |           |
|--------------------------------------------------|--------------------------|--------|-------------|-------------|-------------|-------------|---------------------|-----------|
|                                                  |                          |        | 2           | 3           | 4           | 5           |                     | <b>NA</b> |
| Forma e<br>tamanho<br>das letras                 | <b>Difícil</b><br>de ler |        |             |             | 2<br>(25%)  | 5<br>(62,5% | Fácil de<br>ler     | (12,5%    |
| Realces na<br>tela (cores<br>e negrito)          | <b>Pouco</b>             |        |             | 2<br>(25%)  | 4<br>(50%)  | (12,5%      | <b>Bastant</b><br>е | (12,5%    |
| Organizaçã<br>o da<br>informação                 | <b>Confus</b><br>a       | (12,5% | (12,5%      | 3<br>(37,5% | 3<br>(37,5% |             | Clara               |           |
| Sequência<br>de telas                            | Confuso                  | (12,5% | (12,5%      | 3<br>(37,5% | (25%)       | (12,5%      | Claro               |           |
| Itens da tela<br>são fáceis<br>para<br>encontrar | <b>Nunca</b>             | (12,5% | 5<br>(62,5% | (12,5%      | (12,5%      |             | <b>Sempre</b>       |           |

Tabela 18 – Questão 2 do questionário de satisfação da interação do usuário com relação ao BIOMEC-SAS, referente a tela.

NA-não se aplica.

A Tabela 19 apresenta os resultados da questão 3 do questionário de satisfação da interação do usuário, a qual trata de aspectos relacionados a terminologia e informações do sistema. O pior desempenho a partir da análise das respostas com relação a terminologia e informações do sistema do BIOMEC-SAS estão relacionados as informações que são fornecidas para os usuários como mensagens de tela e manutenção do usuário ciente da operação que está sendo realizada ou deu erro.

A Tabela 20 apresenta os resultados da questão 4 do questionário de satisfação da interação do usuário, a qual trata de aspectos relacionados ao aprendizado do sistema. A partir da análise das respostas com relação ao aprendizado do sistema as resposta fornecidas demonstram a dificuldade de aprendizado do BIOMEC-SAS. Entretanto, com relação a velocidade de realização da tarefa o BIOMEC-SAS obteve resultados acima do grau médio da escala do questionário de de satisfação da interação do usuário.
| TERMINOLOGIA E INFORMAÇÃO DO SISTEMA                                            |                |              |                |              |              |                         |               |                         |  |  |
|---------------------------------------------------------------------------------|----------------|--------------|----------------|--------------|--------------|-------------------------|---------------|-------------------------|--|--|
|                                                                                 |                | 1            | $\overline{2}$ | 3            | 4            | 5                       |               | <b>NA</b>               |  |  |
| Uso dos<br>termos<br>utilizados<br>no sistema                                   | <b>Confuso</b> |              | 2<br>(25%)     | 1<br>(12,5%) | 3<br>(37,5%) | (12,5%)                 | <b>Claro</b>  | (12,5%)                 |  |  |
| <b>Mensagens</b><br>que<br>aparecem<br>na tela                                  | Confuso        |              |                | 1<br>(12,5%) | 4<br>(50%)   | 2<br>(25%)              | Claro         | (12,5%)                 |  |  |
| Localização<br>das<br>mensagens<br>na tela                                      | Confusa        |              |                | 1<br>(12,5%) | 1<br>(12,5%) | 5<br>(62,5%)            | Clara         | (12,5%)                 |  |  |
| <b>Instruções</b><br>para o<br>usuário                                          | <b>Nunca</b>   | (12,5%)      |                | 4<br>(50%)   | 3<br>(37,5%) |                         | <b>Sempre</b> |                         |  |  |
| <b>Sistema</b><br>mantém<br>você<br>informado<br>sobre o que<br>está<br>fazendo | <b>Nunca</b>   | (12,5%)      | 1<br>(12,5%)   | 3<br>(37,5%) |              | 2<br>(25%)              | <b>Sempre</b> | (12,5%)                 |  |  |
| <b>Mensagens</b><br>de erro<br>$\sim$<br><b>AIA</b>                             | Inútil<br>11.  | 1<br>(12,5%) | 1<br>(12,5%)   | 1<br>(12,5%) | 1<br>(12,5%) | $\overline{2}$<br>(25%) | Útil          | $\overline{2}$<br>(25%) |  |  |

Tabela 19 – Questão 3 do questionário de satisfação da interação do usuário com relação ao BIOMEC-SAS, referente a terminologia e informação do sistema.

NA – não se aplica.

Tabela 20 – Questão 4 do questionário de satisfação da interação do usuário com relação ao BIOMEC-SAS, referente ao aprendizado.

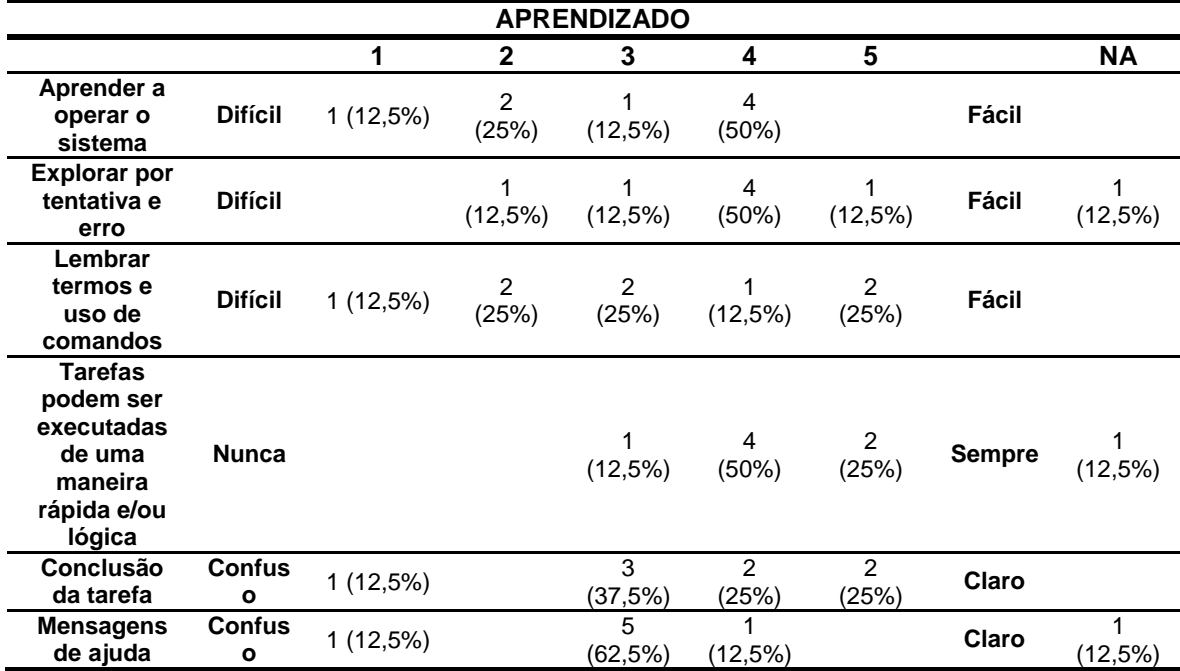

NA – não se aplica.

A Tabela 21 apresenta os resultados da questão 5 do questionário de satisfação da interação do usuário, a qual trata de aspectos relacionados a capacidade do sistema. As respostas referentes a capacidade do sistema demonstram que o BIOMEC-SAS é um sistema veloz e confiável. Entretanto, os usuários relataram dificuldade de aprendizado do sistema.

Tabela 21 – Questão 5 do questionário de satisfação da interação do usuário com relação ao BIOMEC-SAS, referente ao capacidade do sistema.

| <b>CAPACIDADE DO SISTEMA</b>                                                        |                    |              |              |            |              |            |                   |                         |  |  |  |  |
|-------------------------------------------------------------------------------------|--------------------|--------------|--------------|------------|--------------|------------|-------------------|-------------------------|--|--|--|--|
|                                                                                     |                    |              | $\mathbf{2}$ | 3          | 4            | 5          |                   | <b>NA</b>               |  |  |  |  |
| <b>Velocidade</b><br>do sistema                                                     | Lento              |              |              | (12,5%)    | 4<br>(50%)   | 2<br>(25%) | Rápido            |                         |  |  |  |  |
| O sistema é<br>confiável                                                            | <b>Nunca</b>       |              |              | (12,5%)    | 3<br>(37,5%) | 2<br>(25%) | <b>Sempre</b>     | $\mathfrak{p}$<br>(25%) |  |  |  |  |
| <b>Corrigir seus</b><br>erros                                                       | <b>Difícil</b>     | (12,5%)      | 3<br>(37,5%) |            | 2<br>(25%)   | (12,5%)    | Fácil             | (12,5%)                 |  |  |  |  |
| Projetado<br>para todos<br>os níveis de<br>usuário<br>(iniciantes e<br>experientes) | Com<br>dificuldade | 3<br>(37,5%) | (12,5%)      | 2<br>(25%) | 2<br>(25%)   |            | <b>Facilmente</b> |                         |  |  |  |  |

NA – não se aplica.

A Tabela 22 apresenta os resultados da questão 6 do questionário de satisfação da interação do usuário, a qual trata de aspectos relacionados a visualização dos gráficos e informações do sistema. As respostas com relação a visualização dos gráficos e informações do sistema demonstram dificuldade na manipulação dos gráficos na tela do BIOMEC-SAS. Contudo a visualização e propriedades dos gráficos o BIOMEC-SAS obteve resultados acima do grau médio da escala do questionário de satisfação da interação do usuário.

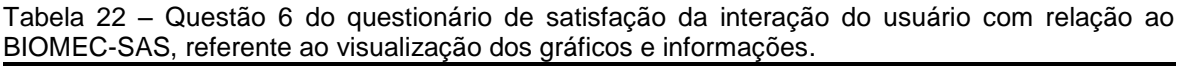

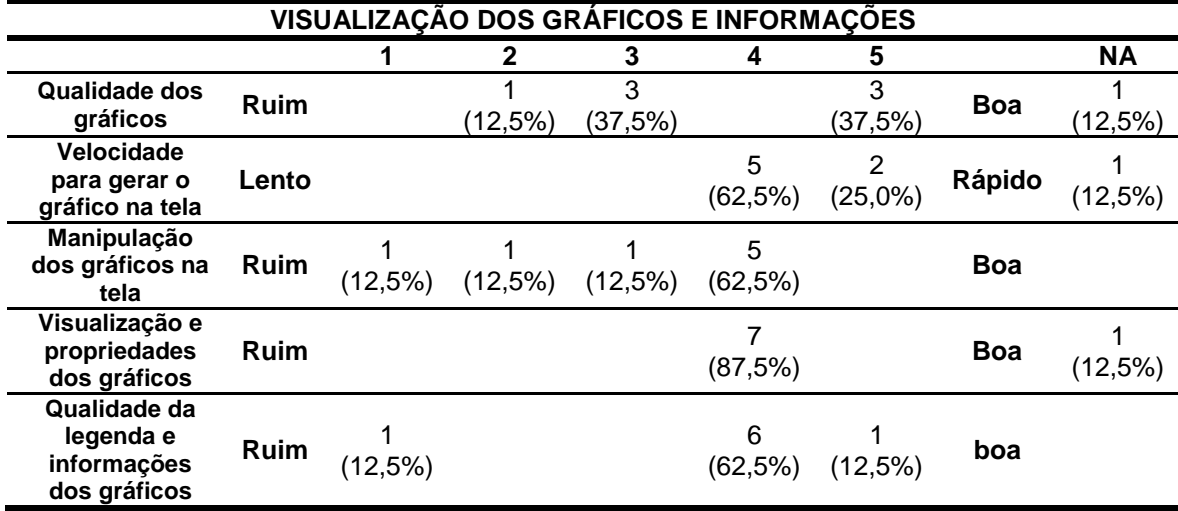

## **8 DISCUSSÃO**

O vertiginoso avanço na tecnologia eletrônica, unido ao crescimento do conhecimento científico sobre a fisiologia e as causas orgânicas do movimento humano na atualidade vem gerando um elevado desenvolvimento de novos equipamentos e técnicas de mensuração e análise do movimento humano. Segundo PALANIAPAN (2010), o atual estágio da evolução tecnológica permite a criação de ferramentas facilitadoras para a aquisição, análise e interpretação dos sinais biológicos oriundos do movimento humano.

No contexto do LAPEX-UFRGS estas ferramentas estão disponíveis através de instrumentos que possibilitam a aquisição de informações relacionadas às técnicas de pesquisa em biomecânica como a dinamometria, a cinemetria, a antropometria e a eletromiografia. O aparato instrumental para coleta, análise e interpretação do movimento humano fornece uma informação discreta do sinal biológico, porém bruta, ou seja, que carece de um processamento e análise para ter um sentido, por exemplo, cinesiológico ou fisiológico para a interpretação do movimento humano.

Esses sinais biológicos adquiridos pelos diversos sensores existentes na atualidade representam variações temporais que ocorrem em alguma forma de energia no corpo humano, como resultado de seu funcionamento (BAHER, 2001; PALANIAPPAN, 2010). Contudo, o trajeto percorrido da aquisição do sinal biológico até a obtenção de um valor significativo para utilização na avaliação e análise do movimento humano engloba diversas etapas. Uma dessas etapas está relacionada à fase de processamento e análise, a qual, dependendo do objetivo proposto e do sistema de coleta utilizado, demanda conhecimentos específicos de áreas como: matemática, análise de sinais, linguagens de programação e lógica computacional.

Estas áreas normalmente estão ausentes do processo de formação e instrumentalização dos profissionais da área da saúde, o que de certa forma prejudica a produção de conhecimento na área da saúde e em especial na área da biomecânica. Esta afirmação é corroborada por Amadio e Serrão (2004) que afirmam que o pouco uso da própria biomecânica na área da Educação Física é em especial decorrente da falta dessa disciplina nos currículos de formação. Nesse contexto, a presente tese teve por objetivo desenvolver uma ferramenta computacional capaz de colaborar no contexto do LAPEX-UFRGS com a etapa de processamento e análise dos sinais biológicos coletados pelas técnicas de pesquisa em biomecânica. Dessa forma, a primeira etapa realizada na presente tese foi à identificação das principais técnicas de pesquisa em biomecânica, bem como os principais processamentos realizados no âmbito das pesquisas desenvolvidas no LAPEX-UFRGS.

Essa etapa é denominada no processo de desenvolvimento de *software* de elicitação de requisitos. A mesma foi realizada a partir de uma revisão bibliográfica no banco de teses e dissertações do LUME repositório digital (UFRGS) no período de 2007 a 2012 e por meio da aplicação de um questionário nos alunos que pertencem a área de concentração Movimento Humano Saúde e Performance do PPGCMH. Os resultados obtidos demonstraram que das 53 teses publicadas no período proposto para execução da revisão, 14 (26,4 %) envolveram técnicas e processamentos relacionados à área de biomecânica (Tabela 1). Com relação às 166 dissertações avaliadas no mesmo período foram encontradas 53 (31,9 %) que envolveram alguma técnica e processamentos relacionados à área de biomecânica (Tabela 1). Nas teses e dissertações avaliadas com relação às técnicas de pesquisa em biomecânica, *softwares* e processamentos realizados nas teses e dissertações encontradas, a grande maioria utilizou mais de uma técnica de pesquisa em biomecânica (Tabela 2). Entretanto, nas teses encontradas a técnica de eletromiografia foi a que apresentou uma maior frequência de ocorrência (85,7 %); já com relação às dissertações, a técnica que apresentou maior frequência (71,1 %) foi a dinamometria (Tabela 2).

Candotti e Loss (2008), apresentando a produção científica brasileira na área de biomecânica, demonstram a grande necessidade de aquisição de informações eletromiográficas cinéticas e cinemáticas para a compreensão nas seguintes temáticas: (1) análise de marcha; (2) biomecânica neuromuscular; (3) desenvolvimento de instrumentos para medição; (4) análises do tronco; (5) desenvolvimento de metodologias; (6) esportes; e (7) análise de calçados e palmilhas.

Na Tabela 2 também são apresentados os resultados de frequência dos *softwares* utilizados no contexto do LAPEX-UFRGS, de uma maneira geral as teses e dissertações envolveram a utilização de mais de um *software* para o processamento dos sinais biológicos coletados. Entretanto, o *software* mais utilizado no contexto do LAPEX-UFRGS tanto nas teses como dissertações foi o MATLAB® com frequências de 78,6 % e 83 % respectivamente (Tabela 2). Este resultado apresentando elevada utilização do MATLAB® demonstra a necessidade de conhecimentos nas áreas da matemática e da linguagem de programação, os quais são necessários para utilização desse programa, gerando assim uma maior carga de trabalho para o desenvolvimento dessas teses e dissertações.

Lidierth (2009), apresentando o relatório do Grupo de trabalho sobre Computação Biomédica do Instituto Nacional de Saúde dos Estados Unidos (1999) relata que os algoritmos desenvolvidos pelos estudantes de pós-graduação na área da saúde são soluções improvisadas e específicas para os problemas encontrados, os quais, após o uso, normalmente são abandonados. Esse abandono, segundo Lidierth (2009), gera a necessidade da realização do trabalho novamente quando do surgimento do mesmo problema.

Outro resultado observado na Tabela 2 com relação aos *softwares* utilizados para o processamento de sinais biológicos faz referência à utilização de outros *softwares* (57 %). Os *softwares* reunidos nesse item dizem respeito principalmente ao processamento de imagens e vídeos, ou seja, tem objetivo de extrair as coordenadas bidimensionais da imagem para posterior reconstrução bi ou tridimensional, como o Dvideow (BARROS, 1997) e o *ImageJ* (RASBAND, 1997- 2006). Com relação aos processamentos realizados nas teses e dissertações foram encontradas frequências superiores a 50 % nos procedimentos de filtragem e processamentos tanto no domínio do tempo quanto no domínio da frequência (Tabela 2).

Estes resultados, obtidos do procedimento de revisão documental utilizado na primeira parte da elicitação de requisitos, serviram para fornecer subsídios para a confecção do segundo procedimento da etapa de elicitação de requisitos, que foi a aplicação de um questionário nos possíveis futuros usuários do *software* a ser desenvolvido. Entretanto, antes da aplicação dos questionários de elicitação de

requisitos foi realizado o procedimento de validação de conteúdo do mesmo por dois especialistas da área de biomecânica. Após a realização das correções solicitadas pelos especialistas foi realizado o procedimento de teste e re-teste, o qual demonstrou resultados satisfatórios (Percentual de concordância = 100 %; medida de concordância Kappa de Cohen = 1 e p<0,001). Dessa forma, o questionário desenvolvido foi considerado adequado ao objetivo proposto e considerada sua validade de conteúdo.

A validade de um instrumento pode ser definida como a capacidade do instrumento medir com precisão o que se propõe a medir, ou seja, a qualidade da mensuração do fenômeno estudado a qual foi confirmada no presente estudo pela avaliação e solicitação de correções pelos especialistas os quais julgaram as questões adequadas (ALEXANDRE; COLUCI, 2011). Com relação ao procedimento de testes e re-teste referente à repetibilidade do questionário, a qual, de acordo com Zanolla et al. (2009) é critério necessário para certificar a qualidade de um instrumento, os resultados obtidos do questionário desenvolvido demonstraram índices adequados de repetibilidade. A repetibilidade refere-se ao grau de concordância entre o resultado de medições sucessivas de uma grandeza, efetuada com a totalidade das seguintes condições (ABNT, 1988):

- a) Mesmo método de medição;
- b) Mesmo observador;
- c) Mesmo instrumento de medição;
- d) Mesmo local;
- e) Mesmas condições de utilização;
- f) Repetição em instantes sucessivos.

De posse do questionário desenvolvido para a elicitação de requisitos o mesmo foi enviado para 115 *e-mails* do cadastro de integrantes do Programa de Pós Graduação em Ciência do Movimento Humano da Universidade Federal do Rio Grande do Sul na área de concentração saúde e performance. Desses 115 *e-mails* enviados foram recebidos 34 *e-mails* com o questionário respondido (Tabela 3). Os resultados dessa etapa, obtidos com a questão 1 do questionário de elicitação de

requisitos desenvolvido, demonstraram, de forma semelhante a análise documental, o predomínio da utilização das técnicas de Cinemetria, Eletromiografia e Dinamometria pelos alunos do PPGCMH na área de concentração saúde e performance. Outro ponto observado nos resultados da Tabela 3 referentes a questão 2 do questionário de elicitação de requisitos desenvolvidos, a qual diz respeito aos *softwares* utilizados foi observado um predomínio do uso dos *softwares* MATLAB® (94,1 %) e SAD32 (82,5 %) no processamento dos sinais biológicos adquiridos. Tendo em vista o alto percentual de usuários do *software* SAD32, pode-se especular que muitas das funções listadas pelos usuários como sendo de uso mais frequente estão diretamente ligadas a utilização (e ao hábito) deste *software*.

A questão 3 do questionário de elicitação de requisitos, a qual apresenta como alternativas de resposta uma série de processamentos e tarefas possíveis para os sinais biológicos adquiridos, apenas os itens: 1) Estender o sinal coletado com função periódica; 2) Estender o sinal coletado com um valor constante e 3) Concatenar curvas, obtiveram frequências inferiores a 50 % no seu uso pelos integrantes do programa de pós-graduação. Estes resultados obtidos, baseados nos critérios propostos na presente tese, não tornariam necessária a criação dessas funções. Entretanto, devido à facilidade de implementação das mesmas e a presença das mesmas no *software* SAD32 (ZARO, 1992), o qual motivou o desenvolvimento dessa tese, decidiu-se por programar as mesmas. As alternativas de processamentos e tarefas expostas na questão 3 foram desenvolvidas com base na técnica de revisão documental e na observação dos processamentos e tarefas existentes no *software* SAD32 (ZARO, 1992). Nesse sentido, as funções e tarefas expostas na questão 3 do questionário de elicitação de requisitos (Tabela 3) foram as implementadas inicialmente na 1ª versão do BIOMEC-SAS, ocorrendo a possibilidade de posteriores ajustes e desenvolvimento de outras funções como, por exemplo, funções de processamento de imagens.

De posse do rol de processamentos e tarefas que o BIOMEC-SAS deveria atender, teve início a fase de construção, a qual foi constituída da etapa de confecção dos algoritmos e união dos subsistemas que compõem o *software.* Esta etapa está apresentada no *compact disc* (CD) que acompanha a presente tese

através dos arquivos contendo o desenvolvimento dos algoritmos na linguagem IDL 8.1.

Os resultados da etapa foram quatro arquivos contendo os algoritmos desenvolvidos totalizando 20.036 linhas de programação. Esses quatro arquivos contém procedimentos e funções desenvolvidas na linguagem IDL 8.1. Os procedimentos e funções do IDL 8.1 contem módulos que dividem grandes tarefas em pequenas, tornando-as mais manejáveis, ou seja, programas modulares que simplificam a correção de erros e a manutenção dos algoritmos criados. Ainda, estes programas modulares facilitam o seu reaproveitamento em outras tarefas do programa, diminuindo assim a quantidade de código requerida para novas aplicações. Este fato é observado principalmente no arquivo "caixas.pro" que compõem o BIOMEC-SAS, o qual tem o objetivo de gerar caixas de interface com o usuário, as quais são utilizadas por diversas funções existentes nos arquivos "main.pro", "plotar.pro" e "comandos\_menu.pro".

Durante a etapa de construção do BIOMEC-SAS também foi verificada a união dos arquivos que compõem o programa desenvolvido e o fluxo interno dos dados. Esse acompanhamento foi realizado a partir da manipulação de arquivos com dados conhecidos, os quais foram verificados ao longo de cada união das funções e procedimentos desenvolvidos na linguagem IDL 8.1. A verificação foi realizada a partir da avaliação de características como tamanho do arquivo, número de pontos, valores máximos e mínimos e verificação visual e qualitativa das curvas plotadas na tela do BIOMEC-SAS. Esse processo, segundo Sommerville (2010), é denominado etapa de testes de integração. Os resultados dessa etapa influenciaram diretamente na concepção do programa desenvolvido,

pois se a integração entre as funções e procedimentos desenvolvidos não fosse positiva o próximo procedimento ou função não poderia ser implementado. Dessa forma, esses testes foram realizados durante a fase de construção de cada linha de programação e somente era avançado o processo caso o resultado da verificação simultânea fosse positivo. Esse tipo de teste utilizado é classificado como testes "caixa branca", ou seja, nada mais é do que uma conferência do código desenvolvido a cada passo de implementação (WEBER *et al.*, 2004; PRESSMAN, 2006; SOMMERVILLE, 2010; NETO; CLAUDIO, 2012). As Figuras 20 à 27

apresentam as funções e tarefas implementadas no BIOMEC-SAS, bem como a capacidade do *software* de trabalhar com arquivos oriundos de diferentes sistemas de coleta.

Nessa etapa foram carregados e abertos no BIOMEC-SAS arquivos com dados de cinemetria, dinamomentria e eletromiografia oriundos de diferentes sistemas de coleta como:

- 1) BIODEX® (Biodex Medical Systems, Inc., Shirley, New York, USA).
- 2) MIOTOOL (Miotec Equipamentos Biomédicos Ltda., Rio Grande do Sul, BR).
- 3) VICON (Vicon Motion Systems Ltd., UK).
- 4) *Flock of Birds®* (Ascension Technology Inc., Burlington, Vermont, USA).
- 5) *TrignoTM Wireless System* de 16 canais (Delsys Inc., Boston, MA,USA).
- 6) DVIDEOW (BARROS, 1997).
- 7) EMG 830 SB (EMGsystem do Brasil Ltda., São Paulo, BR).
- 8) MIOTOOL *Wireless* (Miotec Equipamentos Biomédicos Ltda., Rio Grande do Sul, BR).

Esta etapa foi importante devido a necessidade de verificação se o BIOMEC-SAS era capaz de atender a grande maioria dos sistemas de coleta utilizados pelos alunos da área de concentração Movimento Humano Saúde e Performance do programa de pós graduação em Ciência do Movimento Humano. Os resultados apresentados nas Figuras 20 a 27 comprovam este fato. Após a verificação da capacidade de manipulação e abertura de arquivos teve início a etapa de teste. Os resultados obtidos na etapa de teste demonstram a capacidade do *software* desenvolvido em realizar com êxito os processamentos e tarefas oriundas da fase de elicitação de requisitos e implementados na etapa de construção. Nessa fase do processo de desenvolvimento a técnica de testes utilizada foi a técnica caixa preta, que consite em realizar procedimentos que já se conhece a resposta previamente sem olhar para o componente interno do *software* (NETO; CLAUDIO, 2012). Nesse sentido, o primeiro procedimento de testes realizado no BIOMEC-SAS foi direcionado às funções implementadas, que fornecem como resultado um valor unitário, o qual pode ser calculado analiticamente. Dessa forma curvas geradas matematicamente (Figuras 6 à 11) foram submetidas aos procedimentos que geram como resposta valores únicos. Esse valores únicos, quando comparados as respostas previamente conhecidas devido a possibilidade analítica de cálculo (Equações 1 a 16), possibilitaram a realização do cálculo da diferença entre o valor do BIOMEC-SAS e o valor analítico. Esse resultado é apresentado nas Tabelas 4 a 9, que apresentam as diferenças percentuais as quais em sua grande maioria demonstrarm uma diferença percentual menor que 0,001 % entre os valores oriundos do BIOMEC-SAS e os valores calculados analiticamente. Estes resultados demonstram a exatidão (ABNT, 1988) dos procedimentos de cálculo realizados pelo BIOMEC-SAS.

O segundo procedimento de testes no modelo caixa preta realizado com o BIOMEC-SAS envolveu a comparação de procedimentos que geram conjuntos de dados como resposta. Estes procedimentos, os quais constam do Quadro 1, foram comparados de duas formas: 1) analiticamente e 2) aos mesmos procedimentos realizados no SAD32 e MATLAB®. Os procedimentos testados de maneira analítica foram:

- 1) Funções trigonométricas procedimento que calcula o seno, o cosseno, a tangente e seus respectivos arcos. Os resultados da diferença do valor calculado pelo BIOMEC-SAS com os valores previamente estabelecidos de forma analítica demonstraram diferenças de 0,001 % (Figura 28).
- 2) Operações com constante procedimento que realiza as operações aritméticas de adição, subtração, multiplicação, divisão, potenciação e radiciação. Os resultados da diferença do valor calculado pelo BIOMEC-SAS com os valores previamente estabelecidos de forma analítica demonstraram diferenças de 0,001 % (Figura 29).
- 3) Estender com constante procedimento que realiza o aumento do conjunto de dados que compoem uma curva com um valor constante. Os resultados verificados a partir da análise visual do gráfico plotado e verificação do número de pontos finais da curva demonstraram a capacidade do BIOMEC-SAS de realizar este procedimento (Figura 30).
- 4) Estender com periódica procedimento que realiza o aumento do conjunto de dados que compoem uma curva com um período da curva

previamente determinado. Os resultados verificados a partir da análise visual do gráfico plotado e verificação do número de pontos finais da curva demonstraram a capacidade do BIOMEC-SAS de realizar este procedimento (Figura 31).

- 5) Regressão linear procedimento que fornece a equação de regressão linear de um conjunto de dados. O procedimento de teste demonstrou a capacidade do BIOMEC-SAS de fornecer a equação da reta de regressão, pois o procedimento foi comparado a uma reta de regressão conhecida (Figura 32). A importância da implementação dessa função reside na necessidade de encontrar esta reta em conjuntos de dados de EMG que representam situações de fadiga, pois o valor do *y-intercept* da equação e da inclinação da reta são informações importantes para esta área de estudo (CANDOTTI; CARDOSO, 2000; BASSANI *et al.*, 2008; CANDOTTI, LOSS, LA TORRE *et al.*, 2009).
- 6) Correlação de Pearson procedimento que fornece o valor da correlação de dois conjuntos de dados. Os resultados de Correlação de Pearson do BIOMEC-SAS quando comparados a resultados de correlação de conjuntos de dados conhecidos não apresentaram diferenças (Figura 33).
- 7) Derivada procedimento que fornece a derivada de um conjunto de dados (Figuras 34A e 34B). A verificação do procedimento realizado pelo BIOMEC-SAS foi realizada a partir da criação de um conjunto de dados com função conhecida  $F(x) = x^2$  a qual possui como derivada a função  $F(x) = 2x$  (LEITHOLD, 1994). Os resultados obitidos demonstraram a capacidade do BIOMEC-SAS de realizar esta operação de forma numérica.
- 8) Espectrograma de frequências fornece a história temporal das componentes de frequências ocorridas em um sinal (Figura 35A e 35B). O procedimento de teste dessa função envolveu a comparação com a curva gerada no SAD32, além da comparação do número de pontos gerados e do número de *FFT's* janeladas resultantes. A análise da comparação dos dois *softwares* apresentou resultados satisfatórios

mesmo ambos os *softwares* possuindo algoritmos já implementados de forma diferenciada (BIOMEC-SAS e SAD32).

Na Tabela 16 são apresentados os procedimentos que necessitaram a comparação dos resultados do BIOMEC-SAS com outros *softwares* tradicionalmente utilizados no âmbito da pesquisa na área da biomecânica como, por exemplo, o MATLAB® e o SAD32. Os resultados obtidos demonstraram de uma maneira geral um bom desempenho do BIOMEC-SAS com relação as funções propostas. Dessa forma, na sequência da presente tese serão discutidas apenas as funções que apresentaram diferenças percentuais de erro RMS maiores que 0,001%. As demais funções podem ser consideradas satisfatórias.

A primeira função que apresentou valor superior ao previsto para diferença percental na presente tese foi a função "Reamostra". Este fato é decorrente da diferença de algoritmos já existentes nos *softwares* utilizados para implementação da função do menu "reamostra" que possuem processos de interpolação diferenciados. O MATLAB® utiliza a função *spline* a qual é baseada em uma função de interpolação de dados cúbica, ou seja, utiliza um polinômio cúbico. Já no IDL 8.1 possui a função "INTERPOL" a qual utiliza o ajuste de mínimos quadrados a equação quadrática  $y = a + bx + cx^2$ , utilizando quatro pontos em sequência  $(x[i - 1], (x[i]), x[i + 1], x[i + 2])$  para um dado intervalo de interpolação  $x[i] \leq$  $XOUT < x[i + 1]$ . Já o SAD32 realiza o procedimento de interpolação de forma quadrática quando da entrada dos parâmetros mas o SAD32 possui seu código fonte fechado e isso impossibilita o acesso ao procedimento utilizado para o cálculo. Dessa forma, devido ao baixo erro RMS percentual (Tabela 16) encontrado tanto em relação ao SAD32 quanto ao MATLAB®, bem como a análise visual do procedimento de interpolação é possível afirmar a capacidade do BIOMEC-SAS realizar corretamente o procedimento de interpolação utilizando a sua função "Reamostra" localizada no menu "Processamento". A Figura 36 apresenta um trecho de uma curva de 500 pontos interpolada para 1000 pontos nos três softwares utilizados (BIOMEC-SAS®, SAD32 e MATLAB®).

120

Figura 36 – Exemplo de resultado do teste com a função "Reamostra" que compõem o BIOMEC-SAS. (Preto - curva original (500 pontos) / Curvas interpoladas (1000 pontos) Azul – BIOMEC-SAS, Verde - MATLAB®, Vermelho SAD32.

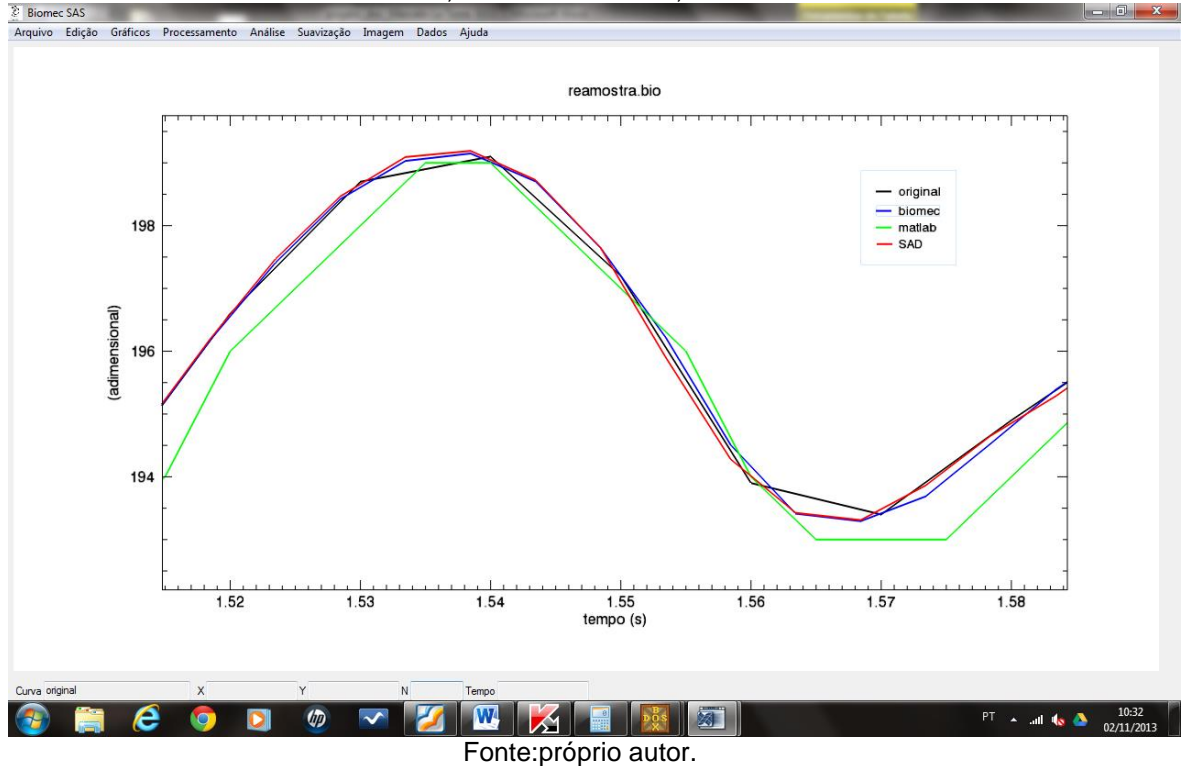

Na Tabela 16 com relação ao janelamento hanning a comparação foi realizada apenas com o *software* MATLAB®, pois a mesma função no SAD32 apresentou erro na sua execução. O sinal escolhido para realização do procedimento de teste foi uma curva de eletromiografia oriunda de uma CVM de extensores da coluna durante 8 segundos (Figura 13). O janelamento triangular foi outro procedimento que foi comparado apenas com o *software* MATLAB®, pois este procedimento não está presente no SAD32. O cálculo da frequência média, frequência mediana e frequência máxima foi comparado apenas com o *software* MATLAB®, o qual apresentou diferença percentual menor que 0,001 % (Tabela 16). Com o *software* SAD32 a mesma função não pode ser comparada pois o procedimento de cálculo do SAD32 é realizado a partir de *FFT's* janeladas normalizadas com valores entre 0 e 1 o que dificultou a comparação com os resultados do MATLAB® e do BIOMEC-SAS os quais não normalizam as *FFT's*.

Com relação as funções de autocorrelação os resultados demonstraram percentuais menores que 0,001 % com o *software* MATLAB® (Tabela 16). Com o *software* SAD32 a mesma função apresentou um erro *RMS* percentual de 36 %. A Figura 37 apresenta os resultados de autocorrelação de uma curva com forma de onda senoidal nos três *softwares* (BIOMEC-SAS®, SAD32 e MATLAB®). A curva amarela representando o resultado do BIOMEC-SAS foi plotada com uma espessura de linha maior para aparecer sob a curva resultante do MATLAB®).

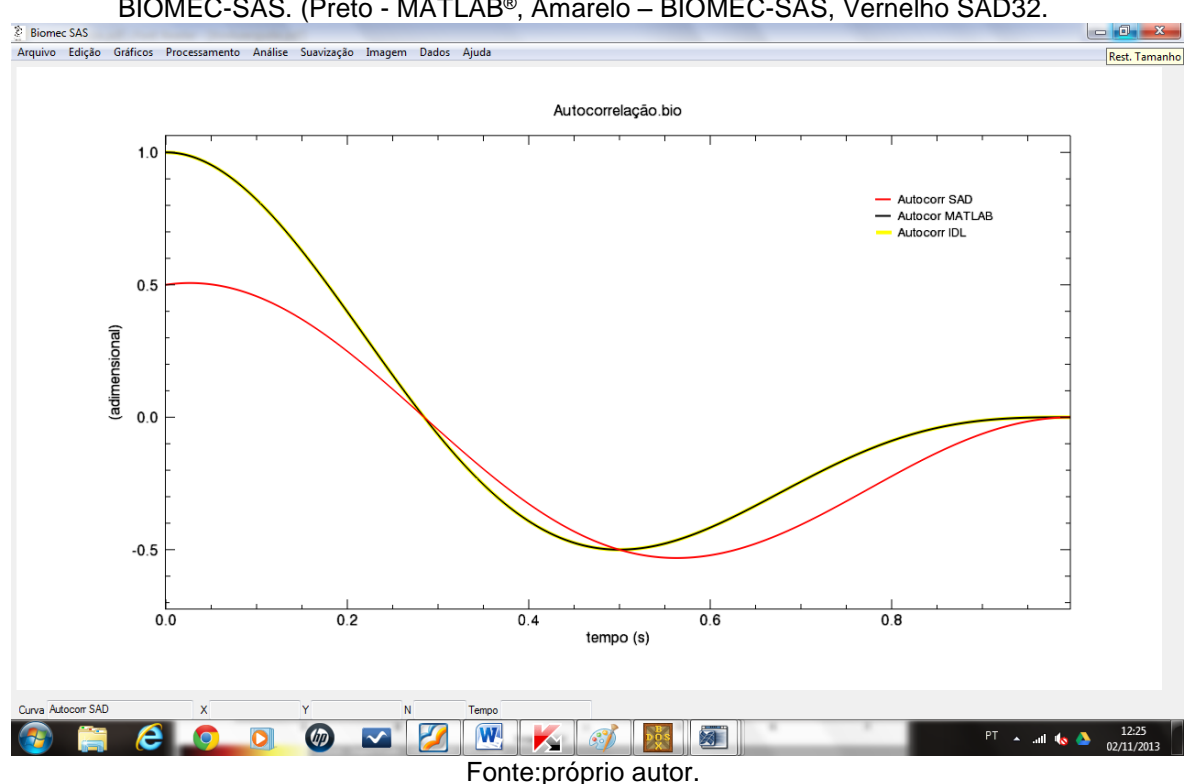

Figura 37 – Exemplo de resultado do teste com a função "Autocorrelação" que compõem o BIOMEC-SAS. (Preto - MATLAB®, Amarelo – BIOMEC-SAS, Vernelho SAD32.

A função de autocorrelação é a correlação cruzada de um sinal com ele próprio, sendo uma ferramenta matemática que pode ser utilizada para encontrar padrões de repetição em um sinal. Este procedimento foi implementado a partir de funções pré-programadas já existentes nos *softwares* IDL 8.1 e MATLAB®, sendo que o procedimento de cálculo utilizado nos dois *softwares* utiliza a equação 17 e equação 18 respectivamente:

$$
P_{x}(L) = P_{x}(-L) = \frac{\sum_{k=0}^{N-L-1} \left( (x_k - \bar{x})(x_{k+l} - \bar{x}) \right)}{\sum_{k=0}^{N-1} (x_k - \bar{x})^2}
$$
 Equação 17

 $P_{\mathcal{X}}(L)$  = autocorrelação;

 $L = \text{lag}$ ;

 $k =$  ponto índice  $k$ ;

*N* = número de pontos da curva utilizada;

$$
C_k = \frac{1}{T} \sum_{T=1}^{T-k} (y_t - \bar{y})(y_{t+k} - \bar{y})
$$

Equação 18

 $C_v$  = autocorrelação;

 $\bar{y}$  = média da população;

*t* = ponto índice t;

$$
k = \text{lag}
$$

*T* = número de pontos da curva utilizada;

No *software* SAD32 devido ao seu padrão de código fonte fechado não foi possível observar o procedimento de cálculo utilizado. Com relação a função do menu Análise "Correlação cruzada" na Tabela 16 é possível observar que os resultados do BIOMEC-SAS concordaram com o procedimento realizado no SAD32. A mesma função quando comparada ao procedimento realizado no MATLAB® apresentou um erro *RMS* percentual de 24 %. Logo esse erro *RMS* é encontrado também entre o SAD32 e o MATLAB®. As equações 19 e 20 apresentam respectivamente o procedimento de cálculo utilizado pelo BIOMEC-SAS e pelo MATLAB®.

$$
P_{xy}(L) = \begin{cases} \frac{\sum_{k=0}^{N-|L|-1} \left( (x_{k+|L|} - \bar{x})(y_k - \bar{y}) \right)}{\sqrt{[\sum_{k=0}^{N-1} (x_k - \bar{x})^2][\sum_{k=0}^{N-1} (y_k - \bar{y})^2]} & para \ L < 0; \\ \frac{\sum_{k=0}^{N-L-1} \left( (x_k - \bar{x})(y_{k+L} - \bar{y}) \right)}{\sqrt{[\sum_{k=0}^{N-1} (x_k - \bar{x})^2][\sum_{k=0}^{N-1} (y_k - \bar{y})^2]} & para \ L \ge 0; \end{cases}
$$
Equat

 $P_{xy}(L)$  = correlação cruzada;

 $\bar{x}$  = média do conjunto de dados x;

 $\bar{x}$  = média do conjunto de dados x;

$$
C_{y_1,y_2} = \begin{cases} \frac{1}{T} \sum_{T=1}^{T-k} (y_{1t} - \bar{y}_1)(y_{2t+k} - \bar{y}_2) & k > 0; \\ \frac{1}{T} \sum_{T=1}^{T-k} (y_{2t} - \bar{y}_2)(y_{1t+k} - \bar{y}_1) & k \le 0; \end{cases}
$$

 $\mathcal{C}_{\mathcal{Y}_1,\mathcal{Y}_2}$  = correlação cruzada;

 $\bar{y}$  = média do conjunto de dados 1 e 2;

*t* = ponto índice t;

$$
k = \text{lag}
$$

*T* = número de pontos da curva utilizada;

A Figura 38 apresenta o resultado do procedimento de correlação cruzada entre uma curva com forma de onda senoidal e uma curva com forma de onda cossenoidal. A curva amarela representando o resultado do BIOMEC-SAS foi plotada com uma espessura de linha maior para aparecer sob a curva resultante do SAD32.

Equação 18

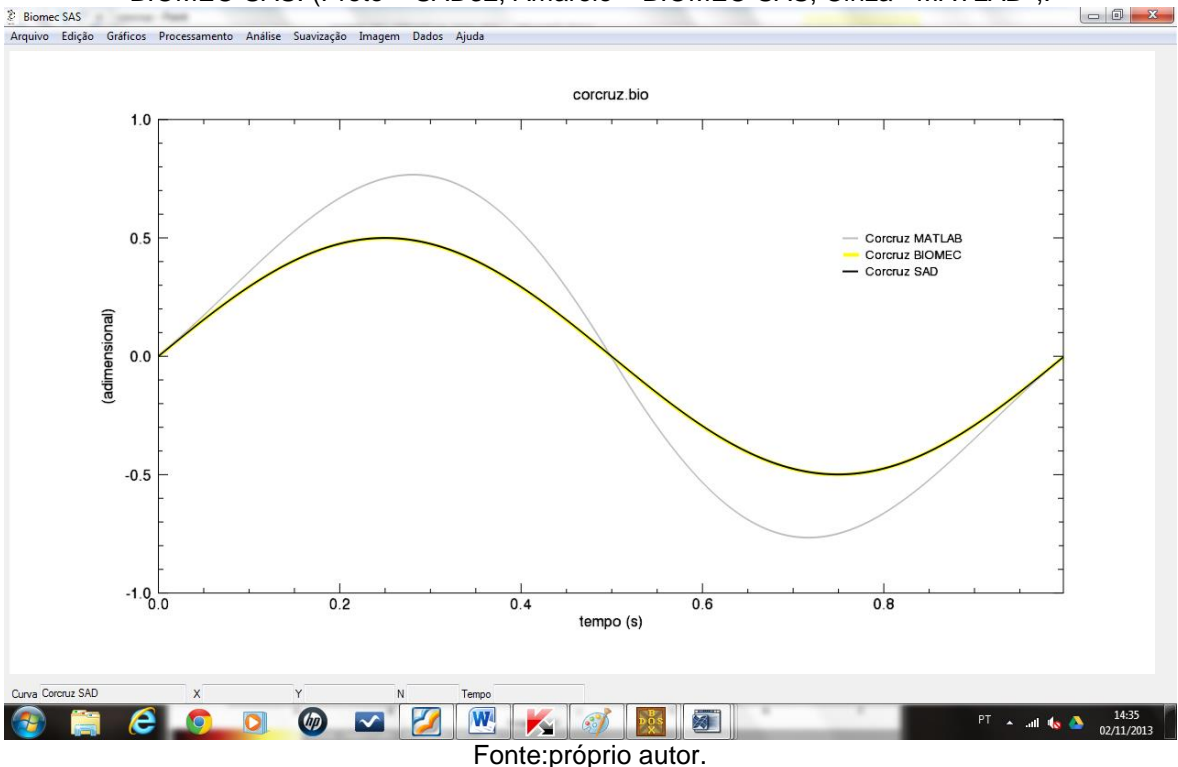

Figura 38 – Exemplo de resultado do teste com a função "Correlação cruzada" que compõem o BIOMEC-SAS. (Preto – SAD32, Amarelo – BIOMEC-SAS, Cinza - MATLAB®,.

A função "Envelope *RMS*" com janelamento móvel foi somente comparada ao *software* MATLAB® apresentando um *erro RMS* percentual menor que 0,001% (Tabela 16). A mesma comparação com o *software* SAD32 não foi possível pois a função existente no SAD32 cria pontos a mais do que o resultado possível não descontando os pontos decorrentes do tamanho de janela escolhido.

A comparação dos procedimentos de filtragem foram apenas realizadas com o *software* SAD32, pois a comparação com o MATLAB® demandaria a confecção dos algoritmos, representando na prática o desenvolvimento do mesmo *software* em duas linguagens de programação. O primeiro procedimento de filtragem comparado com o *software* SAD32 foi o filtro passa baixa ideal o qual apresentou uma diferença do erro RMS percentual de 0,02 % (Tabela 16). Entretanto, analizando os sinais no domínio da frequência é possível observar a correta execução do filtro implementado no BIOMEC-SAS. A Figura 39A e 39B apresentam os espectros de frequência da mesma curva de eletromiografia filtrada no SAD32 e no BIOMEC-SAS com um filtro ideal passa baixa de 300 Hz. Na Figura 39B é apresentada uma ampliação da figura exatamente na região escolhida para um filtro de 300 Hz.

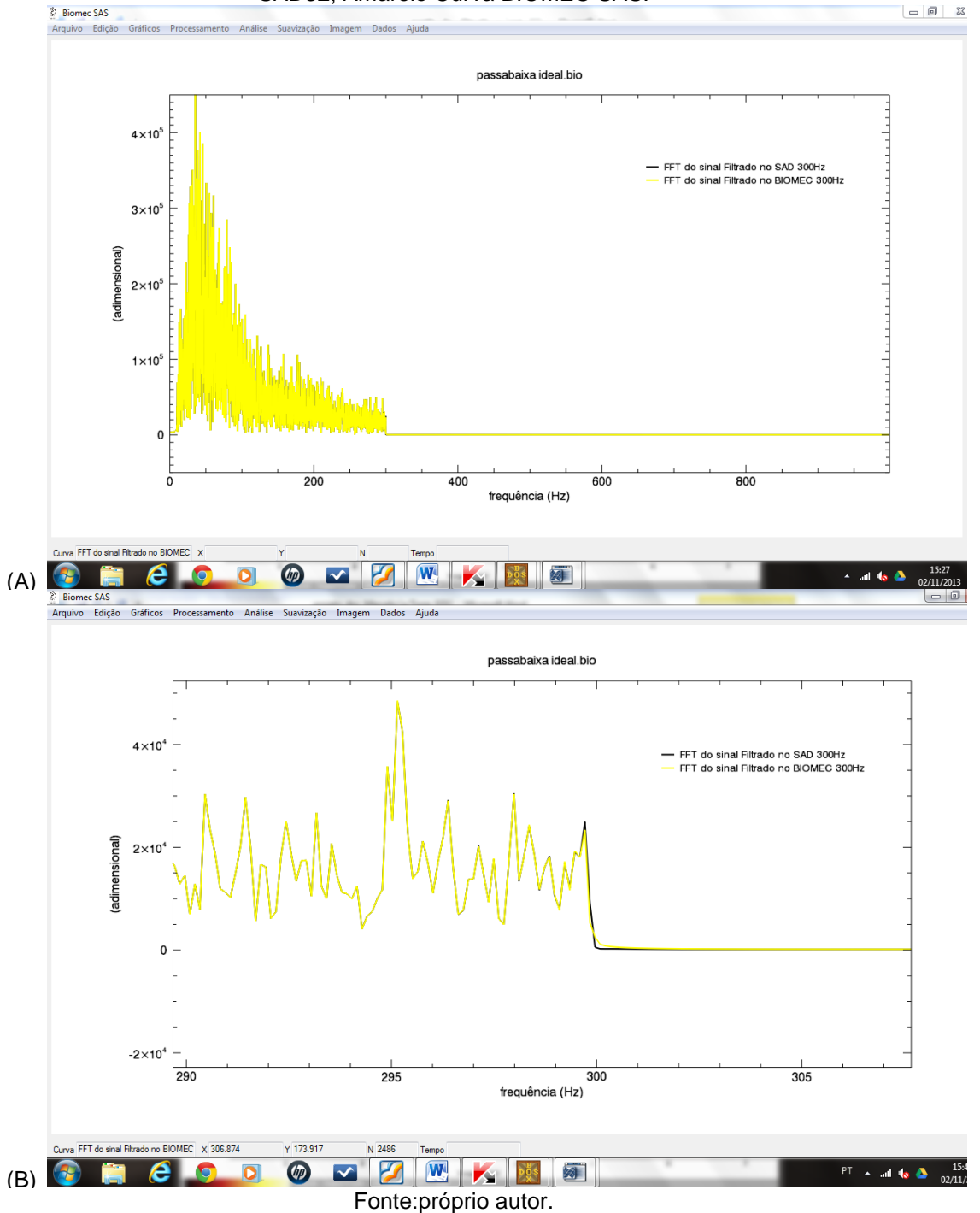

O segundo procedimento de filtragem comparado com o *software* SAD32 foi o filtro passa baixa *Butterworth,* o qual apresentou um erro RMS percentual de 2,20 % (Tabela 16). Entretanto, analizando os sinais no domínio da frequência é possível observar a correta execução do filtro implementado no BIOMEC-SAS. A Figura 40

Figura 39 – Exemplo de resultado do teste com a função "Filtro passa baixa ideal" que compõem o BIOMEC-SAS. A) FFT completa. B) Ampliação na região de filtro. Preto curva do SAD32, Amarelo Curva BIOMEC SAS.

apresenta os espectros de frequência da mesma curva de eletromiografia filtrada no SAD32 e no BIOMEC-SAS com um filtro *Butterworth* passa baixa de 200 Hz com ordem 3.

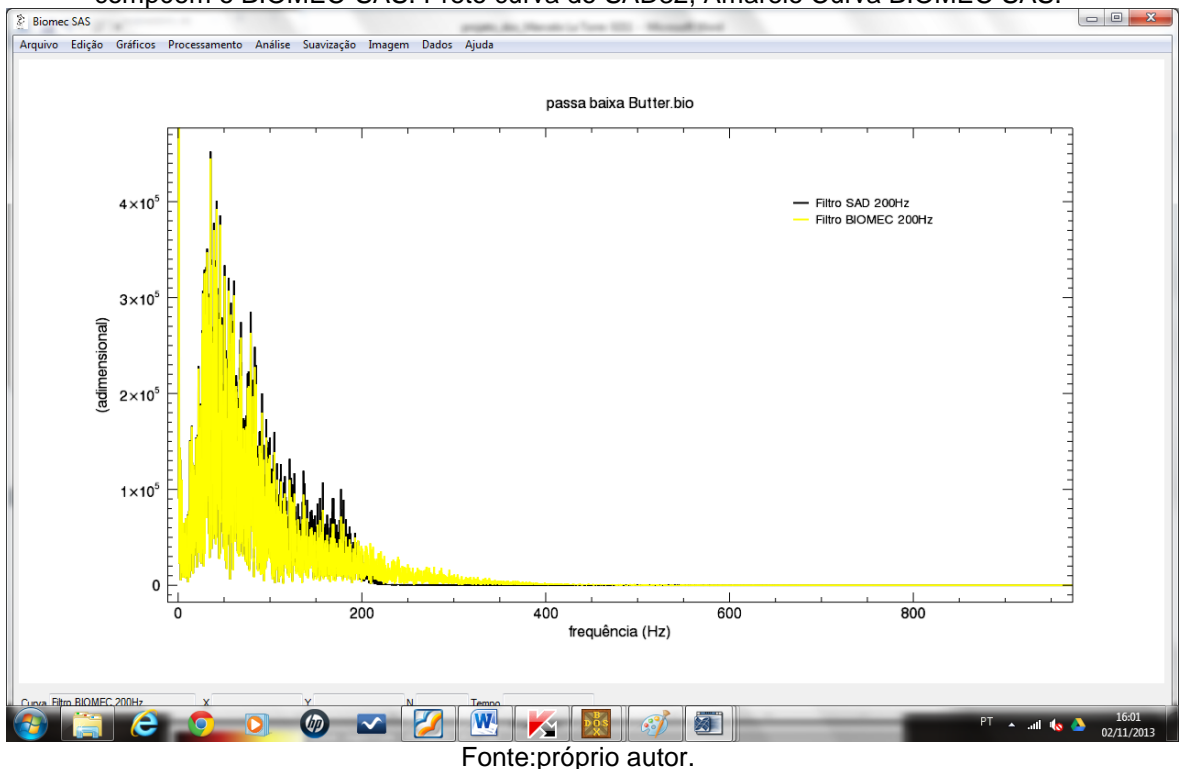

Figura 40 – Exemplo de resultado do teste com a função "Filtro passa baixa butterworth" que compõem o BIOMEC-SAS. Preto curva do SAD32, Amarelo Curva BIOMEC SAS.

Outro procedimento de filtragem implementado foi o filtro passa banda ideal o qual apresentou uma diferença do erro RMS percentual de 0,19 % (Tabela 16). Entretanto, analizando os sinais no domínio da frequência é possível observar a correta execução do filtro implementado no BIOMEC-SAS. A Figura 41A e 41B apresentam os espectros de frequência da mesma curva de eletromiografia filtrada no SAD32 e no BIOMEC-SAS com um filtro ideal passa banda de 20 a 500 Hz. Na Figura 41B é apresentada uma ampliação da figura exatamente na região escolhida para o filtro de 20 Hz.

Figura 41 – Exemplo de resultado do teste com a função "Filtro passa banda ideal" que compõem o BIOMEC-SAS. A) FFT completa. B) Ampliação na região de filtro. Preto curva do SAD32, Amarelo Curva BIOMEC SAS.

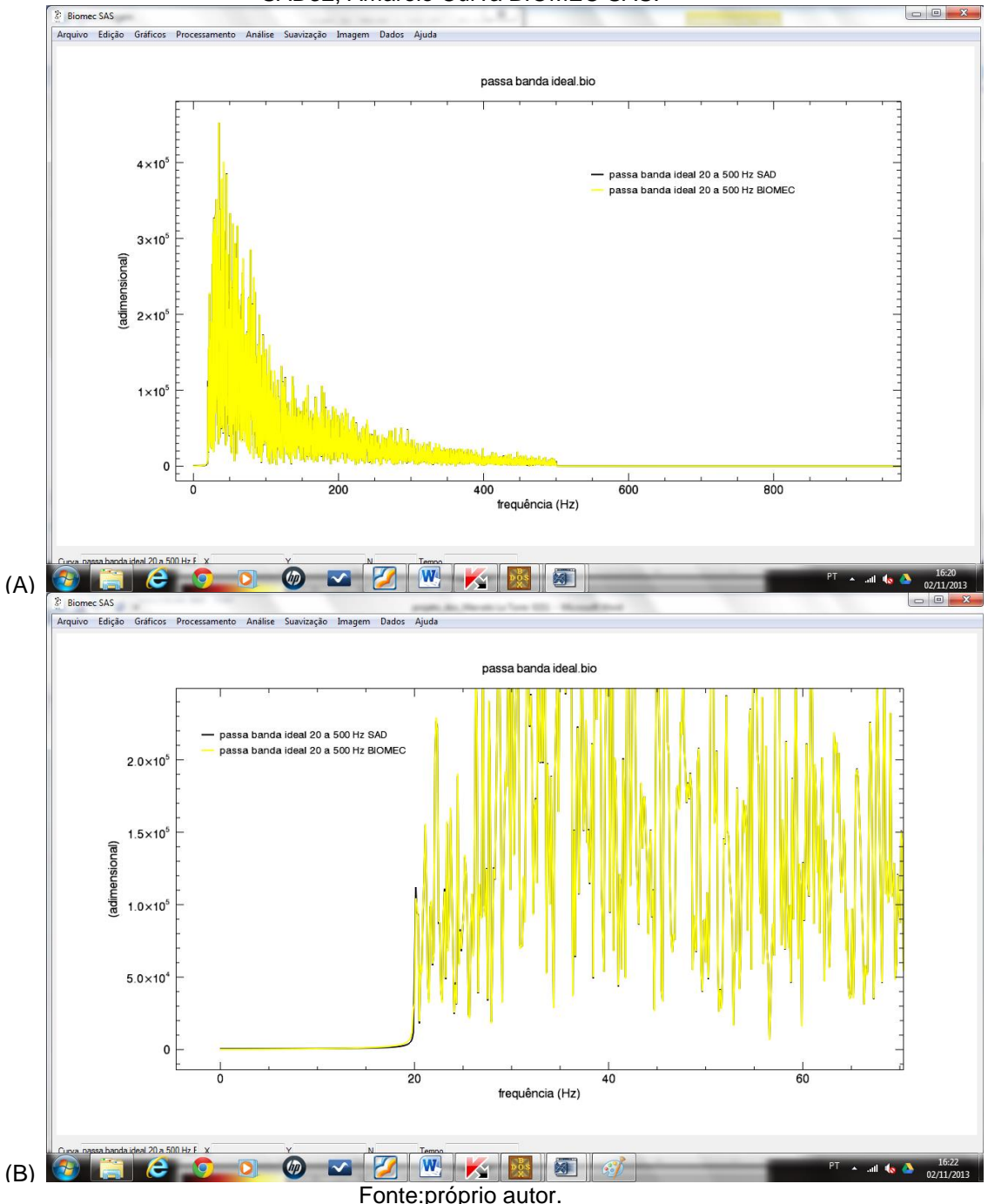

O filtro passa-banda *Butterworth* apresentou um erro *RMS* percentual de 6,18 % (Tabela 16). Neste caso, analizando os sinais no domínio da frequência é possível observar a necessidade de outras comparações com esta função implementada ou a correção desse filtro implementado no BIOMEC-SAS o qual está em fase de manutenção. A Figura 42 apresenta os espectros de frequência da mesma curva de eletromiografia filtrada no SAD32 e no BIOMEC-SAS com um passa-banda *Butterworth* de 20 a 400 Hz com ordem 3.

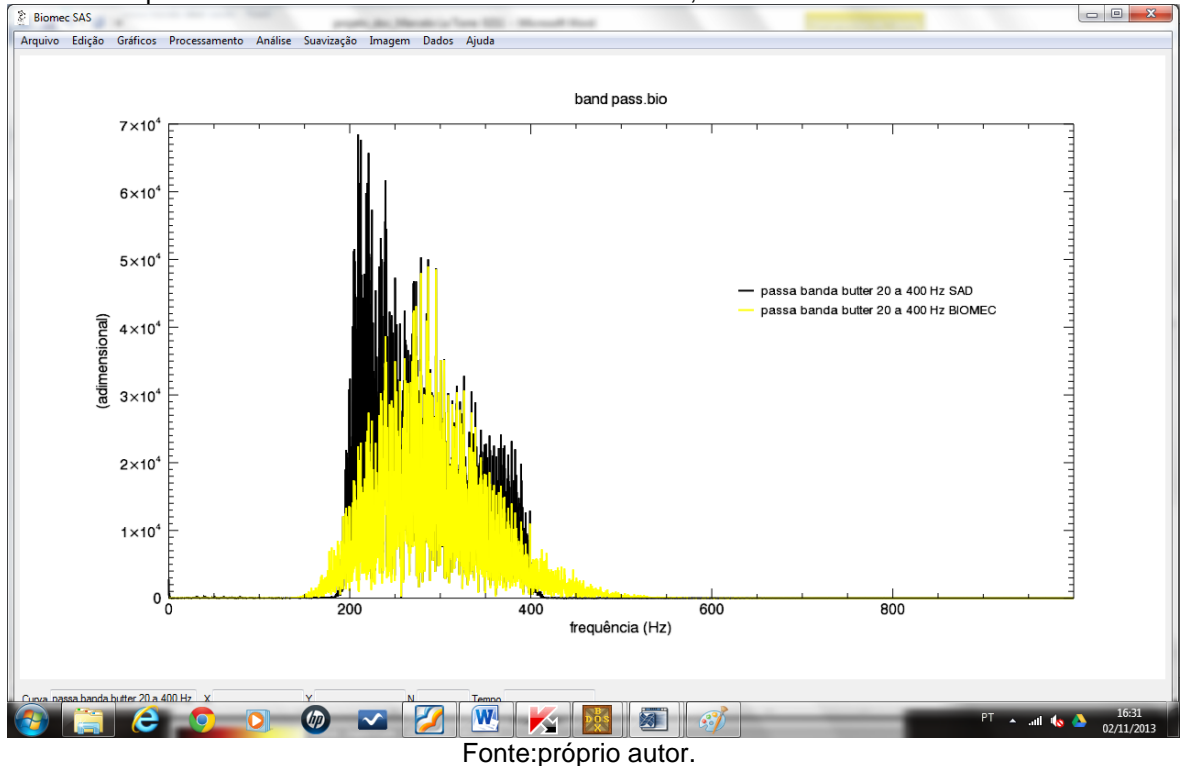

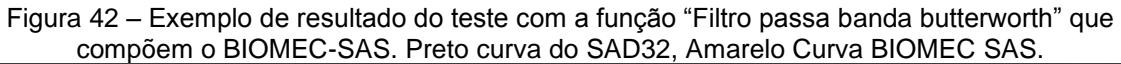

Para o procedimento de filtro passa-alta ideal o erro *RMS* percentual encontrado foi da ordem de 0,47 % (Tabela 16). A análise visual dos sinais no domínio da frequência demonstra, apesar do erro *RMS* percentual apresentado, a correta execução do filtro implementado no BIOMEC-SAS. A Figura 43A e 43B apresentam os espectros de frequência da mesma curva de eletromiografia filtrada no SAD32 e no BIOMEC-SAS com um filtro ideal passa alta de 200 Hz. Na Figura 43B é apresentada uma ampliação da imagem exatamente na região escolhida para um filtro de 200 Hz.

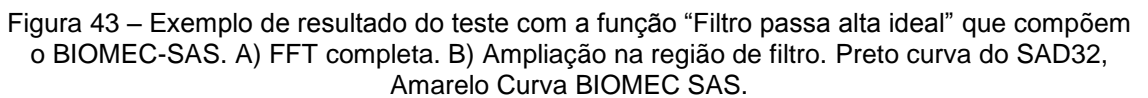

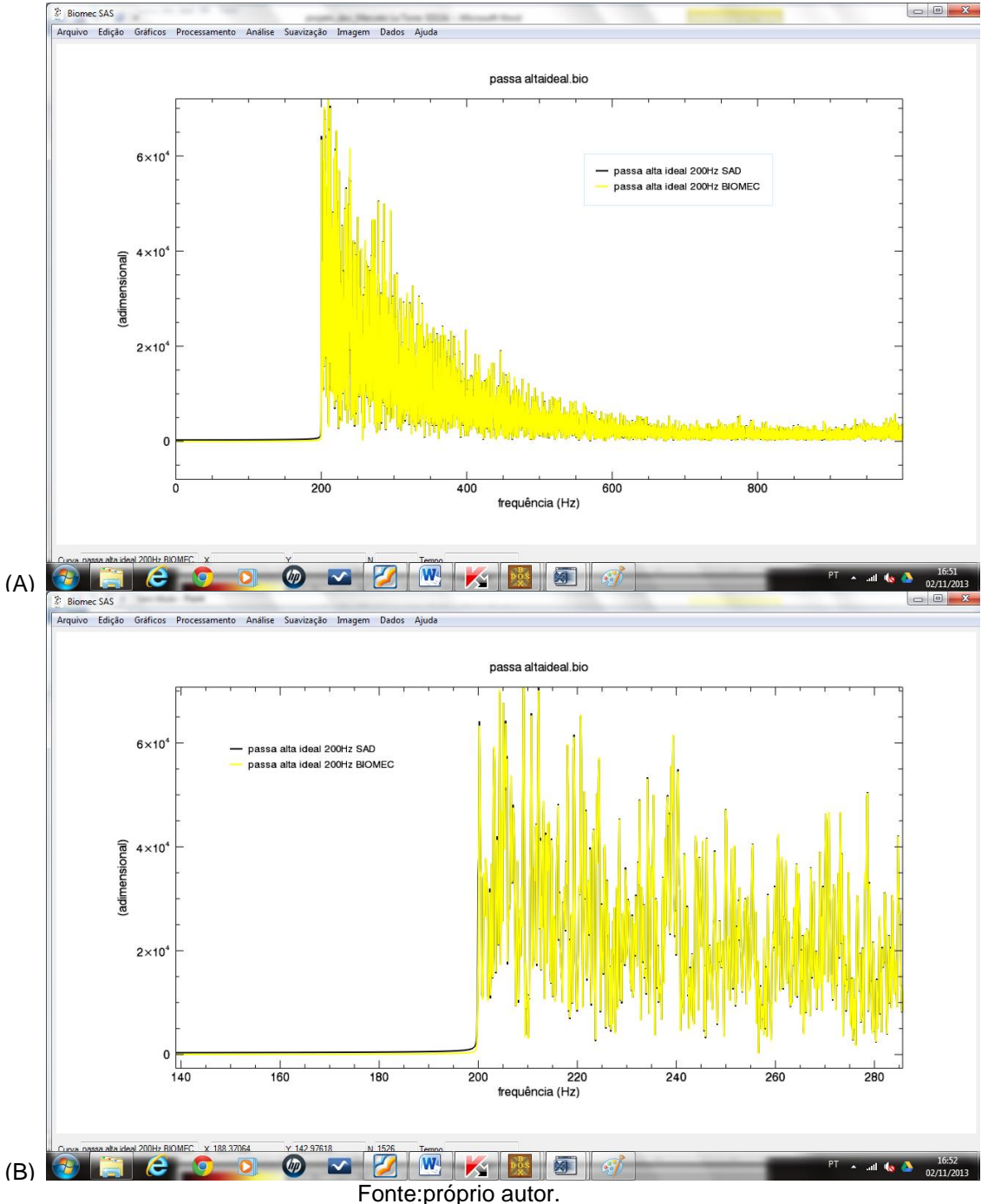

O filtro passa-alta *Butterworth* apresentou um erro *RMS* percentual de 9,42 % (Tabela 16). Neste caso, analizando os sinais no domínio da frequência é possível observar que o filtro implementado no BIOMEC-SAS obteve um melhor desempenho na retirada dos ruídos de baixa frequência do sinal quando comparado ao mesmo procedimento no SAD32. A Figura 44 apresenta os

espectros de frequência da mesma curva de eletromiografia filtrada no SAD32 e no BIOMEC-SAS com um passa alta *Butterworth* de 20 Hz com ordem 1.

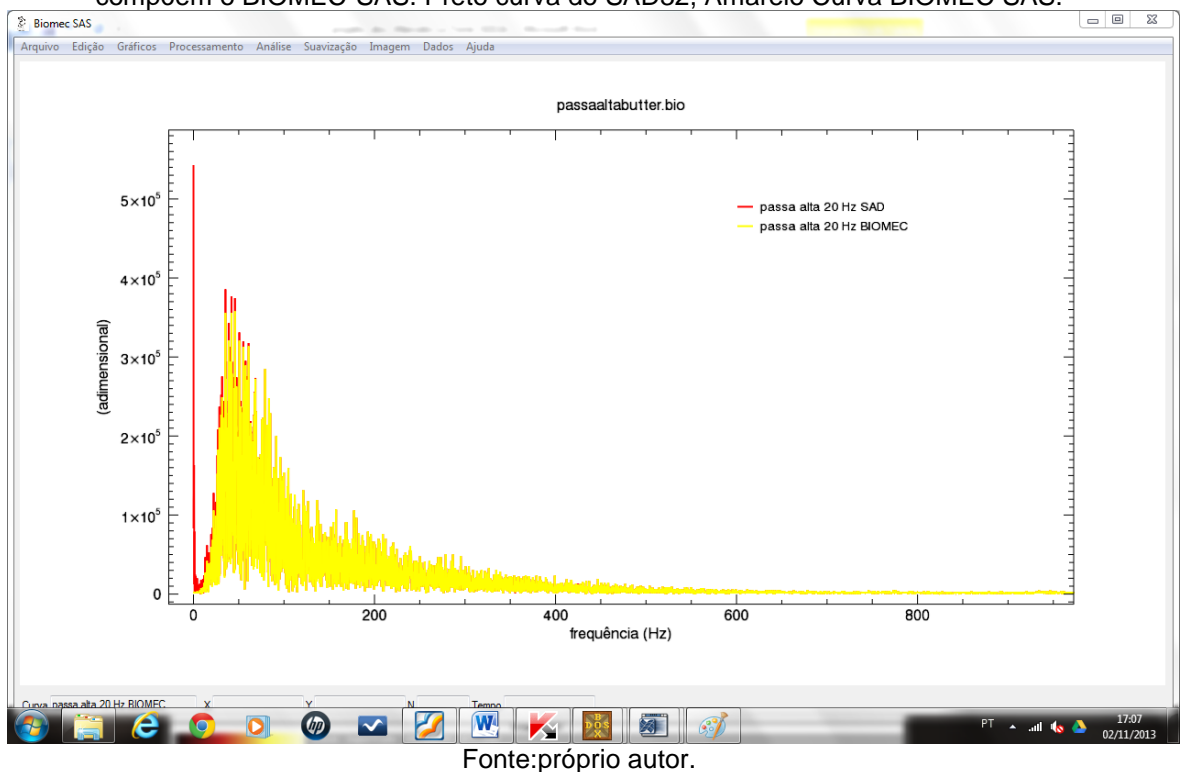

Figura 44 – Exemplo de resultado do teste com a função "Filtro passa alta butterworth" que compõem o BIOMEC-SAS. Preto curva do SAD32, Amarelo Curva BIOMEC SAS.

Na Tabela 16 também é apresentado o erro RMS percentual para o filtro rejeita-banda ideal implementado no BIOMEC-SAS. Este filtro quando comparado ao *software* SAD32 apresentou um erro RMS percentual de 0,63 %. A Figura 45A e 45B apresentam os espectros de frequência da mesma curva de eletromiografia filtrada no SAD32 e no BIOMEC-SAS com um filtro rejeita banda ideal de 200 a 400 Hz. Na Figura 45B é apresentada uma ampliação da figura exatamente na região escolhida para filtro. A partir da análise do erro *RMS* e da análise gráfica é possível verificar a correta execução da função implementada no BIOMEC-SAS. Entretanto, deve ser observado que o SAD32 não fornece a opção de escolher o modelo do filtro ideal ou *butterworth.* Dessa forma, especula-se que o utilizado pelo SAD32 seja um *butterworth*.

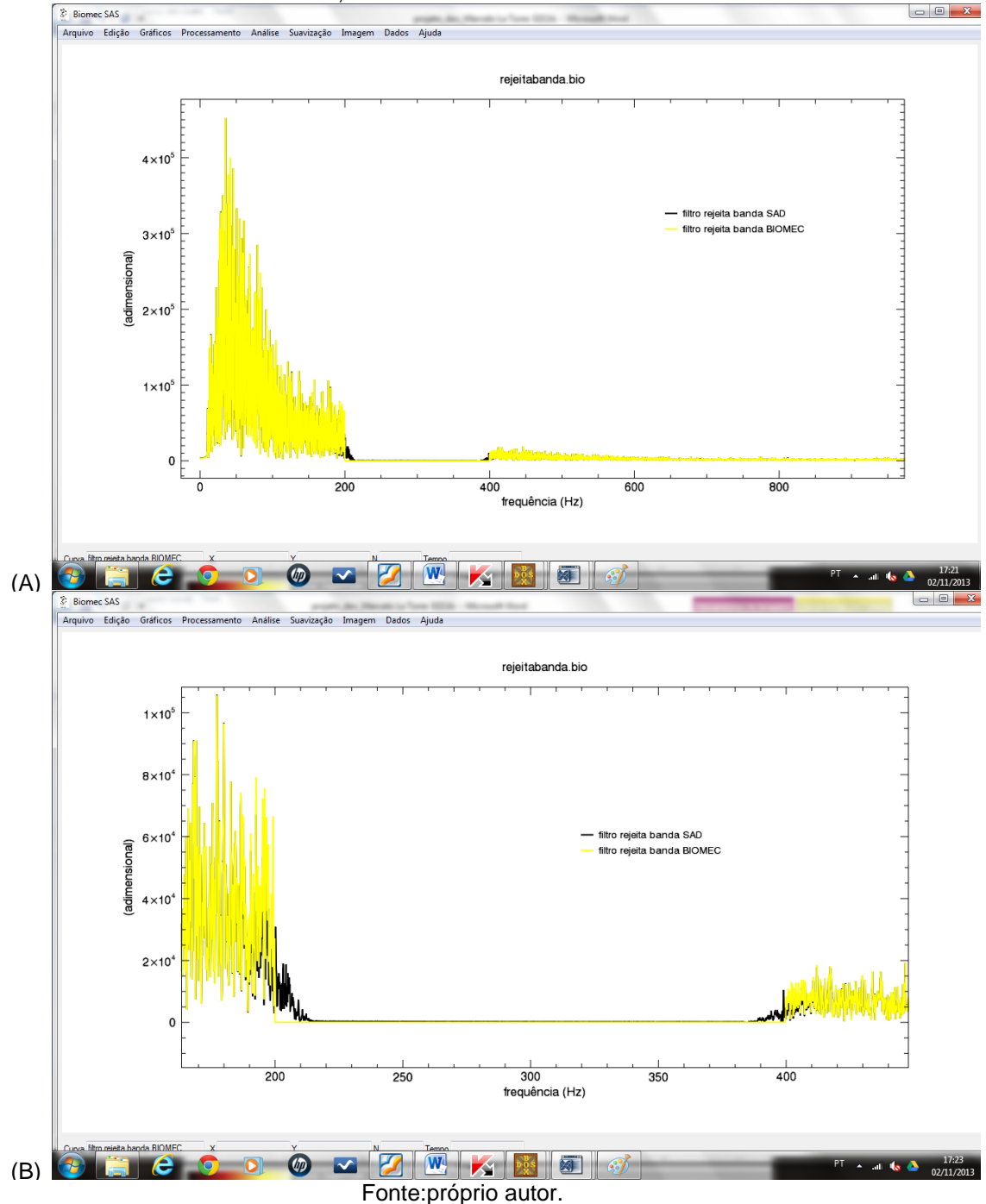

Figura 45 – Exemplo de resultado do teste com a função "Filtro rejeita banda ideal" que compõem o BIOMEC-SAS. A) FFT completa. B) Ampliação na região de filtro. Preto curva do SAD32, Amarelo Curva BIOMEC SAS.

A Figura 46A e 46B apresentam o procedimento de filtro rejeita-banda *butterworth* implementado no BIOMEC-SAS comparado com o mesmo procedimento realizado no *software* SAD32. Os resultados observados na Tabela 16 demonstram um erro RMS percentual de 1,45 %. Já a análise visual

apresentada na Figura 46A e 46B demonstram a correta execução do filtro rejeita banda *butterworth* implementado no BIOMEC-SAS.

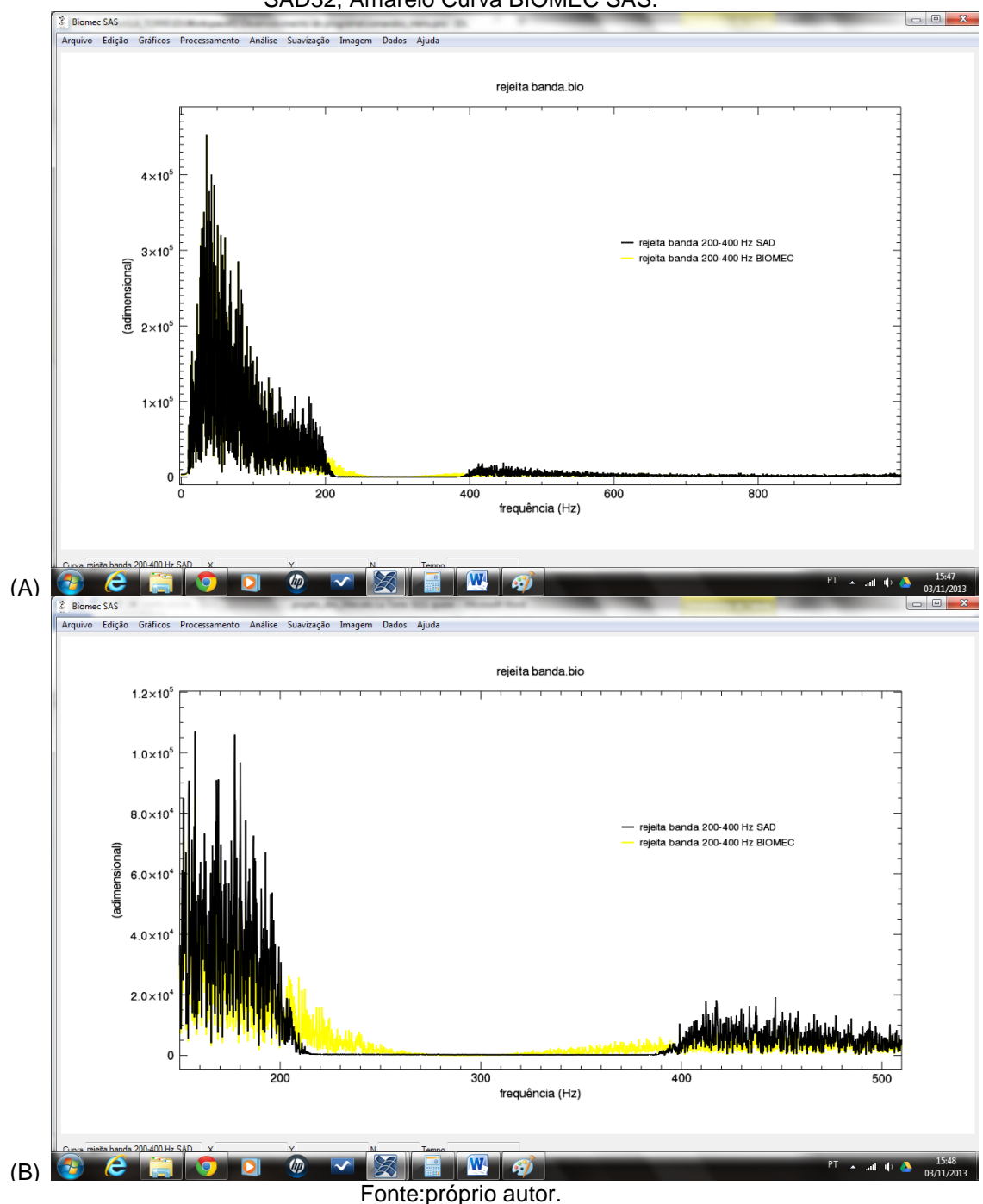

Figura 46 – Exemplo de resultado do teste com a função "Filtro rejeita banda butterworth" que compõem o BIOMEC-SAS. A) FFT completa. B) Ampliação na região de filtro. Preto curva do SAD32, Amarelo Curva BIOMEC SAS.

As Figuras 47A e 47B apresentam o procedimento de filtro Notch implementado no BIOMEC-SAS. A conferência de seu funcionamento correto foi realizada a partir da análise visual da comparação do espectro de frequência de um sinal de eletromiografia e o espectro do mesmo sinal filtrado com um filtro notch de 100 Hz .

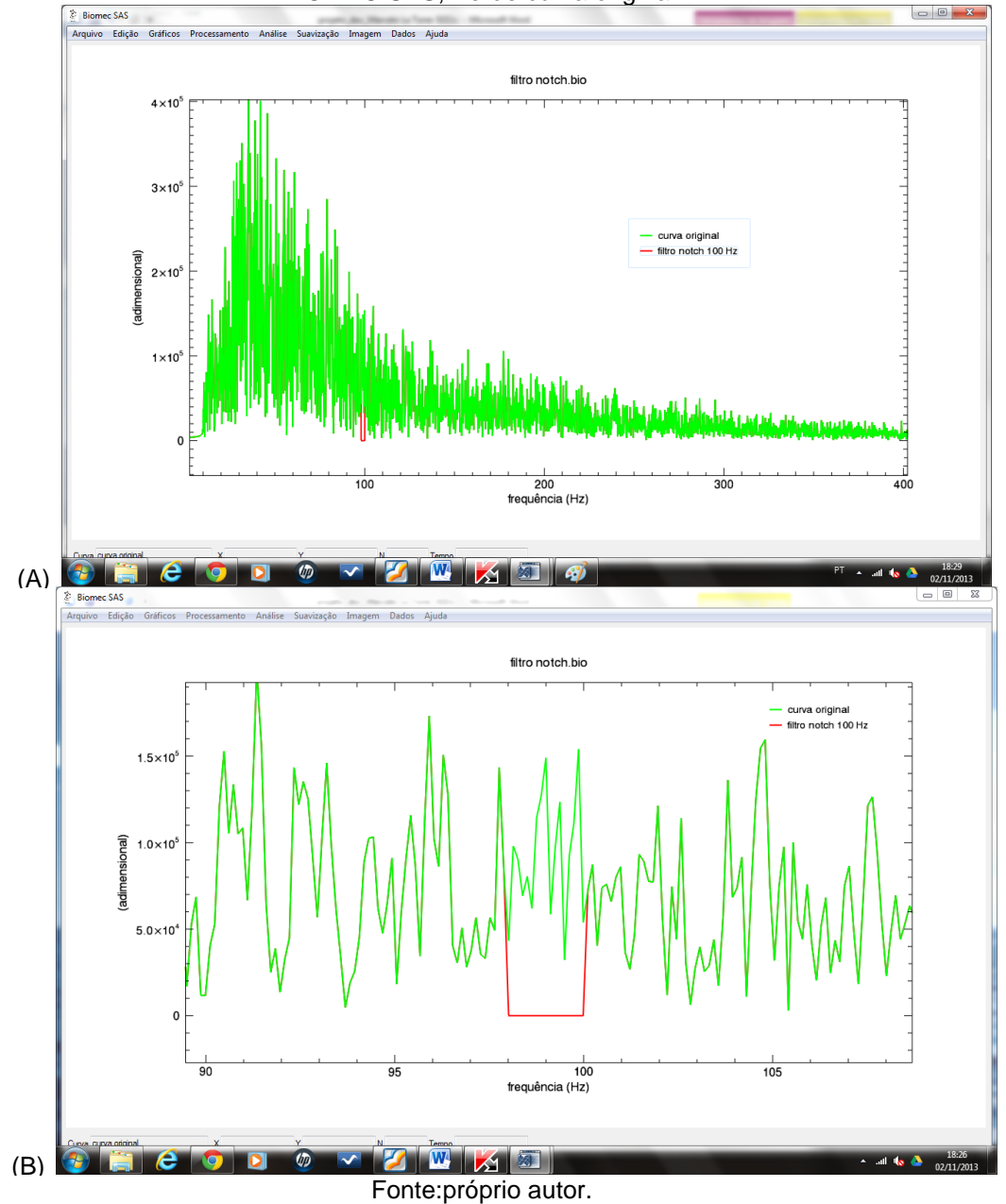

Figura 47 – Exemplo de resultado do teste com a função "Filtro notch" que compõem o BIOMEC-SAS. A) FFT completa. B) Ampliação na região de filtro. Vermelho – curva filtrada BIOMEC SAS, Verde curva original.

A partir dos procedimentos realizados de teste no modelo "caixa preta", foi possível constatar que o BIOMEC-SAS realiza de maneira geral de forma eficiente as funções implementadas a partir das necessidades levantadas na fase de

elicitação de requisitos. Dessa forma, após a realização do período de testes o BIOMEC-SAS V 0.1 foi liberado para uso na disciplina de técnicas de pesquisa em biomecânica do PPGCMH-UFRGS. Nessa etapa os alunos responderam ao Questionário de satisfação da interação do usuário (Apêndice 5). Nas Tabelas 17 a 22 é possível observar os resultados obtidos a partir dos Questionário de satisfação da interação do usuário que os mesmos demonstraram uma satisfação considerada regular, o que denota que o BIOMEC–SAS ainda necessita de ajustes para poder ser distribuído. Entretanto, esta fase foi de extrema importância para a coleta de sugestões e observação de erros de funcionamento do sistema, os quais já estão em fase de implementação e solução. Ainda, as respostas demonstraram que uma das principais mudanças necessárias nas próximas versão do BIOMEC-SAS está relacionada à melhora das mensagens de erro, bem como, mensagens relacionadas a execuções de tarefas propostas que demandam longo tempo de processamento, informando o usuário de que o *software* está funcionando e não "travado". Com relação a velocidade do sistema, as respostas dos usuário demonstram satisfação com o BIOMEC-SAS. Um ponto negativo esperado e que foi demonstrado pelo usuários diz respeito ao aspecto do sistema ser projetado para todos os níveis de usuários do iniciante ao experiente. Esse ponto deve ser observado com atenção, pois existe uma dificuldade natural dos estudantes da área da saúde de entender os processamentos necessários no tratamento de sinais biológicos. Este fato também é demonstrado na questão 4, na qual os usuários relataram dificuldade de lembrar termos e uso de comandos, o que pode ser encarado também como uma falta de prática dos mesmos no tratamento de sinais, pois os comandos do BIOMEC-SAS são inspirados e muitas vezes até semelhantes aos utilizados pelo SAD32 que é um *software* tradicionalmente utilizado no ambiente do LAPEX-UFRGS.

## **9 CONSIDERAÇÔES FINAIS**

A proposta inicial do presente trabalho foi desenvolver um *software* para análise de sinais biológicos utilizados em biomecânica. Inicialmente foi realizado com os usuários um levantamento das necessidades, o qual confirmou a primeira hipótese do estudo a qual constatou que a maioria dos processamentos realizados são aqueles que quantificam o sinal no domínio do tempo. Já a segunda hipótese proposta foi confirmada, pois o BIOMEC-SAS apresentou erros inferiores a 0,001% do valor verdadeiro quando testado com curvas analíticas. Com relação a terceira hipótese, a mesma não foi confirmada pois, ao longo do trabalho, foi observada a impossibilidade da mesma devido aos *softwares* tradicionalmente utilizados (MATLAB® e SAD32) também apresentarem diferenças entre si, principalmente nas funções já implementadas nas linguagens de programação escolhidas. No que diz respeito a quarta hipótese o BIOMEC-SAS, terá que passar por reformulações e ser submetido a novos testes, bem como ser divulgado de uma melhor maneira através de cursos de utilização do *software*. Outro ponto necessário está relacionado à melhora das informações de ajuda e mensagens de erro.

O BIOMEC-SAS atualmente entrou na etapa de manutenção. Esta etapa corresponde a recolha das primeiras informações de uso do programa no seu campo real de atuação e futuras correções dos erros que venham a ocorrer. Outras perspectivas futuras relacionadas ao BIOMEC-SAS são a implementação de mais funções para atender outras especificidades dos grupos de pesquisa do LAPEX-UFRGS, como por exemplo, o tratamento e a manipulação de imagens oriundas de sistemas de coleta relacionados a postura ou a equipamentos de ultrasson e imagens de duplo-meio.

## **REFERÊNCIAS**

ABNT. **NBR 10536** Associação Brasileira de Normas técnicas, 1988.

ACQUESTA, F. M.; IWAMIZU, J. S.; FERREIRA, I. C.; BOARETTO, R. A.; MENDES, D. R.; HERMANN, F.; MOCHIZUKI, L.; AMADIO, A. C.; SERRÃO, J. C. O estudo da biomecânica do movimento humano no Brasil: uma análise da distribuição das publicações da Revista Brasileira de Biomecânica no período 2000-2006 **Brazilian Journal of Biomechanics,** v. 8, n. 15, p. 67, 2007.

ADRIAN, M. J.; COOPER, J. M. **The Biomechanics of human movement**. Indianapollis: Benchmark Press, 1989. 592

ALEXANDRE, N. M. C.; COLUCI, M. Z. O. Validade de conteúdo nos processos de construção e adaptação de instrumentos de medidas **Ciência & Saúde Coletiva,** v. 16, n. 7, p. 3061-3068, 2011.

ALLARD, P.; STOKES, I. A. F.; BLANCHI, J. P. **Three-dimensional analysis of human movement**. Champaign: Human Kinetics, 1995. 371

ALONSO, F. J.; DEL CASTILLO, J. M.; PINTADO, P. Motion data processing and wobbling mass modelling in the inverse dynamics of skeletal models. **Mechanism and Machine Theory,** v. 42, n. 9, p. 1153-1169, 2007.

AMADIO, A. C. Metodologia biomecânica para o estudo das forças internas ao aparelho locomotor: importância e aplicações no movimento humano. **A biodinâmica do movimento humano e suas relações interdisciplinares. São Paulo: Estação Liberdade**, p. 45-70, 2000.

AMADIO, A. C.; BARBANTI, V. J. **A biodinâmica do movimento humano e suas relações interdisciplinares**. São Paulo: Forte, 2000. 269

AMADIO, A. C.; BAUMANN, W. Aspects of the methodology to determine the internal forces of the locomotor system. **Brazilian Journal of Biomechanics,** v. 1, n. 1, p. 7-14, 2000.

AMADIO, A. C.; DUARTE, M. Fundamentos biomecânicos para a análise do movimento humano. **São Paulo: Laboratório de Biomecânica/Eefeusp**, 1996.

AMADIO, A. C.; SERRÃO, J. C. Biomecânica: trajetória e consolidação de uma disciplina acadêmica. **Revista Paulista de Educação física,** v. 18, n. Especial, p. 45-54, Agosto 2004.

\_\_\_\_\_\_. Contextualização da biomecânica para a investigação do movimento: fundamentos, métodos e aplicações para análise da técnica esportiva. **Revista Brasileira de Educação Física e Esporte, São Paulo,** v. 21, p. 61-85, 2007.

ANDERSEN, L. L.; NIELSEN, P. K.; SØGAARD, K.; ANDERSEN, C. H.; SKOTTE, J.; SJØGAARD, G. Torque-EMG-velocity relationship in female workers with chronic neck muscle pain. **Journal of Biomechanics,** v. 41, n. 9, p. 2029-2035, 2008.

ATESHIAN, G. A.; FRIEDMAN, M. H. Integrative biomechanics: A paradigm for clinical applications of fundamental mechanics. **Journal of Biomechanics,** v. 42, n. 10, p. 1444- 1451, 2009.

BAHER, H. **Analog & digital signal processing**. 2. Chichester: John Wiley & Sons, 2001.

BAKER, R. The history of gait analysis before the advent of modern computers. **Gait & Posture,** v. 26, n. 3, p. 331-342, 2007.

BARONI, B. M.; LEAL JUNIOR, E. C. P.; GEREMIA, J. M.; DIEFENTHAELER, F.; VAZ, M. A. L. Effect of light-emitting diodes therapy (LEDT) on knee extensor muscle fatigue. **Photomedicine and Laser Surgery,** v. 28, n. 5, p. 653-658, 2010

BARROS, R. M. L. D. **Concepção e implementação de um sistema para análise cinemática de movimentos humanos**. 1997. 120 (Doutorado). Faculdade de Educação Física, Universidade Estadual de Campinas, Campinas.

BASMAJIAN, J. V.; DE LUCA, C. J. **Muscles alive: their functions revealed by electromyography**. London: Baillière Tindall & Cox, 1985. 278

BASSANI, E.; CANDOTTI, C.; PASINI, M.; MELO, M.; LA TORRE, M. Avaliação da ativação neuromuscular em individuos com escoliose através da eletromiografia de superfície. **Revista Brasileira de Fisioterapia,** v. 12, n. 1, p. 13-9, 2008.

BAUER, F. L. **Software engineering: an advanced course**. Ithaca: Springer-Verlag, 1977. 545

BEIZER, B. **Black-box testing: techniques for functional testing of software and systems**. New York, : John Wiley & Sons, Inc., 1995. 294

BRENTANO, M. A.; SILVA, M. E.; CADORE, L. E.; KRUEL, L. F. M. Electromiographic signal reliability analysis during maximum and submaximum knee isometric actions. **Revista Portuguesa Ciências do Desporto,** v. 7, n. 3, p. 308-312, 2007.

BROWN, J. W.; CHURCHILL, R. V. **Fourier series and boundary value problems**. 7. McGraw-Hill Higher Education, 2008.

CANDOTTI, C. T.; CARDOSO, M. F. D. S. Detection of low-back pain in volleyball players and non-athletes using EMG. **Revista Brasileira de Biomecânica,** v. 1, n. 1, p. 15- 19, 2000.

CANDOTTI, C. T.; LOSS, J. F. A produção científica brasileira na área de Biomecânica. **Revista Brasileira de Ciências do Esporte,** v. 28, n. 1, 2008.

CANDOTTI, C. T.; LOSS, J. F.; BAGATINI, D.; SOARES, D. P.; DA ROCHA, E. K.; DE OLIVEIRA, Á. R.; GUIMARÃES, A. C. S. Cocontraction and economy of triathletes and cyclists at different cadences during cycling motion. **Journal of Electromyography and Kinesiology,** v. 19, n. 5, p. 915-921, 2009.

CANDOTTI, C. T.; LOSS, J. F.; LA TORRE, M.; MELO, M. O.; ARAÚJO, L. D.; MARCKS, V. V. Use of electromyography to assess pain in the upper trapezius and lower back muscles within a fatigue protocol. **Revista Brasileira de Fisioterapia,** v. 13, n. 2, p. 144-151, 2009.

CARPES, F. P.; MOTA, C. B.; BINI, R. R.; DIEFENTHAELER, F.; GUIMARÃES, A. C. S.; NABINGER, E. Aplicação de força no pedal em prova de ciclismo 40 km contra-relógio simulada: estudo preliminar. **Revista Brasileira de Educação Física e Esporte,** v. 19, p. 105-113, 2005.

CHOLEWICKI, J.; JULURU, K.; MCGILL, S. M. Intra-abdominal pressure mechanism for stabilizing the lumbar spine. **Journal of Biomechanics,** v. 32, n. 1, p. 13-17, 1999.

CIFREK, M.; MEDVED, V.; TONKOVIC, S.; OSTOJIC, S. Surface EMG based muscle fatigue evaluation in biomechanics. **Clinical Biomechanics,** v. 24, n. 4, p. 327-340, 2009.

CLANCY, E. A.; BERTOLINA, M. V.; MERLETTI, R.; FARINA, D. Time- and frequencydomain monitoring of the myoelectric signal during a long-duration, cyclic, force-varying, fatiguing hand-grip task. **Journal of Electromyography and Kinesiology,** v. 18, n. 5, p. 789-797, 2008.

CORREIA, P.; SANTOS, P.; VELOSO, A. **Electromiografia: fundamentação fisiológica, métodos de recolha e processamento, aplicações cinesiológicas.** Lisboa: Faculdade de Motricidade Humana, 1993.

CORREIA, P. P.; MIL-HOMENS, P. **A Electromiografia no estudo do movimento humano**. Cruz Quebrada: 2004. 103

CRESWELL, J. W. **Projeto de pesquisa: Métodos qualitativo, quantitativo e misto**. 2. Porto Alegre: Artmed, 2007. 248

CUNHA, S. A. **Metodologia para a suavização de dados biomecânicos por função não parametrica ponderada local robusta**. 1998. 50 Faculdade de Educação Física Universidade Estadual de Campinas, Campinas.

DA ROCHA, A. R. C.; MALDONADO, J. C.; WEBER, K. C. **Qualidade de software:teoria e prática**. São Paulo: Makron Books 2001.

DE LUCA, C. J. The use of surface electromyography in biomechanics. **Journal of Applied Biomechanics,** v. 13, p. 135-163, 1997.

DOLAN, P.; KINGMA, I.; DE LOOZE, M. P.; VAN DIEEN, J.; TOUSSAINT, H. M.; BATEN, C. T. M.; ADAMS, M. A. Measuring inertial forces acting on the lumbar spine during lifting. **Journal of Biomechanics,** v. 31, n. Supplement 1, p. 120-120, 1998.

DOLAN, P.; KINGMA, I.; DE LOOZE, M. P.; VAN DIEEN, J. H.; TOUSSAINT, H. M.; BATEN, C. T. M.; ADAMS, M. A. An EMG technique for measuring spinal loading during asymmetric lifting. **Clinical Biomechanics,** v. 16, n. Supplement 1, p. S17-S24, 2001.

DUARTE, M.; FREITAS, S. M. S. F. Revisão sobre posturografia baseada em plataforma de força para avaliação do equilíbrio. **Revista Brasileira de Fisioterapia,** v. 14, n. 3, p. 183- 92, 2010.

ERER, K. S. Adaptive usage of the Butterworth digital filter. **Journal of Biomechanics,** v. 40, n. 13, p. 2934-2943, 2007.

ETHIER, C. R.; SIMMONS, C. A. **Introductory biomechanics: from cells to organisms**. Cambridge: Cambridge University Press, 2007. 549

FILARDI, A. L.; TRAINA, A. J. M. Montando questionários para medir a satisfação do usuário: avaliação de interface de um sistema que utiliza técnicas de recuperação de imagens por conteúdo. Proceedings of the VIII Brazilian Symposium on Human Factors in Computing Systems, 2008. Sociedade Brasileira de Computação. p.176-185.

FORTE, F. C.; PEDUZZI, M. D. C.; TOLEDO, J. M. D.; RIBEIRO, D. C.; LOSS, J. F. Scapular kinematics and scapulohumeral rhythm during resisted shoulder abduction - Implications for clinical practice. **Physical Therapy in Sport,** v. 10, n. 3, p. 105-111, 2009.

FORTUNA, R.; VAZ, M. A.; YOUSSEF, R. A.; LONGINO, D.; HERZOG, W. Changes in contractile properties of muscles receiving repeat injections of botulinum toxin (Botox). **Journal of Biomechanics,** v. 44, n. 1, p. 39-44, 2011.

FOURNIER, R. **Practical guide to structured system development and maintenance**. São Paulo: 1990. 384

FRASSON, V. B.; RASSIER, D. E.; HERZOG, W.; VAZ, M. A. Dorsiflexor and plantarflexor torque-angle and torque-velocity relationships of classical ballet dancers and volleyball players. **Brazilian Journal of Biomechanics,** v. 8, n. 14, p. 31, 2008.

FUGGETTA, A. Software process: a roadmap. Proceedings of the Conference on The Future of Software Engineering, 2000. Limerick, Ireland. ACM. p.25-34.

GOMES, A. S.; WANDERLEY, E. G. Elicitando requisitos em projetos de Software Educativo. In: **Anais do Workshop de Informática na Escola**. 2003. p. 119-130.

HAN, T. R.; PAIK, N. J. Quantification of the path of center of pressure using an f-scan in shoe transducer. **Gait and Posture,** v. 10, p. 248-254, 1999.

HAY, J. G. **The biomechanics of sport techniques.** 4. New Jersey: Prentice Hall, 1993. 528

HAYKIN, S.; VAN VEEN, B. **Signals and systems**. New York: John Wiley & Sons, 1999. 694

HERMENS, H. J.; FRERIKS, B.; DISSELHORST-KLUG, C.; RAU, G. Development of recommendations for SEMG sensors and sensor placement procedures. **Journal of Electromyography and Kinesiology,** v. 10, n. 5, p. 361-374, 2000.

HSU, H. P. **Theory and problems of signals and systems**. New York: McGraw-Hill, 1995. 466

HUDSON, J. L. Recidivistic biomechanics: reclaiming the questions. In: WILKERSON, J. D.;KREIGHAUM, E.*, et al* (Ed.). **Teaching kinesiology and biomechanics in sports**. Ames: Kinesiology Academy of NASPE, Iowa State University, 1991. p.3-6.

HUMPHREY, W. S. The software engineering process: definition and scope. **ACM SIGSOFT Software Engineering Notes,** v. 14, n. 4, p. 82-83, 1989.

IEEE/STD:1062. **Recommended Practice for Software Acquisition.** IEEE COMPUTER SOCIETY: New York 1998.

ISO/IEC:12207. **Information technology - Software life cycle process**. Genebra: International Organization for Standardization/International Electrotechnical Commission. 1995.

ISO/IEC\_14598-5. **International Standard. Information Technology - Software product evaluation** - Part 5: Process for evaluators. 1997.

ISO\_9241-11. Ergonomic requirements for office work with Visual Display Terminals (VDTs):guidance on usability. 1998.

KINGMA, I.; DE LOOZE, M. P.; TOUSSAINT, H. M.; KLIJNSMA, H. G.; BRUIJNEN, T. B. M. Validation of a full body 3-D dynamic linked segment model. **Human Movement Science,** v. 15, n. 6, p. 833-860, 1996.

KONRAD, P. The ABC of EMG: a practical introduction to kinesiological electromyography. **Boston: Noraxon EMG & Sensor Systems**, p. 60, 2005.

KOTONYA, G.; SOMMERVILLE, I. **Requirements engineering**. Wiley, 1998.

LA TORRE, M.; PASINI, M.; ARAÚJO, L. D.; LOSS, J. F.; CANDOTTI, C. T. Cálculo das forças internas na coluna lombar pela técnica da dinâmica inversa. **Revista Brasileira de Ciências do Esporte,** v. 29, n. 2, p. 27-43, 2008.

LARIVIÈRE, C.; GAGNON, D. The L5/S1 joint moment sensitivity to measurement errors in dynamic 3D multisegment lifting models. **Human Movement Science,** v. 18, n. 4, p. 573- 587, 1999.

LEITHOLD, L. **O cálculo com geometria análitica**. 3ª. São Paulo: 1994.

LIDIERTH, M. sigTOOL: A MATLAB-based environment for sharing laboratorydeveloped software to analyze biological signals. **Journal of Neuroscience Methods,** v. 178, n. 1, p. 188-196, 2009.

LINNAMO, V.; BOTTAS, R.; KOMI, P. V. Force and EMG power spectrum during and after eccentric and concentric fatigue. **Journal of Electromyography and Kinesiology,** v. 10, n. 5, p. 293-300, 2000.

LOSS, J. F.; MELO, M. O.; ROSA, C. H.; SANTOS, A. B.; LA TORRE, M.; SILVA, Y. O. Electrical activity of external oblique and multifidus muscles during the hip flexionextension exercise performed in the Cadillac with different adjustments of springs and individual positions. **Revista Brasileira de Fisioterapia,** v. 14, n. 6, p. 510-517, 2010.

LOSS, J. F.; SOARES, D. P.; CAÑEIRO, J.; ALDABE, D.; RIBEIRO, D. C.; OLIVEIRA, L. O uso da dinâmica inversa em situações envolvendo cadeia cinética aberta. **Brazilian Journal of Biomechanics,** v. 7, n. 12, p. 23-32, 2006.

LUCÍA, A.; SÁNCHEZ, O.; CARVAJAL, A.; CHICHARRO, J. L. Analysis of the aerobicanaerobic transition in elite cyclists during incremental exercise with the use of electromyography. **British Journal of Sports Medicine,** v. 33, n. 3, p. 178, 1999.

MARCHETTI, P. H.; DUARTE, M. **Instrumentação em Eletromiografia**. São Paulo: Laboratório de biofísica. Escola de Educação física, Universidade de São Paulo, 2006.

MARRAS, W. S.; GRANATA, K. P. A Biomechanical Assessment and Model of Axial Twisting in the Thoracolumbar Spine. **Spine,** v. 20, n. 13, p. 1440-1451, 1995.

MASUDA, K.; MASUDA, T.; SADOYAMA, T.; MITSUHARU, I.; KATSUTA, S. Changes in surface EMG parameters during static and dynamic fatiguing contractions. **Journal of electromyography and kinesiology,** v. 9, n. 1, p. 39-46, 1999.

MCGILL, K. C.; LATEVA, Z. C.; MARATEB, H. R. EMGLAB: An interactive EMG decomposition program. **Journal of Neuroscience Methods,** v. 149, n. 2, p. 121-133, 2005.

MCGINNIS, P. M. **Biomechanics of sport and exercise**. 2. Champaing: Human Kinetics Publishers, 2005. 424

MERLETTI, R.; PARKER, P. A. **Electromyography: Physiology, engineering, and noninvasive applications**. Wiley-IEEE Press, 2004. 520

MOCHIZUKI, L.; AMADIO, A. C. Aspectos biomecânicos da postura ereta: a relação entre o centro de massa e o centro de pressão. **Revista Portuguesa de Ciências do Desporto,** v. 3, n. 3, p. 77-83, 2003.

NABINGER, E. **Análise dinamométrica Tridimensional da pedalada de ciclistas**. 2006. 124 (doutorado). Engenharia Mecânica, Universidade Federal do Rio Grande do Sul, Porto Alegre.

NARDELLO, F.; ARDIGÒ, L. P.; MINETTI, A. E. Measured and predicted mechanical internal work in human locomotion. **Human Movement Science,** v. 30, n. 1, p. 90-104, 2011.

NBR-ISO/IEC:12207. **Tecnologia de informação - Processo de ciclo de vida de software**. Rio de Janeiro: Associação Brasileira de Normas Técnicas. 1998.

NETO, A. C. D.; CLAUDIO, D. Introdução a teste de Software. **Revista Engenharia de Software Edição Especial, Artigo**, 2012.

NETO, C. D.; SCHIMIDT, G.; CANDOTTI, C. T.; LOSS, J. F.; ZARO, M. A.; CERVIERI, A.; GUIMARÃES, A. Desenvolvimento de uma plataforma de força em pedal de ciclismo. **Revista Brasileira Biomecânica,** v. 2, p. 39-44, 2001.

NIGG, B. M.; HERZOG, W. **Biomechanics of the musculo-skeletal system** 3.Chichester: 2009. 672

OPPENHEIM, A. V.; SCHAFER, R. W.; BUCK, J. B. **Discrete-time signal processing**. 2. Michigan: Prentice Hall, 1999. 870

PALANIAPPAN, R. **Biological Signal Analysis**. 1. London: Bookboon, 2010. 137

PAULA FILHO, W. P. **Engenharia de software : fundamentos, métodos e padrões**. Rio de Janeiro: Livros Técnicos Científicos, 2001. 584

PAULK, M. C. **The capability maturity model: guidelines for improving the software process**. Michigan: Addison-Wesley Pub. Co., 1995. 441

PETERS, J. F.; PEDRYCZ, W. Engenharia de software: teoria e prática. **Rio de Janeiro: Campus,** v. 681, n. 519.683, p. 2, 2001.

PETERSON, D. R.; BRONZINO, J. D. **Biomechanics Principles and Applications**. 2. Boca Raton: 2007. 352

POLGA, D. J.; BEAUBIEN, B. P.; KALLEMEIER, P. M.; SCHELLHAS, K. P.; LEW, W. D.; BUTTERMANN, G. R.; WOOD, K. B. Measurement of In Vivo Intradiscal Pressure in Healthy Thoracic Intervertebral Discs. **Spine,** v. 29, n. 12, p. 1320, 2004.

POPE, M. H. Giovanni Alfonso Borelli-the father of biomechanics. **Spine,** v. 30, n. 20, p. 2350-5, 2005.

PREECE, J.; ROGERS, Y.; SHARP, H. **Design de interação**. Grupo A, 2005.

\_\_\_\_\_\_. **Design de interação: além da interação homem-computador**. 2005.

PRESSMAN, R. S. **Software engineering : a practitioner's approach** 5.Boston: McGraw-Hill, 2001.

\_\_\_\_\_\_. **Engenharia de software**. Boston: McGraw-Hill, 2006.

RASBAND, W. S. **ImageJ. US National Institutes of Health**. [http://rsb.info.nih.gov/ij/.](http://rsb.info.nih.gov/ij/) Bethesda, MD, U.S.A. 1997-2006.

REZENDE, D. A. **Engenharia de software e sistemas de informação**. 3. Rio de Janeiro: Brasport, 2005. 344

RIBEIRO, D. C.; LOSS, J. F.; CAÑEIRO, J. P. T.; LIMA, C. S.; MARTINEZ, F. G. Electromyographical analysis of the quadriceps during knee extension at different speeds. **Acta Ortopédica Brasileira,** v. 13, p. 189-193, 2005.

RIBEIRO, D. C.; TOLEDO, J. M.; KRUG, R. C.; LOSS, J. F. A Comparison Between Two Models of Shoulder Muscle Force Estimation. **Journal of Applied Biomechanics,** v. 25, p. p.43 - 53, 2009.

ROBERTSON, G.; CALDWELL, G.; HAMILL, J.; KAMEN, G.; WHITTLESEY, S. **Research methods in biomechanics**. Champaign: Human Kinetics Publishers, 2004. 320

ROTHSTEIN, J. M.; LAMB, R. L.; MAYHEW, T. P. Clinical uses of isokinetic measurements. **Physical Therapy,** v. 67, n. 12, p. 1840, 1987.

ROY, S. H.; DE LUCA, C. J.; CASAVANT, D. A. Lumbar Muscle Fatigue and Chronic Lower Back Pain. **Spine,** v. 14, n. 9, p. 992-1001, 1989.

SATO, K.; KIKUCHI, S.; YONEZAWA, T. In Vivo Intradiscal Pressure Measurement in Healthy Individuals and in Patients With Ongoing Back Problems. **Spine,** v. 24, n. 23, p. 2468, 1999.

SCHLADEMANN, S.; MEYER, T.; RASPE, H. The test-retest reliability of a questionnaire on the occurrence and severity of back pain in a German population sample. **International Journal of Public Health,** v. 53, n. 2, p. 96-103, 2008.

SJÖDAHL, J.; KVIST, J.; GUTKE, A.; ÖBERG, B. The postural response of the pelvic floor muscles during limb movements: A methodological electromyography study in parous women without lumbopelvic pain. **Clinical Biomechanics,** v. 24, n. 2, p. 183-189, 2009.

SOLOMONOW, M.; BARATTA, R.; SHOJI, H.; D'AMBROSIA, R. The EMG-force relationships of skeletal muscle; dependence on contraction rate, and motor units control strategy. **Electromyography and Clinical Neurophysiology,** v. 30, n. 3, p. 141, 1990.

SOMMERVILLE, I. **Engenharia de software**. 8. São Paulo: Pearson, 2010. 552

STONE, D.; JARRETT, C.; WOODROFFE, M.; MINOCHA, S. **User interface design and evaluation**. Morgan Kaufmann, 2005.

THOMAS, J. R.; NELSON, J. K. **Métodos de pesquisa em atividade física**. 5. Porto alegre: Artmed, 2008. 396
THURSTON, A. J. Giovanni Borelli and the study of human movement: an historical review. **Australian and New Zealand Journal of Surgery,** v. 69, n. 4, p. 276-288, April 1999.

TOLEDO, J. M.; KRUG, R. C.; CASTRO, M. P.; RIBEIRO, D. C.; LOSS, J. F. Torque and Force Production During Shoulder External Rotation: Differences Between Transverse and Sagittal Planes. **Journal of Applied Biomechanics,** v. 24, p. 51-57, 2008.

TOLEDO, J. M.; RIBEIRO, D. C.; LOSS, J. F. Análise por dinâmica inversa, um complemento da avaliação fisioterapêutica do ombro; Inverse dynamics analysis as a complement of shoulder physical therapy assessment. **Fisioterapia e Pesquisa,** v. 16, n. 3, p. 252-257, 2009.

VAUGHAN, C.; DAVIS, B.; JEREMY, C. **Dynamics of human gait**. Cape Town: Kiboho Publishers, 1992. 141

VAZ, M.; ZHANG, Y. T.; HERZOG, W.; GUIMARÃES, A.; MACINTOSH, B. The behavior of rectus femoris and vastus lateralis during fatigue and recovery: an electromyographic and vibromyographic study. **Electromyography and Clinical Neurophysiology,** v. 36, n. 4, p. 221-230, 1996.

VAZ, M. A.; FREITAS, C. R.; BRENTANO, M. A. Comparative study of mechanomyographic and force signals during isometric contractions **Brazilian Journal of Biomechanics,** v. 7, n. 12, p. 1-6, 2006.

VILAS-BOAS, J. P. Biomecânica hoje: enquadramento, perspectivas didácticas e facilidades laboratoriais. **Revista Portuguesa de Ciências do Desporto,** v. 1, n. 1, p. 48-56, 2001.

WEBER, K. C.; ROCHA, A. R.; ALVES, Â.; AYALA, A. M.; GONÇALVES, A.; PARET, B.; SALVIANO, C.; MACHADO, C. F.; SCALET, D.; PETIT, D. Modelo de Referência para Melhoria de Processo de Software: uma abordagem brasileira. 2004.

WILKE, H.-J.; NEEF, P.; HINZ, B.; SEIDEL, H.; CLAES, L. Intradiscal pressure together with anthropometric data - a data set for the validation of models. **Clinical Biomechanics,**  v. 16, n. Supplement 1, p. S111-S126, 2001.

WILKE, H. J.; NEEF, P.; CAIMI, M.; HOOGLAND, T.; CLAES, L. E. New In Vivo Measurements of Pressures in the Intervertebral Disc in Daily Life. **Spine,** v. 24, n. 8, p. 755, 1999.

WINTER, D. **Biomechanics and motor control of human movement**. New Jersey: JOHN WILEY & SONS, INC, 2009. 370

WINTER, D. A.; SIDWALL, H. G.; HOBSON, D. A. Measurement and reduction of noise in kinematics of locomotion. **Journal of Biomechanics,** v. 7, n. 2, p. 157-159, 1974.

WOLTRING, H. J. On optimal smoothing and derivative estimation from noisy displacement data in biomechanics. **Human Movement Science,** v. 4, n. 3, p. 229-245, 1985.

ZANOLLA, A. F.; OLINTO, M. T. A.; HENN, R. L.; WAHRLICH, V.; ANJOS, L. D. Avaliação de reprodutibilidade e validade de um questionário de frequência alimentar em adultos residentes em Porto Alegre, Rio Grande do Sul, Brasil. **Cadernos de Saúde Pública,**  v. 25, n. 4, p. 840-8, 2009.

ZARO, M. **Análise térmica diferencial e ligas de Al-Si-Mg**. 1992. 236 Engenharia de Minas, Metalúrgica e de Materiais, Universidade Federal do Rio Grande do Sul (UFRGS), Porto Alegre.

ZATSIORSKY, V. M. **Kinematics of human motion**. Champaign: Human Kinetics, 1998. 419

\_\_\_\_\_\_. **Kinetics of human motion**. Human Kinetics Publishers, 2002.

## **TERMO DE CONSENTIMENTO INFORMADO**

Você esta sendo convidado a participar de um estudo, o qual pretende desenvolver um *software* de análise de sinais biológicos utilizados em biomecânica. Nesse sentido, pedimos que você leia este documento e esclareça suas dúvidas antes de consentir, com a sua assinatura a participação.

#### **Objetivo do estudo:**

Desenvolver um *software* livre para análise de sinais biológicos, que possua uma *interface* gráfica amigável ao usuário da área da saúde e que seja compatível com a plataforma *Windows.*

#### **Procedimentos:**

Participar de uma coleta, realizada no Laboratório de Pesquisa do Exercício da UFRGS, em que você responderá a um questionário objetivo, com perguntas referentes aos sinais biológicos e procedimentos de tratamento e análise utilizados por você para avaliação Biomecânica do movimento humano. O questionário terá a duração aproximada de 10 min. Em um segundo momento, após o desenvolvimento do *software* você poderá ser selecionado para a etapa de instalação do *software*, na qual você ira participar de um curso sobre o *software* com duração de 3 horas.

## **Riscos e benefícios do estudo:**

Riscos: sua participação no estudo não oferece riscos adicionais a sua saúde além dos que você está submetido quando responde a um questionário por escrito ou quando usa o seu computador pessoal.

Benefícios: não há qualquer benefício direto na participação do estudo, como remuneração ou pagamento, mas sua participação nesse estudo poderá contribuir para o desenvolvimento de uma ferramenta útil para a análise biomecânica do movimento.

## **Confidencialidade:**

Ficará resguardado ao pesquisador responsável e protegido de revelação não autorizada o uso das informações recolhidas.

#### **Voluntariedade:**

A recusa em participar do estudo será sempre respeitada, possibilitando que seja interrompida a rotina de coleta a qualquer momento e por qualquer motivo, a critério do participante. A retirada do consentimento e a conseqüente saída do estudo pode acontecer a qualquer momento, sem qualquer prejuízo do participante.

## **Informações complementares:**

A qualquer momento, os participantes poderão requisitar informações esclarecedoras sobre o estudo, através de contato com o pesquisador responsável ou com o doutorando responsável.

## **Serviço de atendimento em caso de ocorrência de emergências:** SAMU (192)

## **Contatos e questões:**

Comitê de Ética da UFRGS (51) 3308-3738

Marcelo La Torre (51) 96452248

Pesquisador Responsável Prof. Jefferson Fagundes Loss (51) 3308-5822 Universidade Federal do Rio Grande do Sul Rua Felizardo, 750 – Bairro Jardim Botânico / POA – RS

# **Declaração**

Eu, \_\_\_\_\_\_\_\_\_\_\_\_\_\_\_\_\_\_\_\_\_\_\_\_\_\_\_\_\_\_\_\_\_\_\_\_\_\_\_\_\_\_\_\_\_\_\_\_\_\_\_\_\_\_\_\_, tendo lido as informações oferecidas acima e tendo sido esclarecido das questões referentes ao estudo, concordo em participar livremente do presente estudo.

Assinatura\_\_\_\_\_\_\_\_\_\_\_\_\_\_\_\_\_\_\_\_\_\_\_\_\_\_\_\_\_\_\_\_\_\_\_\_\_ Data\_\_\_\_\_\_\_\_\_\_\_\_\_\_\_\_\_\_

Prof. Jefferson Fagundes Loss

 $\frac{1}{2}$  ,  $\frac{1}{2}$  ,  $\frac{1$ 

Pesquisador Responsável

# **E-MAIL DO QUESTIONÁRIO DE ELICITAÇÃO DE REQUISITOS**

# **Prezado (a) Aluno (a) do Programa de Pós-Graduação em Ciência do Movimento Humano.**

Você está sendo convidado (a) para participar de um procedimento de elicitação dos requisitos necessários para o desenvolvimento de um *software* de processamento e análise de sinais utilizados em biomecânica. Este procedimento compõe a etapa de obtenção de informações referentes às características que o *software* deve ter para atender as demandas solicitadas pelos possíveis usuários finais.

Desde já agradecemos a atenção dispensada,

Marcelo La Torre

Jefferson Fagundes Loss

## **Questionário de elicitação de requisitos**

O questionário de elicitação de requisitos é composto por 3 questões, nas quais você irá assinalar todas as possíveis respostas às perguntas realizadas, bem como realizar sugestões quando achar necessário.

- 1) Quais técnicas de pesquisa em biomecânica você utiliza ou já utilizou para aquisição de dados referentes à análise do movimento humano? (Assinale todas as alternativas que julgar pertinente)
	- Eletromiografia ( ) Cinemetria ( ) Dinamometria ( ) Outras:
- 2) Quais *softwares* você utiliza ou já utilizou para processamento e análise de dados coletados por meio das técnicas de pesquisa em biomecânica? (Assinale todas as alternativas que julgar pertinente)

\_\_\_\_\_\_\_\_\_\_\_\_\_\_\_\_\_\_\_\_\_\_\_\_\_\_\_\_\_\_\_\_\_\_\_\_\_\_\_\_\_\_\_\_\_\_\_\_\_\_\_\_\_\_\_\_\_\_\_\_\_\_\_\_\_\_\_

\_\_\_\_\_\_\_\_\_\_\_\_\_\_\_\_\_\_\_\_\_\_\_\_\_\_\_\_\_\_\_\_\_\_\_\_\_\_\_\_\_\_\_\_\_\_\_\_\_\_\_\_\_\_\_\_\_\_\_\_\_\_\_\_\_\_\_

\_\_\_\_\_\_\_\_\_\_\_\_\_\_\_\_\_\_\_\_\_\_\_\_\_\_\_\_\_\_\_\_\_\_\_\_\_\_\_\_\_\_\_\_\_\_\_\_\_\_\_\_\_\_\_\_\_\_\_\_\_\_\_\_\_\_\_\_\_\_\_\_

\_\_\_\_\_\_\_\_\_\_\_\_\_\_\_\_\_\_\_\_\_\_\_\_\_\_\_\_\_\_\_\_\_\_\_\_\_\_\_\_\_\_\_\_\_\_\_\_\_\_\_\_\_\_\_\_\_\_\_\_\_\_\_\_\_\_\_\_\_\_\_\_

\_\_\_\_\_\_\_\_\_\_\_\_\_\_\_\_\_\_\_\_\_\_\_\_\_\_\_\_\_\_\_\_\_\_\_\_\_\_\_\_\_\_\_\_\_\_\_\_\_\_\_\_\_\_\_\_\_\_\_\_\_\_\_\_\_\_\_\_\_\_\_\_

\_\_\_\_\_\_\_\_\_\_\_\_\_\_\_\_\_\_\_\_\_\_\_\_\_\_\_\_\_\_\_\_\_\_\_\_\_\_\_\_\_\_\_\_\_\_\_\_\_\_\_\_\_\_\_\_\_\_\_\_\_\_\_\_\_\_\_\_\_\_\_\_

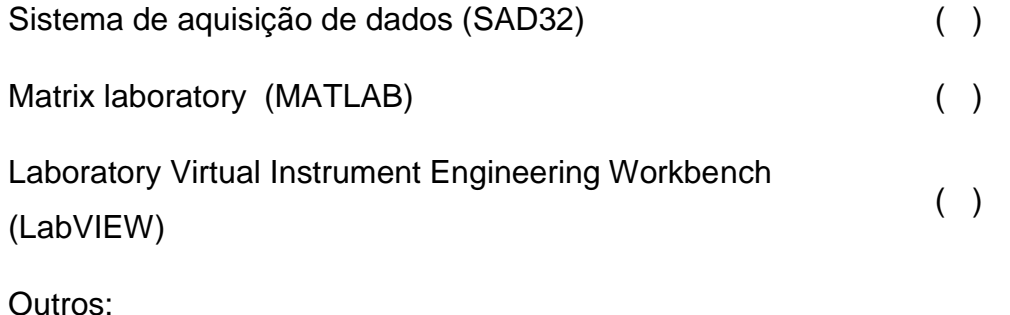

Utilize o espaço abaixo para comentários que achar pertinente.

3) Dentro das técnicas de pesquisa em biomecânica que você utiliza ou já utilizou quais processamentos ou tarefas você realiza frequentemente ou já realizou? (Assinale todas as alternativas que julgar pertinente)

Operações matemáticas básicas com o sinal coletado e uma constante (soma / subtração / multiplicação /divisão/potenciação); ( )

Operações matemáticas básicas com dois sinais coletados (soma / subtração / multiplicação /divisão/potenciação); ( )

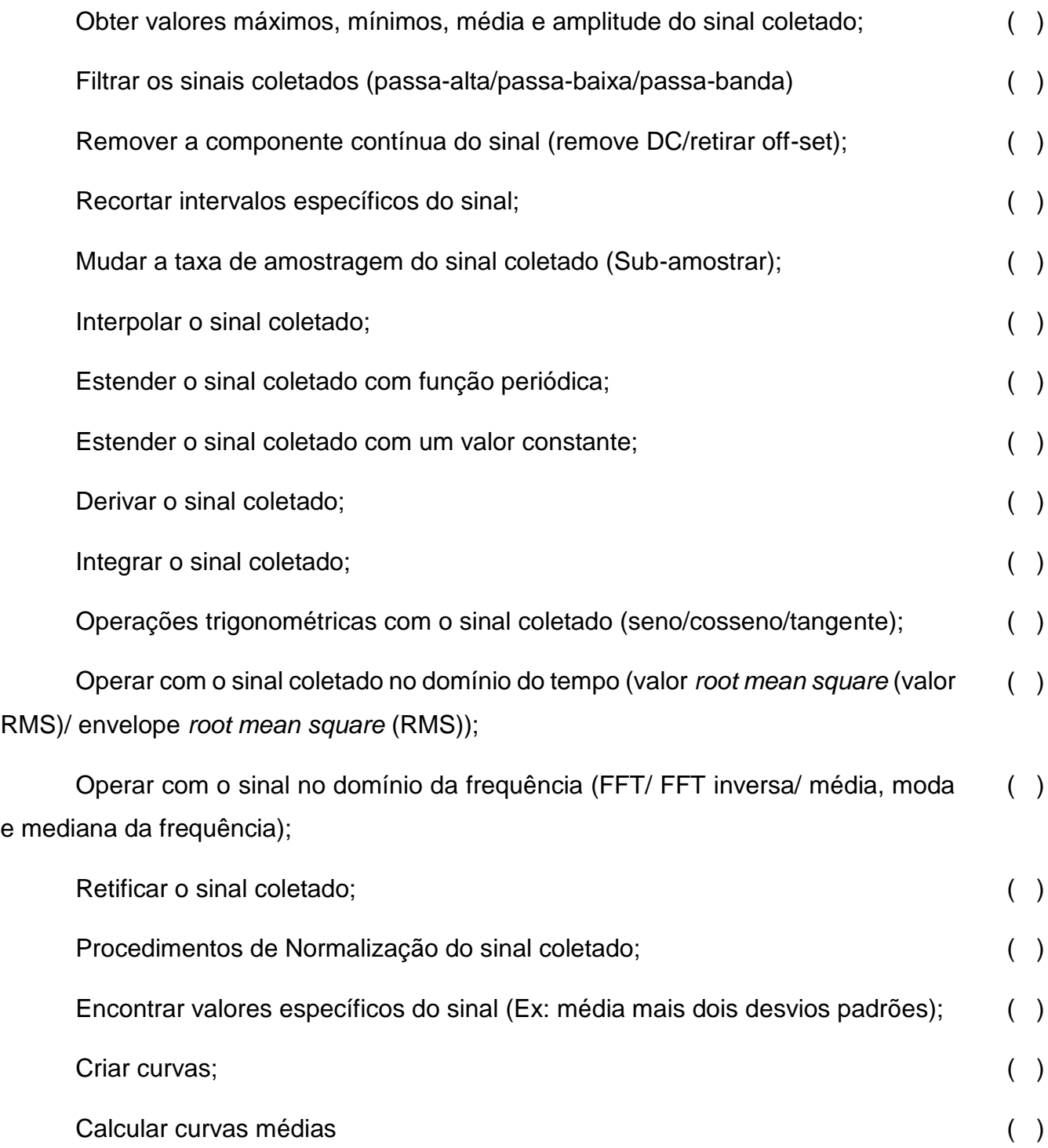

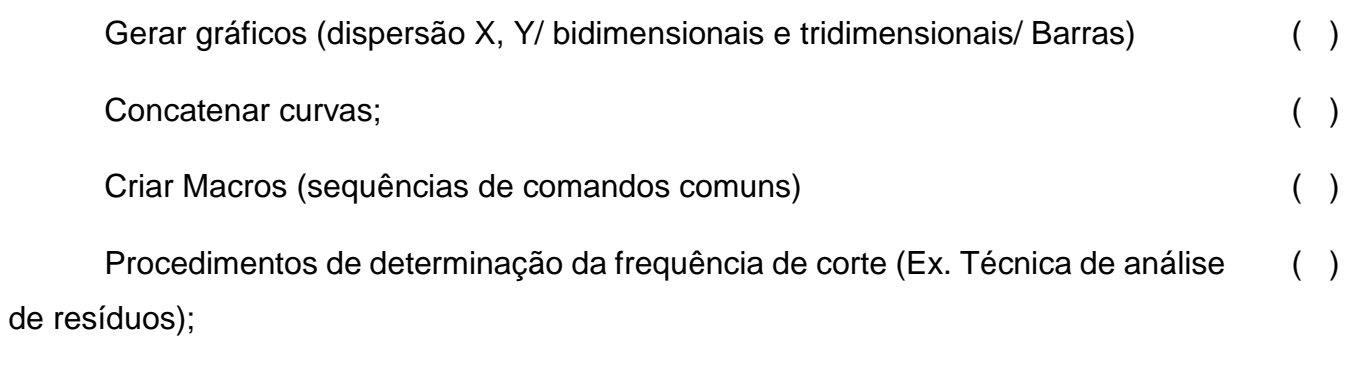

\_\_\_\_\_\_\_\_\_\_\_\_\_\_\_\_\_\_\_\_\_\_\_\_\_\_\_\_\_\_\_\_\_\_\_\_\_\_\_\_\_\_\_\_\_\_\_\_\_\_\_\_\_\_\_\_\_\_\_\_\_\_\_\_\_\_\_\_\_\_\_\_\_\_\_\_\_\_

\_\_\_\_\_\_\_\_\_\_\_\_\_\_\_\_\_\_\_\_\_\_\_\_\_\_\_\_\_\_\_\_\_\_\_\_\_\_\_\_\_\_\_\_\_\_\_\_\_\_\_\_\_\_\_\_\_\_\_\_\_\_\_\_\_\_\_\_\_\_\_\_\_\_\_\_\_\_

\_\_\_\_\_\_\_\_\_\_\_\_\_\_\_\_\_\_\_\_\_\_\_\_\_\_\_\_\_\_\_\_\_\_\_\_\_\_\_\_\_\_\_\_\_\_\_\_\_\_\_\_\_\_\_\_\_\_\_\_\_\_\_\_\_\_\_\_\_\_\_\_\_\_\_\_\_\_

Outros procedimentos: (descrever)

#### **Aprovação do Comitê de Etica e pesquisa da UFRGS**

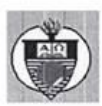

# UFRGS

UNIVERSIDADE FEDERAL DO RIO GRANDE DO SUL

## PRÓ-REITORIA DE PESQUISA

Comitê De Ética Em Pesquisa Da Ufrgs

#### **CARTA DE APROVAÇÃO**

Comitê De Ética Em Pesquisa Da Ufrgs analisou o projeto:

Número: 21097 Título:

Desenvolvimento de um software para processamento e análise de sinais biológicos utilizados em biomecânica

Pesquisadores:

#### **Equipe UFRGS:**

JEFFERSON FAGUNDES LOSS - coordenador desde 02/01/2011 Marcelo La Torre - Aluno de Doutorado desde 02/01/2011

Comitê De Ética Em Pesquisa Da Ufrgs aprovou o mesmo, em reunião realizada em 15/12/2011 - sala 01 de reuniões do Gabinete do Reitor, 6º andar do prédio da Reitoria, por estar adequado ética e metodologicamente e de acordo com a Resolução 196/96 e complementares do Conselho Nacional de Saúde.

Porto Alegre, Terça-Feira, 3 de Janeiro de 2012

JOSE ARTUR BOGO CHIES Coordenador da comissão de ética

# **VERSÃO INICIAL DO QUESTIONÁRIO DE ELICITAÇÃO DE REQUISITOS ENVIADA AOS ESPECIALISTAS NA AREA DE BIOMECÂNICA.**

## **Questionário de elicitação de requisitos**

O questionário de elicitação de requisitos é composto por XX questões, nas quais você deve assinalar todas as possíveis respostas as perguntas realizadas, bem como realizar sugestões quando achar necessário.

4) Quais técnicas de pesquisa em biomecânica você utiliza ou já utilizou para aquisição de dados referentes à análise do movimento humano?

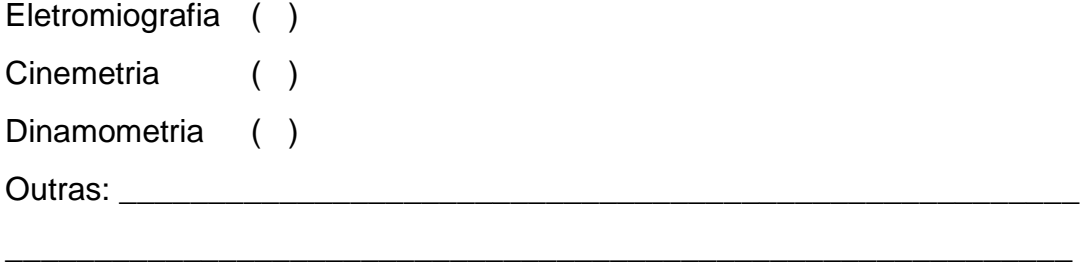

5) Quais *softwares* você utiliza ou já utilizou para processamento e análise de dados coletados por meio das técnicas de pesquisa em biomecânica?

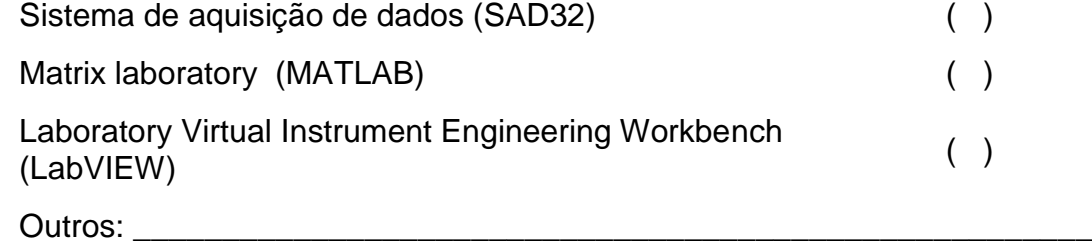

6) Dentro das técnicas de pesquisa em biomecânica que você utiliza ou já utilizou quais processamentos ou tarefas você realiza frequentemente ou já realizou?

\_\_\_\_\_\_\_\_\_\_\_\_\_\_\_\_\_\_\_\_\_\_\_\_\_\_\_\_\_\_\_\_\_\_\_\_\_\_\_\_\_\_\_\_\_\_\_\_\_\_\_\_\_\_\_\_\_\_\_\_

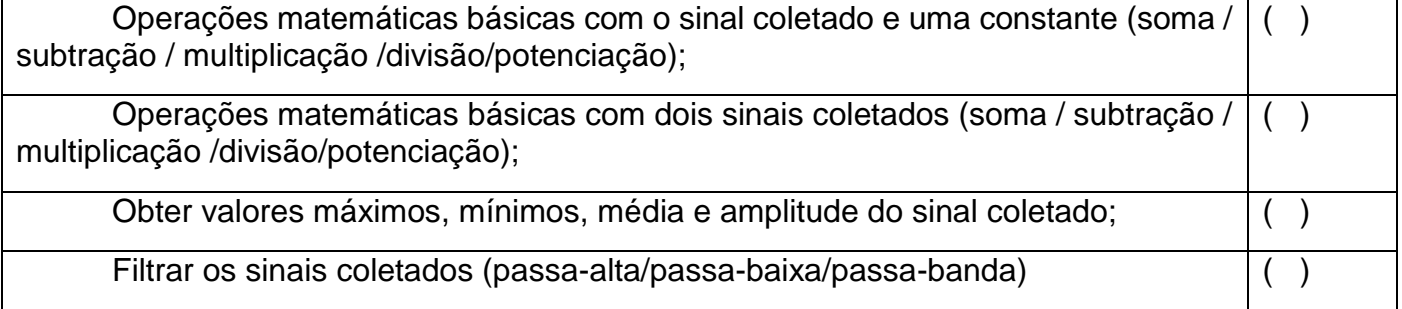

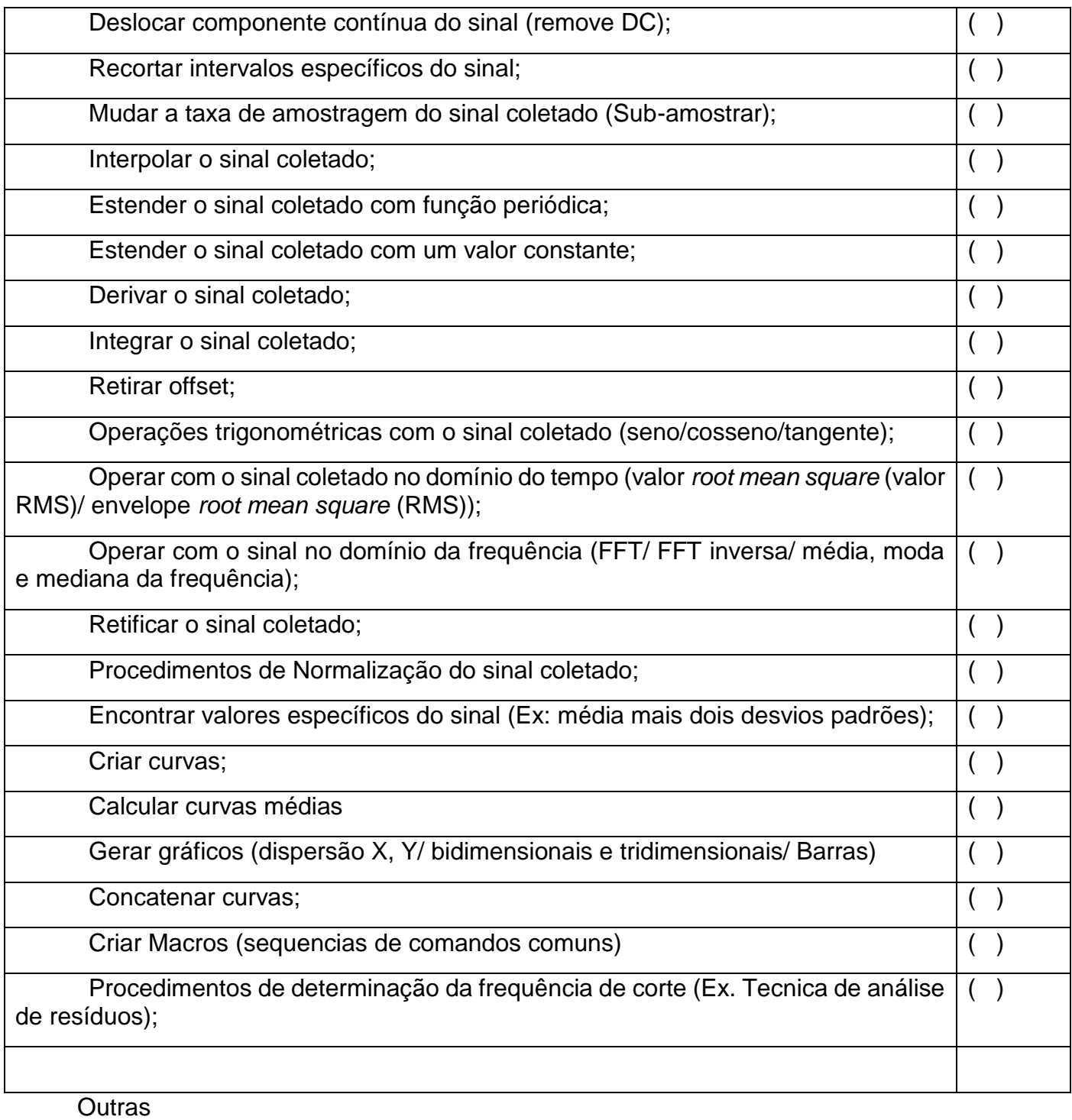

\_\_\_\_\_\_\_\_\_\_\_\_\_\_\_\_\_\_\_\_\_\_\_\_\_\_\_\_\_\_\_\_\_\_\_\_\_\_\_\_\_\_\_\_\_\_\_\_\_\_\_\_\_\_\_\_\_\_\_\_\_\_\_\_\_\_\_\_\_\_\_\_\_\_\_\_\_\_ \_\_\_\_\_\_\_\_\_\_\_\_\_\_\_\_\_\_\_\_\_\_\_\_\_\_\_\_\_\_\_\_\_\_\_\_\_\_\_\_\_\_\_\_\_\_\_\_\_\_\_\_\_\_\_\_\_\_\_\_\_\_\_\_\_\_\_\_\_\_\_\_\_\_\_\_\_\_ \_\_\_\_\_\_\_\_\_\_\_\_\_\_\_\_\_\_\_\_\_\_\_\_\_\_\_\_\_\_\_\_\_\_\_\_\_\_\_\_\_\_\_\_\_\_\_\_\_\_\_\_\_\_\_\_\_\_\_\_\_\_\_\_\_\_\_\_\_\_\_\_\_\_\_\_

# **Questionário de satisfação da interação do usuário**

# **Prezado (a) Aluno (a) do Programa de Pós-graduação em Ciência do Movimento Humano!**

Você está sendo convidado (a) para participar de um procedimento de avaliação da interface e qualidade, de um *software* de processamento e análise de sinais utilizados em biomecânica. Este procedimento compõe a etapa de avaliação do software com relação ao mesmo possuir ou não uma interface amigável para o usuário da área da saúde.

> Desde já agradecemos a atenção dispensada, Marcelo La Torre Jefferson Fagundes Loss

# **Questionário de Satisfação do Usuário**

O questionário de avaliação é composto por 30 questões divididas em 6 grupos, nas quais você irá assinalar apenas uma alternativa em cada questão referente a uma escala likert de 1 a 5.

## Questionário de satisfação da interação do usuário

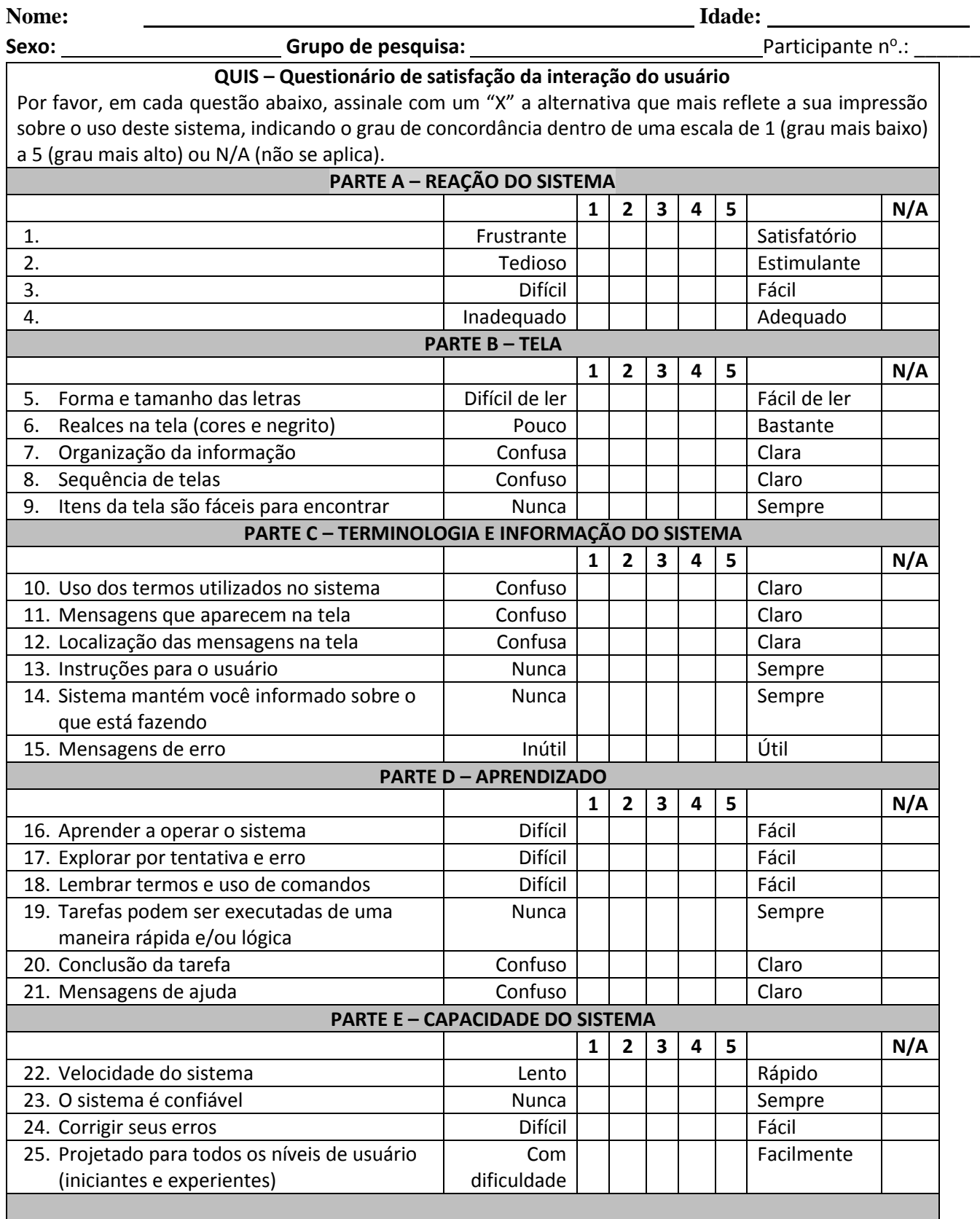

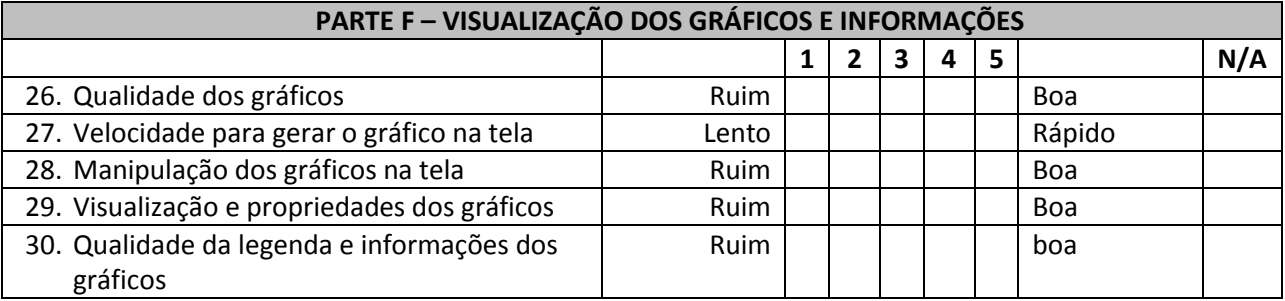

Observações: